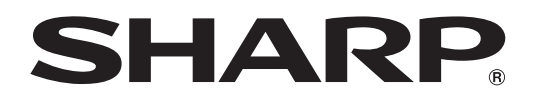

PROJECTOR PROJEKTOR PROJECTEUR PROJEKTOR PROYECTOR **PROIETTORE** PROJECTOR

# XV-Z21000

OPERATION MANUAL BEDIENUNGSANLEITUNG MODE D'EMPLOI BRUKSANVISNING MANUAL DE MANEJO MANUALE DI ISTRUZIONI GEBRUIKSAANWIJZING

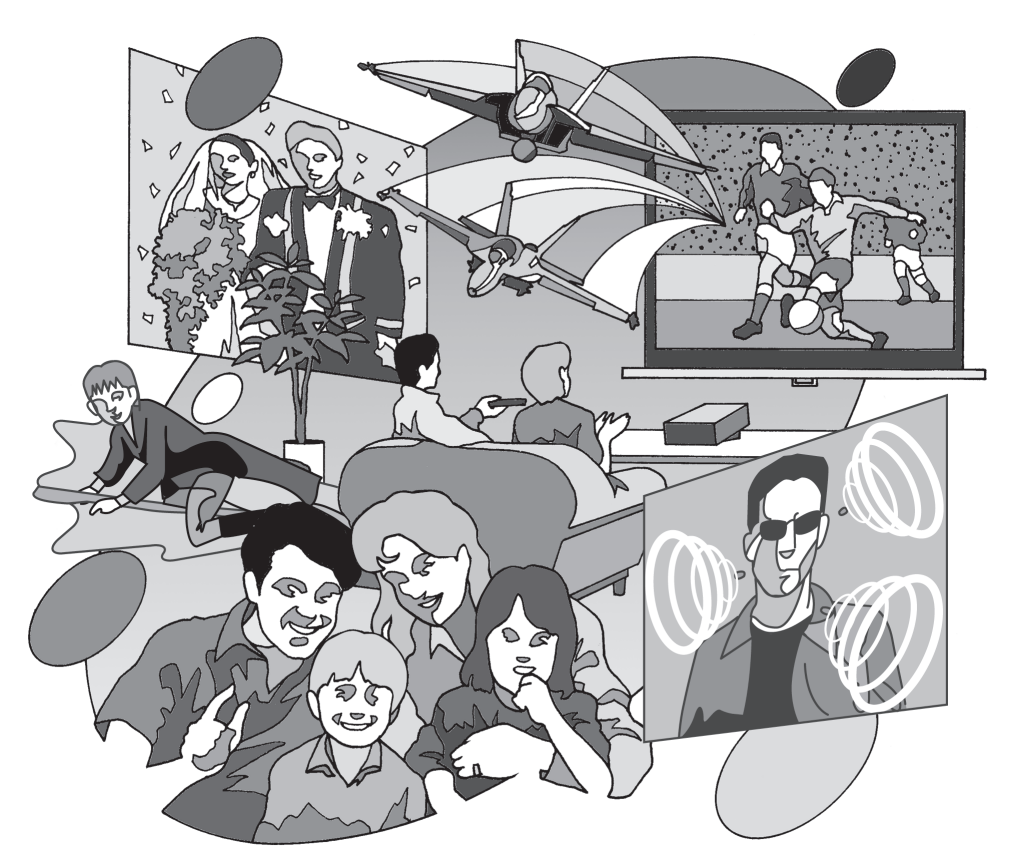

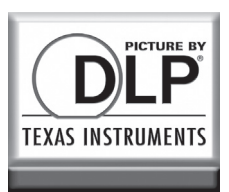

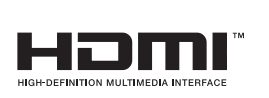

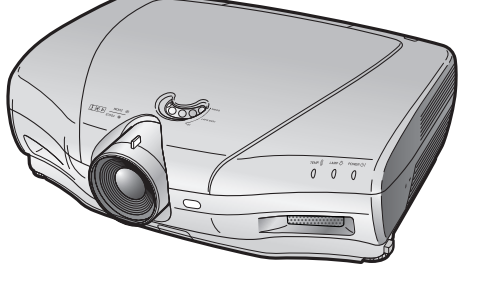

## **Einführung**

#### **WICHTIG**

- Um bei Verlust oder Diebstahl dieses Projektors eine Meldung zu vereinfachen, sollten Sie die auf der Unterseite des Projektors angebrachte Seriennummer aufschreiben und sorgfältig aufbewahren.
- Stellen Sie vor dem Wegwerfen der Verpackung sicher, dass der Inhalt auf die Gegenstände überprüft wird, die in der Liste von "Geliefertes Zubehör" auf Seite 4 aufgeführt sind.

### Modell-Nr.: XV-Z21000

Serien-Nr.:

**DEUTSCH** DEUTSCH

WARNUNG: Helle Lichtquelle. Nicht in den Lichtstrahl schauen oder ihn direkt anschauen. Besonders Kinder dürfen nicht direkt in den Lichtstrahl schauen.  $\sqrt{1}$   $\times$   $\sqrt{2}$ 

WARNUNG:Um das Risiko von elektrischem Schlag zu verringern, darf dieses Gerät nicht Regen oder Feuchtigkeit ausgesetzt werden.

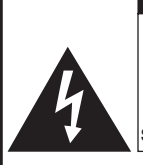

RISIKO VON ELEKTRISCHEM SCHLAG. NICHT DIE SCHRAUBEN ENTFERNEN, AUSGENOMMEN DIE BESONDERS AUSGEWIESENEN SERVICE-SCHRAUBEN FÜR DEN BENUTZER.

**VORSICHT** 

VORSICHT: ZUR VERRINGERUNG DES RISIKOS VON ELEKTRI-SCHEM SCHLAG NICHT DIE ABDECKUNG ENTFERNEN. KEINE DURCH DEN BENUTZER ZU WARTENDEN BAUTEILE AUSSER DER LAMPENEINHEIT. DIE WARTUNG SOLLTE NUR DURCH QUALIFI-ZIERTES WARTUNGSPERSONAL AUSGEFÜHRT WERDEN.

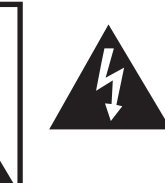

Der Blitz mit dem Pfeilsymbol innerhalb eines gleichseitigen Dreiecks warnt den Benutzer vor dem Vorhandensein unisolierter, potentiell gefährlicher Stromspannung im Geräteinneren, die ein Risiko darstellt bzw. elektrische Schläge verursachen kann.

Das Ausrufezeichen innerhalb eines gleichseitigen Dreiecks macht den Benutzer auf wichtige Anweisungen zu Bedienung und Wartung (Service) des Gerätes in der mitgelieferten Dokumentation aufmerksam.

Geräuschpegel L<sub>P</sub>A: <70 dB Gemessen nach EN ISO 7779:2001

### WARNUNG:

Der Kühlventilator in diesem Projektor läuft nach der Aktivierung des Standby-Modus etwa 90 Sekunden lang weiter. Während des normalen Betriebs muss der Projektor immer mit der STANDBY-Taste des Projektors oder der STANDBY-Taste des Fernbedienung in den Standby-Modus geschaltet werden. Stellen Sie vor dem Abtrennen des Netzkabels sicher, dass der Kühlventilator nicht mehr läuft.

WÄHREND DES NORMALEN BETRIEBES DARF DER PROJEKTOR NIEMALS DURCH ABTRENNEN DES NETZKA-BELS AUSGESCHALTET WERDEN. EIN AUSSCHALTEN DES GERÄTES AUF DIESE WEISE HAT EINE VERKÜR-ZUNG DER LAMPENLEBENSDAUER ZUR FOLGE.

### WARNUNG:

Dies ist ein Gerät der Klasse A. Dieses Gerät kann im Wohnbereich Funkstörungen verursachen; in diesem Fall kann vom Betreiber verlangt werden, angemessene Gegenmaßnahmen durchzuführen und dafür aufzukommen.

### ENTSORGUNG DES GERÄTES

In diesem Projektor wurde Zinn-Blei-Lötmaterial verwendet und die unter Druck stehende Lampe enthält eine kleine Menge Quecksilber. Die besondere Entsorgung dieser Materialien kann aufgrund von Gesetzen zum Umweltschutz vorgeschrieben sein. Wenden Sie sich hinsichtlich Entsorgungs- und Recycling-Informationen an die örtlichen Behörden oder, wenn Sie in den Vereinigten Staaten von Amerika wohnen, an die Electronic Industries Alliance: www.eiae.org.

#### Vorsichtsmaßnahmen beim Austauschen der Lampe

Siehe den Abschnitt "Bezüglich der Lampe" auf Seite 48.

Dieser SHARP Projektor verwendet einen DLP® -Chip. Dieses hochentwickelte Display umfasst 2.073.600 Pixel (Mikrospiegel). Wie bei anderen komplexen technischen Geräten wie Breitband-Fernsehbildschirmen, Videosystemen und Videokameras gelten für derartige Produkte bestimmte Fertigungstoleranzen.

Die Einheit weist möglicherweise inaktive Pixel auf, sodass das angezeigte Bild möglicherweise inaktive Bildpunkte enthält. Dies wirkt sich nicht auf die Bildqualität oder die Lebensdauer der Einheit aus.

- DLP®-Logo, DLP®-Medallion und BrilliantColor<sup>™</sup> sind Handelsmarken von Texas Instruments.
- Microsoft® und Windows® sind eingetragene Marken der Microsoft Corporation in den USA und/oder anderen Ländern.
- PC/AT ist eine eingetragene Marke der International Business Machines Corporation in den USA.
- Macintosh® ist eine eingetragene Marke der Apple Computer, Inc. in den USA und/oder anderen Ländern.
- HDMI, das HDMI-Logo und High-Definition Multimedia Interface sind Warenzeichen oder eingetragene Warenzeichen der HDMI Licensing LLC.
- Alle weiteren Unternehmens- oder Produktnamen sind Marken und oder eingetragene Marken der jeweiligen Unternehmen.
- Einige IC-Chips in diesem Gerät enthalten vertrauliche und/oder geheime Wareneigentumsrechte von Texas Instruments.Deshalb dürfen Sie den Inhalt davon nicht kopieren, modifi zieren, übersetzen, verteilen, umgekehrt aufbauen, umgekehrt zusammenbauen oder dekompilieren.

# Inhalt

## Vorbereitung

#### Einführung

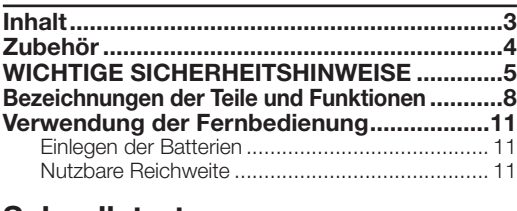

#### **Schnellstart**

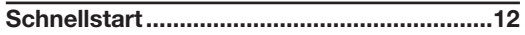

## Gebrauch

## Grundfunktion

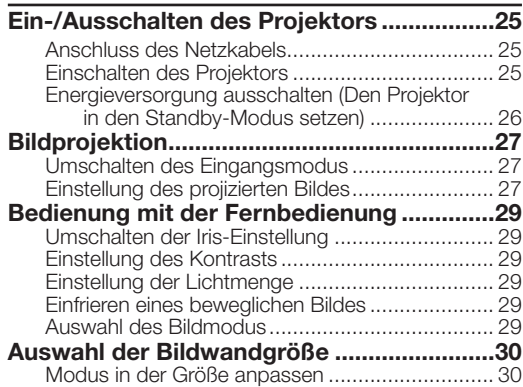

## Nützliche Funktionen

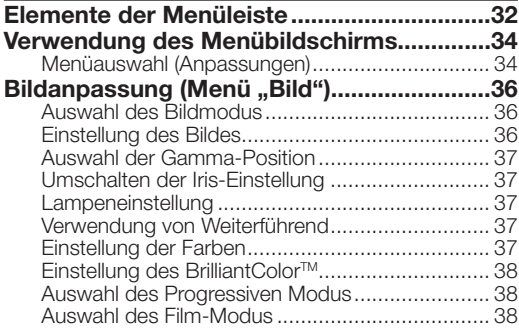

### Referenz

#### Anhang

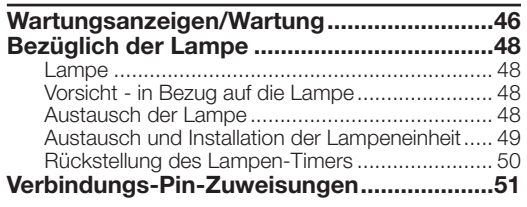

## Aufstellung

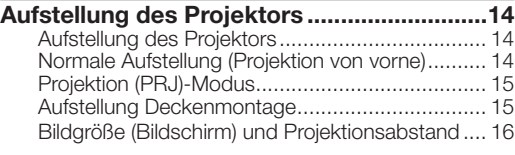

## Anschlüsse

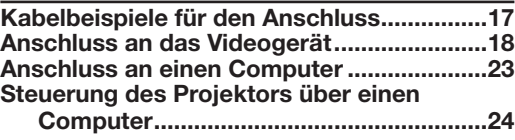

#### Reduzierung der Bildgeräusche (DNR)................. 38 Mosquito Lärmminderung (MNR) ......................... 38 Einstellung der Aufdeckungssteuerung ................ 39 Einstellung des Automatischen Kontrasts ............ 39 Rückstellung aller Einstellelemente .......................... 39 Gammaeinstellung ("Gamma"-Menü)..........40 Auswahl der Gamma-Position ............................. 40 Einstellung des Gamma....................................... 40 Computer-Bildeinstellung ("Fein-Sync."-Menü) .........41 Einstellung des Computerbildes .......................... 41 Einstellung der Betriebsarten ............................... 41 Überprüfung des Eingangssignals ....................... 41 Auto-Synch. (Auto Sync-Anpassung) .................. 41 Verwendung des Menü "Optionen" ............42 Einstellung der Bildposition .................................. 42 Einstellung der vertikalen Größe der Anzeige (Untertiteleinstellung) ..................................... 42 Einstellung des Overscan .................................... 42 Einstellung von Weißwert/Schwarzwert ............... 43 Ausschalten der LED ........................................... 43 Prüfung des Lebensdauerstatus der Lampe ........ 43 Einstellung der Bildschirm-Anzeige ...................... 43 Einstellung des Videosystems .................................. 43 Einstellung des Signaltyps ................................... 44 Anpassung des Farbraums ................................. 44 Anpassung des dynamischen Bereichs ............... 44 Auswahl des Hintergrundbilds ............................. 44 Anpassung des Energiesparmodus ..................... 44 Auswahl der Übertragungsgeschwindigkeit (RS-232C) ...................................................... 45 Ventilator-Modus Einstellung................................ 45 Umkehren/Invertieren der projizierten Bilder ......... 45 Rückkehr zu den Standardeinstellungen .............. 45 Weitere Funktion ............................................45 Auswahl des Bildschirms Anzeige der Sprache ... 45

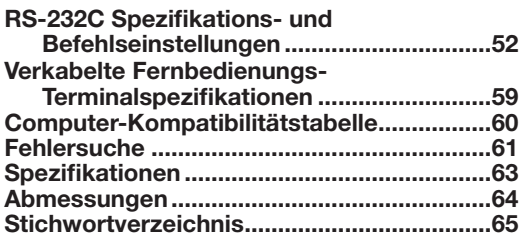

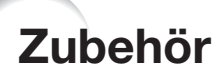

#### Geliefertes Zubehör

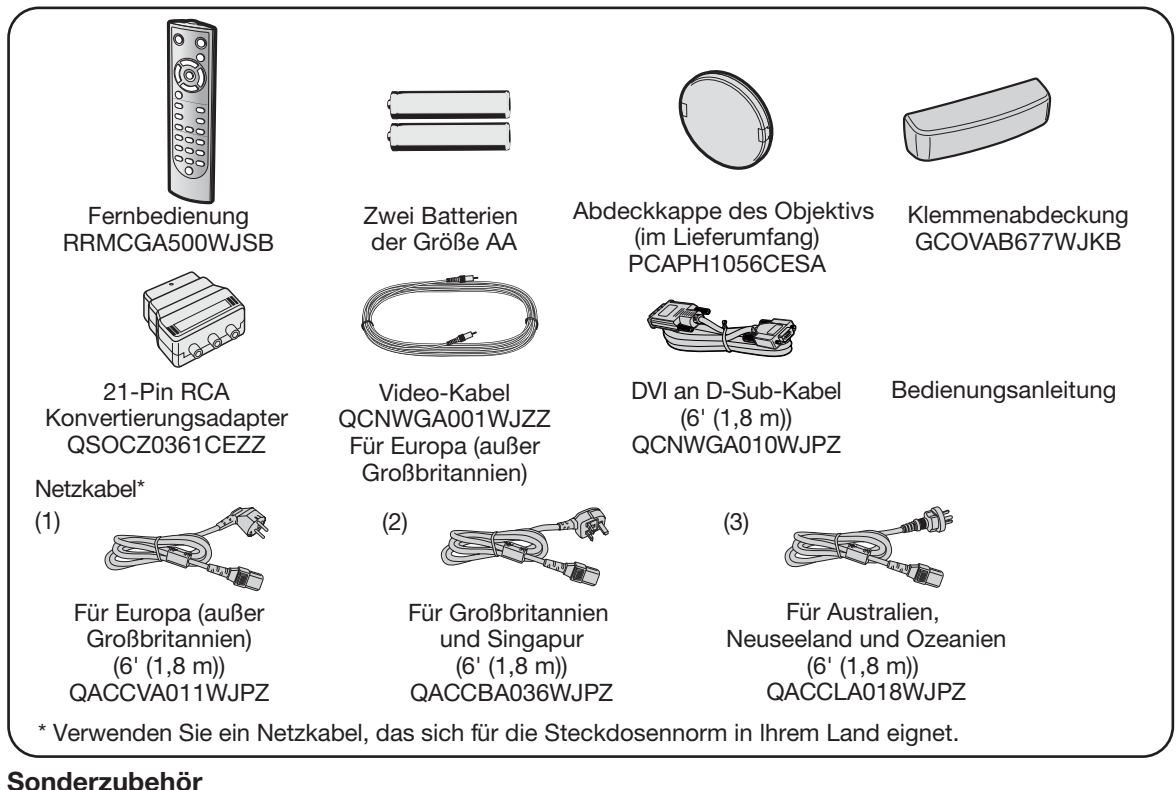

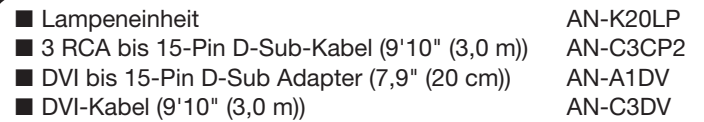

## Hinweis

• Einiges Sonderzubehör ist eventuell je nach Region nicht erhältlich. Erkundigen Sie sich bei einem autorisierten Sharp-Projector-Händler oder Kundendienstbetrieb ihrer Nähe.

\*\*\*\*\*\*\*\*\*\*\*\*\*\*\*\*\*\*\*\*\*\*\*\*\*\*\*\*\*

## Verwendete Symbole in dieser Bedienungsanleitung

Info ............. Zeigt Sicherheitsvorkehrungen an beim Gebrauch des Projektors.

- .... Zeigt zusätzliche Informationen bezüglich der Inbetriebnahme und des Betriebs des Projektors an.
- Abbildung und Bildschirmanzeige sind in dieser Bedienungsanleitung vereinfacht dargestellt aus Gründen der Erläuterung und können leicht von der tatsächlichen Anzeige abweichen.

## Für zukünftige Bezugnahme

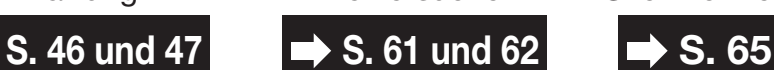

Wartung Fehlersuche Stichwortverzeichnis

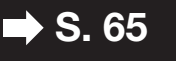

# WICHTIGE SICHERHEITSHINWEISE

#### ACHTUNG: Vor der ersten Inbetriebnahme dieses Gerätes sollten Sie diese Bedienungsanleitung durchlesen und für die Bezugnahme gut aufbewahren.

Elektrische Energie kann viele nützliche Funktionen ausführen. Dieses Gerät wurde so konstruiert, dass es die Sicherheit von Personen gewährleistet. FALSCHE VERWENDUNG KANN ZU ELEKTRISCHEN SCHLÄGEN ODER ZU EINEM BRAND FÜHREN. Damit die in diesem Gerät eingebauten Sicherheitsfunktionen nicht umgangen werden, müssen die folgenden Hinweise für Installation, Gebrauch und Wartung befolgt werden.

- 1. Lesen Sie die Anleitungen Alle Sicherheitshinweise und Bedienungsanleitungen müssen vor der Verwendung des Gerätes gelesen werden.
- 2. Bewahren Sie die Anleitungen auf Die Sicherheitshinweise und Bedienungsanleitungen sollten für zukünftige Bezugnahme aufbewahrt werden.
- 3. Beachten Sie die Warnungen Alle Warnungen auf dem Gerät und in der Bedienungsanleitung müssen beachtet werden.
- 4. Folgen Sie den Anleitungen Alle Bedienungs- und Gebrauchsanleitungen müssen befolgt werden.
- 5. Reinigung

Den Stecker dieses Gerätes vor dem Reinigen von der Steckdose abtrennen. Keine flüssigen Reinigungsmittel oder Sprühreiniger verwenden. Zum Reinigen ein angefeuchtetes Tuch verwenden.

6. Zubehör

Vom Geräte-Hersteller nicht empfohlenes Zubehör darf nicht verwendet werden, da es eine Gefahrenquelle darstellen kann.<br>7. Wasser und Feuchtigkeit

Dieses Gerät nicht in der Nähe von Wasser verwenden - z.B. in der Nähe einer Badewanne, eines Waschbeckens, einer Küchenspüle oder einer Waschmaschine, in einem feuchten Keller oder in der Nähe eines Schwimmbeckens usw.

#### 8. Zubehör

Das Gerät nicht auf einen instabilen Wagen, einem Ständer, einem Stativ, einer Halterung oder auf einem Tisch aufstellen. Das Gerät kann herunterfallen und es können ernsthafte Körperverletzungen bei Kindern oder Erwachsenen auftreten oder es kann zu Beschädigungen des Gerätes kommen. Nur Wagen, Ständer, Stativ, Halterung oder einen Tisch verwenden, der vom Hersteller empfohlen wird oder zusammen mit dem Gerät verkauft wird. Bei Befestigung an einer Wand oder in einem Regal den Anleitungen des Herstellers folgen und einen vom Hersteller empfohlenen Befestigungssatz verwenden.

#### 9. Transport

Das auf einem Regal aufgestellte Gerät muss zusammen mit dem Regal vorsichtig bewegt werden. Ein schnelles Anhalten, übermäßige Gewalt und unebene Oberflächen können zum Umstürzen des Gerätes oder des Regals führen.

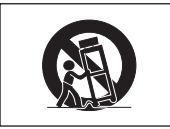

#### 10. Belüftung

Schlitze und Öffnungen im Gehäuse sind für die Belüftung vorgesehen, stellen den Betrieb des Gerätes sicher und schützen vor Überhitzen. Diese Öffnungen dürfen niemals blockiert werden, indem das Gerät auf einem Bett, Sofa, Teppich oder einer ähnlichen Oberfl äche aufgestellt wird. Das Gerät darf nur in einem anderem Gehäuse, z.B. einem Bücherregal oder Schrank eingebaut werden, wenn eine ausreichende Belüftung sichergestellt ist oder den Anleitungen des Herstellers Folge geleistet wurde.

#### 11. Stromversorgung

Dieses Gerät darf nur mit der auf dem Aufkleber bezeichneten Stromquelle betrieben werden. Falls Fragen über die Art der Stromversorgung auftreten, wenden Sie sich an den Händler oder das örtliche Energieversorgungsunternehmen. Bei Geräten, die mit Batterien oder anderen Stromquellen betrieben werden, siehe die Bedienungsanleitung.

12. Erdung oder Polarisierung<br>Dieses Produkt ist mit einer der folgenden Arten von Steckern ausgestattet. Sollte es nicht möglich sein, den Stecker in die Netzsteckdose einzustecken, lassen Sie sich bitte von Ihrem Elektriker beraten.

Umgehen Sie jedoch auf keinen Fall den Sicherheitszweck des Steckers. a. Zweidraht (Netz)-Stecker.

- 
- b. Dreidraht-Erde (Netz)-Stecker mit einem Erdungsanschluss. Dieser Stecker passt ausschließlich in eine geerdete Netzsteckdose.

#### 13. Schutz des Netzkabels

Netzkabel sollten nicht im Durchgangsbereich von Personen verlegt werden oder an Orten, an denen Gegenstände auf sie gestellt oder gelegt werden. Besondere Beachtung sollten die Stecker der Kabel, Verlängerungskabel mit Steckdosen und die Stellen finden, an denen die Kabel aus dem Gerät austreten.

#### 14.Blitzschlag

Als zusätzlicher Schutz dieses Gerätes während eines Gewitters, oder wenn es für längere Zeit unbeaufsichtigt steht und nicht verwendet wird, sollte der Netzstecker von der Steckdose abgetrennt werden. Dadurch wird eine Beschädigung des Gerätes durch Blitzschlag und Spannungsstöße in der Stromleitung vermieden.

#### 15. Überladung

Nicht die Netzsteckdosen, die Verlängerungskabel oder Verlängerungskabel mit Steckdosen überladen, da dies Feuer oder elektrischen Schlag verursachen kann.

#### 16. Eindringen von Gegenständen und Flüssigkeiten

Niemals Gegenstände durch die Öffnungen in das Gerät einführen, da dies zum Kontakt mit stromführenden Teilen und zu Kurzschlüssen führen und Feuer oder elektrischen Schlag zur Folge haben kann. Keine Flüssigkeiten auf dem Gerät verschütten.

#### 17. Wartung

Nicht versuchen, das Gerät selbst zu warten, da beim Öffnen oder Entfernen der Abdeckungen gefährliche Stromspannungen oder anderen Gefahren vorhanden sind. Alle Wartungsarbeiten dem Kundendienst überlassen.

18. Wartung durch den Kundendienst<br>Das Gerät sofort von der Steckdose abtrennen und den Kundendienst benachrichtigen, falls folgende Situationen eintreten:

- a. Wenn das Netzkabel oder der Netzstecker beschädigt ist.<br>b. Wenn Flüssigkeit in das Gerät eingedrungen ist oder
- 
- b. Wenn Flüssigkeit in das Gerät eingedrungen ist oder<br>Gegenstände hineingefallen sind.<br>c. Wenn das Gerät mit Regen oder Wasser in Kontakt<br>gekommen ist.<br>d. Wenn das Gerät nicht normal betrieben werden
- kann, selbst wenn die Bedienungsanweisungen befolgt werden. Nur diejenigen Regler einstellen, die in der Bedienungsanleitung beschrieben werden, da die falsche Einstellung anderer Regler eine Beschädigung zur Folge haben kann, und umfangreiche Reparaturarbeiten durch einen qualifi zierten Tech- niker zur Wiederherstellung des Gerätes für einen
- e. Wenn das Gerät fallengelassen und beschädigt wurde.
- Wenn eine Änderung des normalen Betriebs festgestellt wird, die eine Wartung notwendig macht.

#### 19.Austauschteile

Falls Austauschteile benötigt werden, ist sicherzustellen, dass der Wartungstechniker die vom Hersteller vorgeschriebenen Bauteile verwendet, welche die gleichen Eigenschaften wie die Original-Bauteile aufweisen. Die Verwendung von anderen als Original-Bauteilen kann Feuer, elektrischen Schlag oder andere Gefahren zur Folge haben.

#### 20. Sicherheitsprüfung

Nach Beendigung einer Wartung oder Reparatur dieses Gerätes den Wartungstechniker mit der Durchführung einer Sicherheitsprüfung beauftragen und überprüfen lassen, dass das Gerät in einem sicheren Betriebszustand ist.

21. Wand- oder Deckenmontage<br>Dieses Gerät darf nur so an eine Wand oder Decke montiert werden, wie es vom Hersteller empfohlen wird.

**22. Wärmequellen**<br>Dieses Gerät darf nicht in der Nähe von Wärmequellen wie Heizkörpern, Heizern, Öfen oder anderen Geräten (einschließlich Verstärkern) aufgestellt werden, die Wärme produzieren.

### Beachten Sie bei der Einstellung Ihres Projektors die folgenden Sicherheitshinweise.

#### Warnhinweis zur Lampeneinheit

■ Beim Bruch der Lampe kann es zu Schäden oder Verletzungen durch Glassplitter kommen. Wenden Sie sich in diesem Fall an einen autorisierten Sharp-Projektor-Händler oder Kundendienstbetrieb in Ihrer Nähe. Siehe unter "Bezüglich der Lampe" auf Seite 48.

#### Warnhinweis zur Aufstellung des Projektors

■ Um den Wartungsaufwand zu minimieren und eine optimale Bildqualität aufrecht zu erhalten, empfiehlt SHARP, den Projektor keiner Feuchtigkeit, keinem Staub und keinem Zigarettenrauch auszusetzen. Wenn der Projektor derartigen Einflüssen ausgesetzt wird, müssen Lüftungsöffnungen und Objektiv häufiger gereinigt werden. Bei regelmäßiger Reinigung wirkt sich die Verwendung in derartigen Umgebungen nicht auf die Gesamtlebensdauer aus. Wenden Sie sich bezüglich der Innenreinigung Ihres Projektors an einen autorisierten Sharp-Projektor-Händler oder Kundendienstbetrieb in Ihrer Nähe.

#### Setzen Sie den Projektor keiner direkten Sonneneinstrahlung oder starkem künstlichen Licht aus.

■ Platzieren Sie den Bildschirm so, dass er keinem starken Licht ausgesetzt wird. Bei direkt einfallendem Licht verschwimmen die Farben, sodass die Bildqualität sich verschlechtert. Schließen Sie die Vorhänge und schalten Sie das Licht aus, wenn Sie den Bildschirm in einem sonnigen oder sehr hellen Raum verwenden.

#### Warnhinweis zur Aufstellung des Projektors

■ Stellen Sie den Projektor auf einem ebenen Standplatz innerhalb des Einstellbereichs (±5 Grad) des Einstellfußes auf.

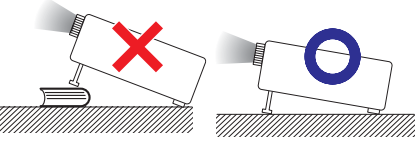

■ Wenn der Projektor nach dem Kauf zum ersten Mal eingeschaltet wird, ist eventuell von den Belüftungsöffnungen her ein schwacher Geruch festzustellen. Dies ist normal und stellt kein Betriebsproblem dar. Der Geruch verschwindet, nachdem der Projektor eine Weile in Betrieb gewesen ist.

#### Bei Verwendung des Projektors in Höhenlagen wie in Berggebieten (in Höhen von ca. 4.900 Fuß

#### (1.500 m) oder mehr)

■ Wenn Sie den Projektor in Höhenlagen mit dünner Luft verwenden, Stellen Sie "Lüfter-Mod." auf "Hoch", Wenn dies nicht ausgeführt wird, kann u.a. die Lebensdauer des optischen Systems beeinträchtigt werden.

#### Warnung zur Anbringung des Projektors an höherer Stelle

■ Beim Anbringen des Projektors an einer hohen Stelle muss er sicher befestigt werden, um Verletzungen durch Herunterfallen zu vermeiden.

#### Setzen Sie den Projektor keinen starken Stößen und/oder Vibrationen aus.

■ Schützen Sie das Objektiv, und achten Sie darauf, die Linse nicht zu beschädigen.

#### Gönnen Sie Ihren Augen von Zeit zu Zeit eine Erholungspause.

■ Wenn Sie längere Zeit auf den Bildschirm schauen, ermüden Ihre Augen. Achten Sie auf ausreichende Bildschirmpausen.

#### Stellen Sie die Einheit nicht an Orten mit extremen Temperaturen auf.

- Die Betriebstemperatur des Projektors beträgt von 41°F bis 95°F (+5°C bis +35°C).
- Die Lagerungstemperatur des Projektors beträgt von  $-4^{\circ}$ F bis 140 $^{\circ}$ F ( $-20^{\circ}$ C bis  $+60^{\circ}$ C).

#### Achten Sie darauf, dass die Auslass- und Einlassentlüftungsöffnungen nicht blockiert sind.

- Zwischen der Einlassentlüftungsöffnung und der nächsten Wand ist ein Abstand von mindestens 11 13/16 Zoll (30 cm) vorzusehen.
- Achten Sie darauf, dass die Auslass- und Einlassentlüftungsöffnungen nicht blockiert sind.
- Bei blockiertem Lüfter wird automatisch ein Schutzkreislauf aktiviert, der den Projektor in den Standby-Modus schaltet, um Schäden durch Überhitzung zu vermeiden. Dabei handelt es sich nicht um eine Fehlfunktion. (Siehe Seite 46.) Trennen Sie den Projektor vom Stromnetz, und warten Sie mindestens 10 Minuten ab. Platzieren Sie den Projektor an einer Position, an der die Auslass- und Einlassentlüftungsöffnungen nicht blockiert sind, stecken Sie das Netzkabel wieder ein, und schalten Sie den Projektor ein. Damit stellen Sie den Normalbetriebszustand wieder her.
- Beim Ausschalten des Projektors läuft der Lüfter eine Zeit lang weiter, um die Innentemperatur zu senken. Ziehen Sie nach dem Stoppen des Lüfters das Netzkabel ab. Der Lüfter läuft unterschiedlich lange weiter, je nach Umständen und Innentemperatur.

#### Warnhinweis zur Verwendung des Projektors

- Setzen Sie den Projektor beim Betrieb keinen starken Stößen und/oder Vibrationen aus, um ihn nicht zu beschädigen. Achten Sie dabei besonders auf das Objektiv. Bevor Sie den Projektor bewegen, ziehen Sie den Netzstecker, und lösen Sie alle angeschlossenen Kabel.
- Fassen Sie den Projektor beim Tragen nicht an der Linse.
- Beim Lagern des Projektors bringen Sie die Abdeckkappe des Objektivs wieder an. (Siehe Seite 8.)
- Setzen Sie den Projektor nicht direktem Sonnenlicht aus und stellen Sie ihn nicht direkt neben Hitzequellen auf. Dadurch kann das Gehäuse verfärbt oder die Plastikabdeckung verformt werden.

#### Weitere angeschlossene Geräte

- Wenn Sie einen Computer oder ein AV-Gerät mit dem Projektor verbinden, ziehen Sie ZUVOR den Netzstecker des Projektors, und schalten Sie die anzuschließenden Geräte aus.
- Hinweise zu den Verbindungen finden Sie in der Bedienungsanleitung des Projektors sowie in der Dokumentation der jeweiligen Geräte.

#### Verwenden des Projektors in anderen Ländern

■ Die Netzspannung und die Steckerform kann je nach Land oder Region variieren. Wenn Sie den Projektor nicht in Ihrem Heimatland verwenden, vergewissern Sie sich, dass Sie über ein geeignetes Netzkabel verwenden.

#### **Temperaturüberwachungsfunktion**

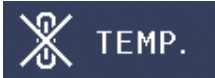

■ Wenn der Projektor sich infolge nicht ordnungsgemäßer Aufstellung oder blockierter Belüftungsöffnungen überhitzt, leuchtet am unteren rechten Rand des Bildes " \* und " TEMP. " auf. Wenn die Temperatur-Weiterhin steigt, wird die Lampe ausgeschaltet. Die Temperatur-Warnanzeige auf dem Projektor beginnt zu blinken, und der Projektor schaltet sich nach einem 90-sekündigen Abkühlungszeitraum in den Standby-Modus. Einzelheiten finden Sie unter "Wartungsanzeigen/Wartung" auf Seite 46.

#### **Info**

- Der Lüfter regelt die interne Temperatur des Projektors und wird automatisch gesteuert. Das Lüftergeräusch kann sich im Betrieb ändern. Dabei handelt es sich nicht um eine Fehlfunktion.
- Ziehen Sie den Netzstecker nicht während der Projektion oder während des Lüfterbetriebs. Dies kann zu Beschädigungen infolge von Überhitzung führen, da der Lüfter dadurch angehalten wird.

## Bezeichnungen der Teile und Funktionen

Die Nummern unter beziehen sich auf die Hauptseiten in dieser Bedienungsanleitung, wo das Thema behandelt wird.

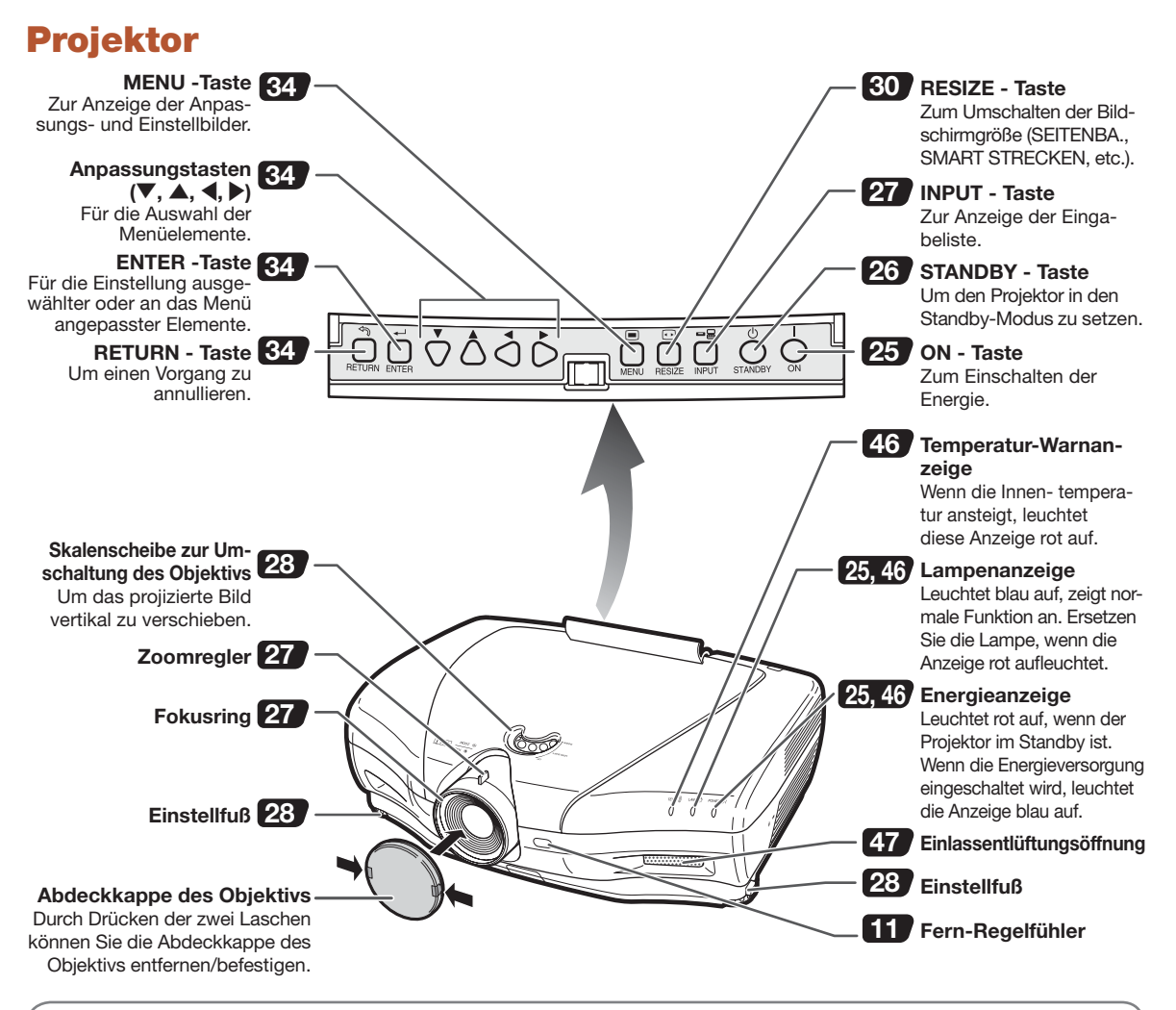

#### Gebrauch der Klemmenabdeckung

Befestigen Sie die Klemmenabdeckung (im Lieferumfang enthalten), um die Anschlusskabel zu verdecken, sofern Sie den Projektor auf einem Schreibtisch verwenden, in der Höhe oder an der Decke montieren.

#### Anbringen der Klemmenabdeckung

- 1 Richten Sie den Haken an der Klemmenabdeckung mit der Einstecköffnung im Haken an der Rückseite des Projektors aus.
- 2 Drücken Sie den Haken in die per Pfeil angegebene Richtung, um die Klemmenabdeckung am Projektor zu befestigen.
- 3 Setzen Sie die Klemmenabdeckung in die Montagekerbe am Projektor ein, während Sie die Laschen in der Klemmenabdeckung mit Ihren Fingern nach außen drücken.

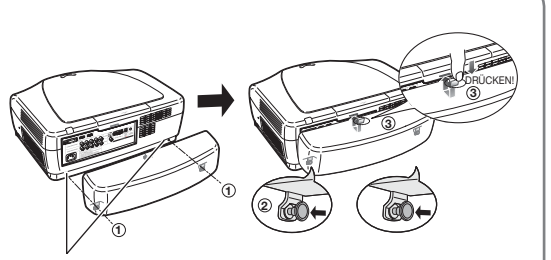

Nehmen Sie die am Projektor befestigte Gummikappe ab und bringen Sie die Haltevorrichtungen an.

## Projektor (Rückansicht)

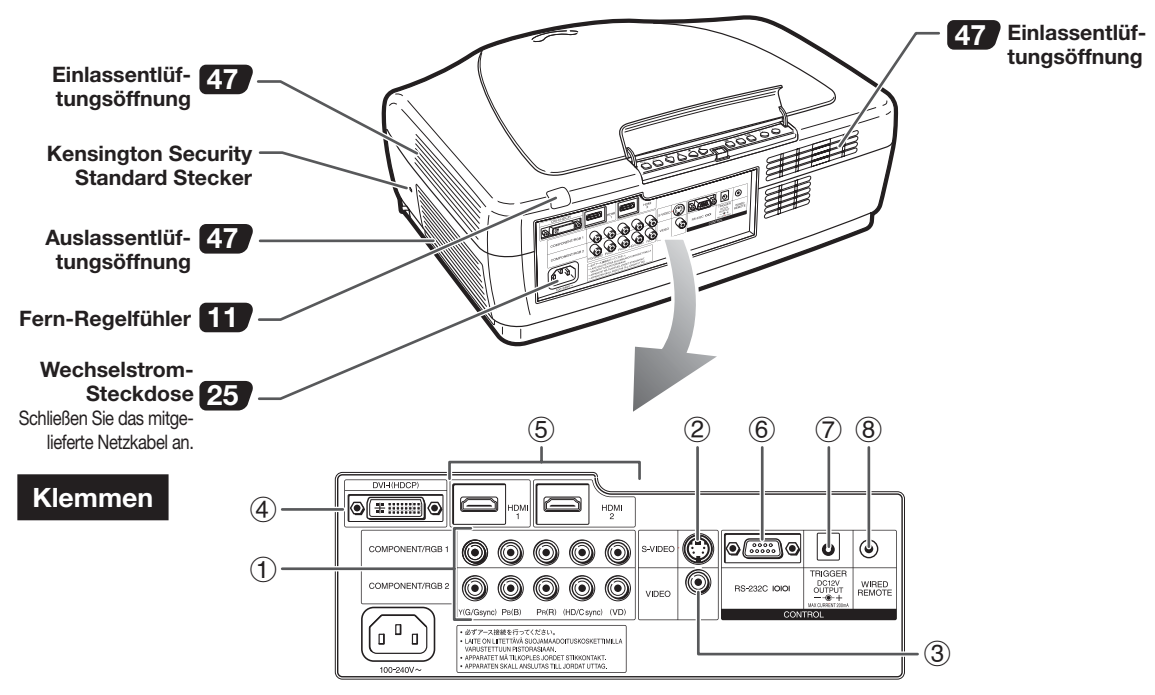

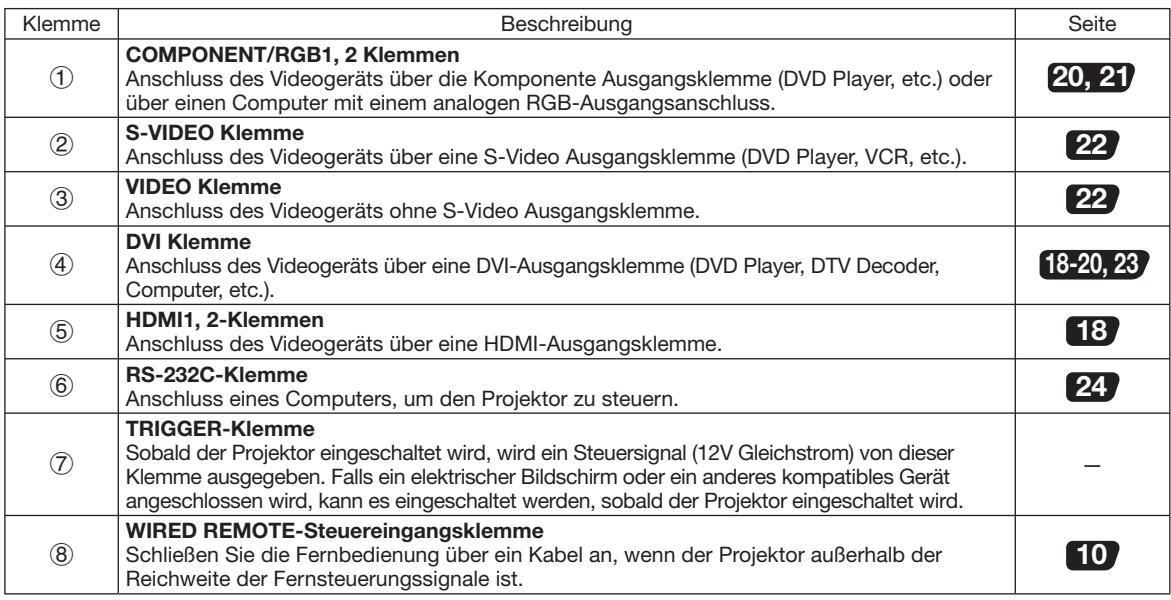

#### Verwendung der Kensington Sperre

• Dieser Projektor verfügt über einen Kensington Security Standard Stecker für die Verwendung mit einem Kensington MicroSaver Security System. Beziehen Sie sich auf die dem System beiliegenden Informationen bezüglich der Gebrauchsanweisungen, um es für die Sicherung des Projektors einzusetzen.

Die Nummern unter beziehen sich auf die Hauptseiten in dieser Bedienungsanleitung, wo das Thema behandelt wird.

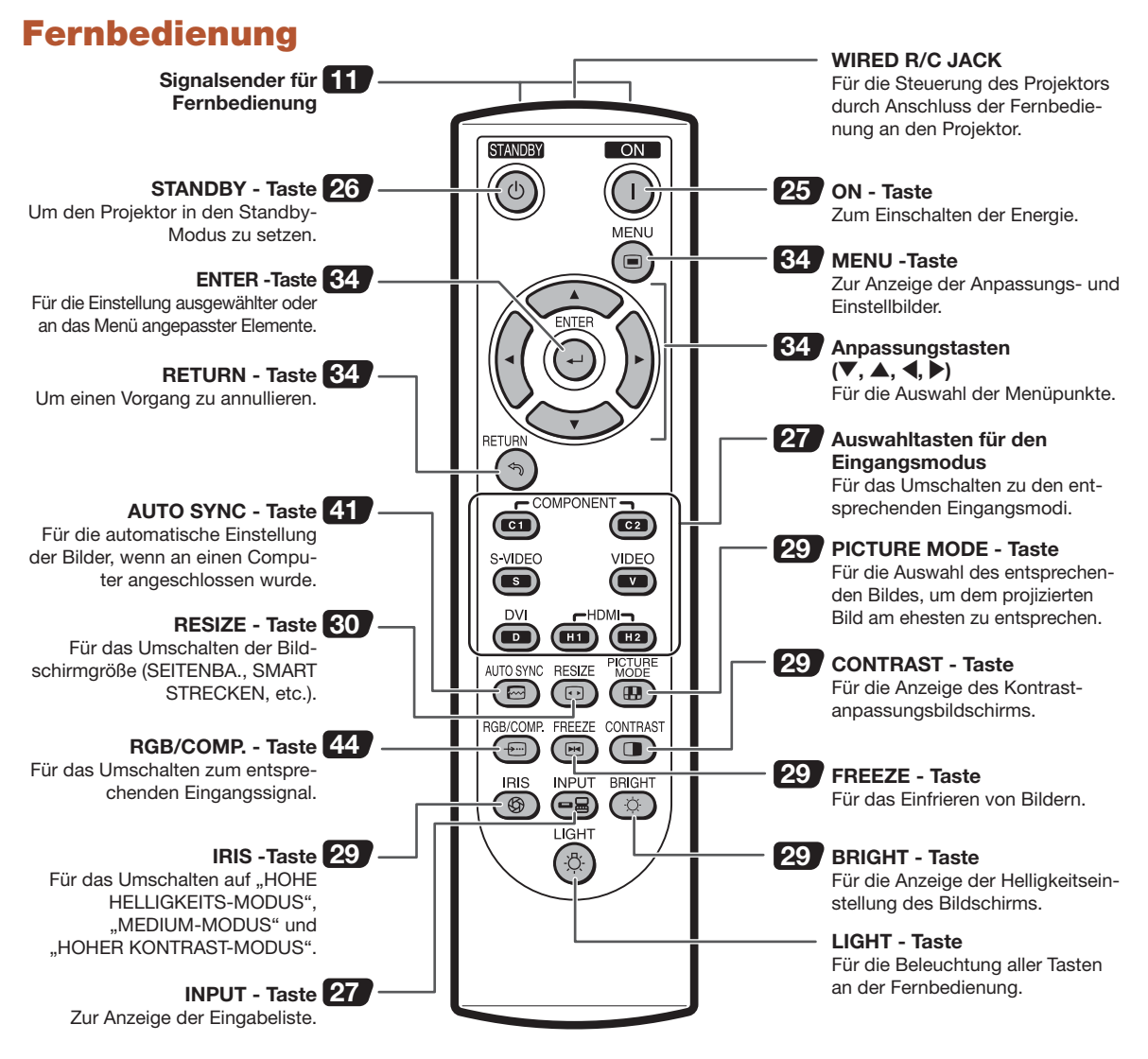

#### Anschließen der Fernbedienung an den Projektor

Wenn die Fernbedienung aufgrund der Reichweite oder der Positionierung des Projektors nicht verwendet werden kann, schließen Sie ein handelsübliches Minijack-Kabel, ø3,5 mm vom WIRED R/C JACK oben an der Fernbedienung an die WIRED REMOTE-Steuereingangsklemme an der Rückseite des Projektors an.

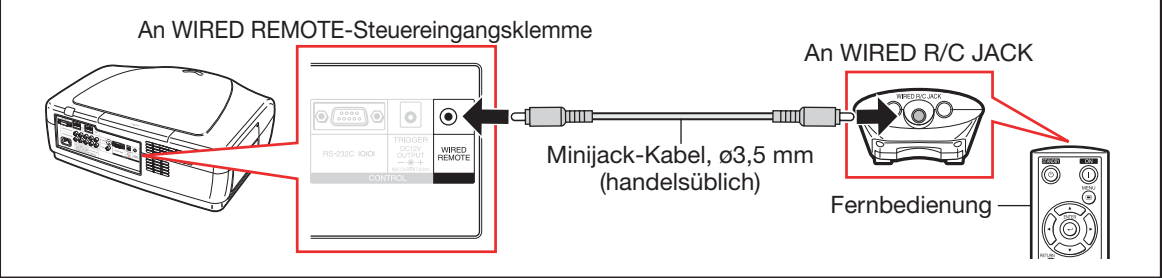

## Verwendung der Fernbedienung

## Einlegen der Batterien

- 1 Ziehen Sie die Lasche an der Abdekkung nach unten und nehmen Sie die Abdeckung in Pfeilrichtung ab.
- 2 Legen Sie die mitgelieferten Batterien ein und bringen Sie die Abdeckung wieder an.
	- Achten Sie darauf, dass die Polarität korrekt mit den Markierungen  $(+)$  und  $(+)$ innen am Batteriefach übereinstimmt.
	- Wenn Sie die Abdeckung wieder anbringen, achten Sie darauf, dass die Abdeckung wieder an der richtigen Stelle einrastet und fest sitzt.

## Nutzbare Reichweite

Die Fernbedienung kann für die Steuerung des Projektors innerhalb der Reichweiten verwendet werden, wie in der Abbildung angezeigt.

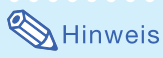

• Das Signal der Fernbedienung kann von einem Bildschirm für einfachen Betrieb reflektiert werden. Der tatsächliche Abstand des Signals kann jedoch je nach Bildschirm abweichen.

#### Bei Verwendung der Fernbedienung:

- Lassen Sie die Fernbedienung nicht fallen und setzten Sie sie nicht Feuchtigkeit oder hohen Temperaturen aus.
- Die Fernbedienung kann unter einer fluoreszierenden Lampe versagen. Ziehen Sie in diesem Fall den Projektor von der fluoreszierenden Lampe fort.

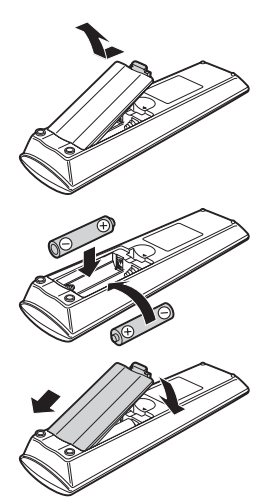

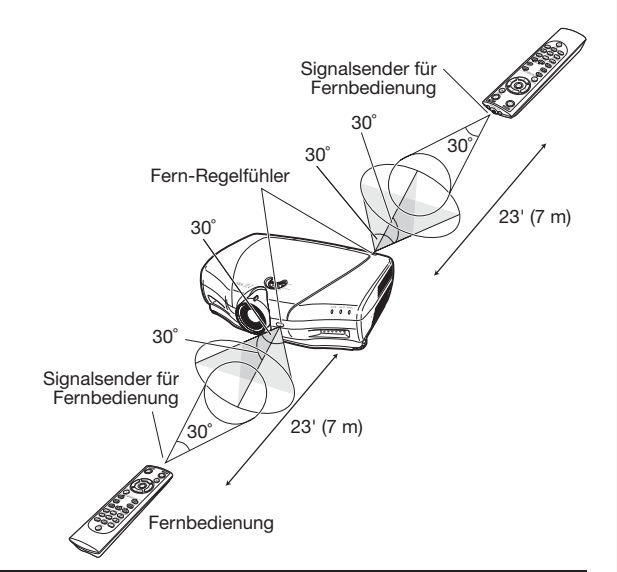

#### Falscher Gebrauch der Batterien kann zum Auslaufen oder Explodieren führen. Befolgen Sie bitte nachfolgende Sicherheitsmaßnahmen.

- <u>∕ A</u>Chtung<br>• Explosionsgefahr bei falschem Einsetzen der Batterie. Nur mit dem gleichen oder entsprechenden Typ ersetzen.
- Achten Sie beim Einlegen der Batterien darauf, dass die Polarität korrekt mit den Markierungen  $\oplus$  und  $\ominus$  innen am Batteriefach übereinstimmt.
- Batterien unterschiedlicher Typen haben unterschiedliche Eigenschaften, verwenden Sie daher nicht Batterien unterschiedlicher Typen.
- Verwenden Sie nicht neue und alte Batterien zusammen. Dies kann die Lebensdauer neuer Batterien verkürzen oder verursachen, dass alte Batterien auslaufen.
- Nehmen Sie die Batterien aus der Fernbedienung, sobald sie leer sind, da sie ansonsten auslaufen können. Batterieflüssigkeit von ausgelaufenen Batterien ist gesundheitsschädlich für die Haut, wischen Sie die Batterien daher zuerst ab und nehmen Sie sie mithilfe eines Lappens heraus.
- Die Batterien im Lieferumfang dieses Projektors können in kurzer Zeit leer werden, je nachdem wie sie aufbewahrt werden. Achten Sie darauf, sie so bald wie möglich gegen neue Batterien zu ersetzen.
- Nehmen Sie die Batterien aus der Fernbedienung, wenn Sie diese längere Zeit nicht verwenden.
- Halten Sie die Vorschriften (Bestimmung) jeder örtlichen Regierung bei der Entsorgung abgenutzter Batterien ein.

# **Schnellstart**

Dieses Kapitel sieht ein Beispiel vor, das anhand einer Kurzanleitung schrittweise vom Anschluss bis zur Bildprojizierung zeigt, wie der Projektor an das Videogerät anzuschließen ist.

Einzelheiten dazu entnehmen Sie den Seiten, die in jedem Schritt angezeigt werden.

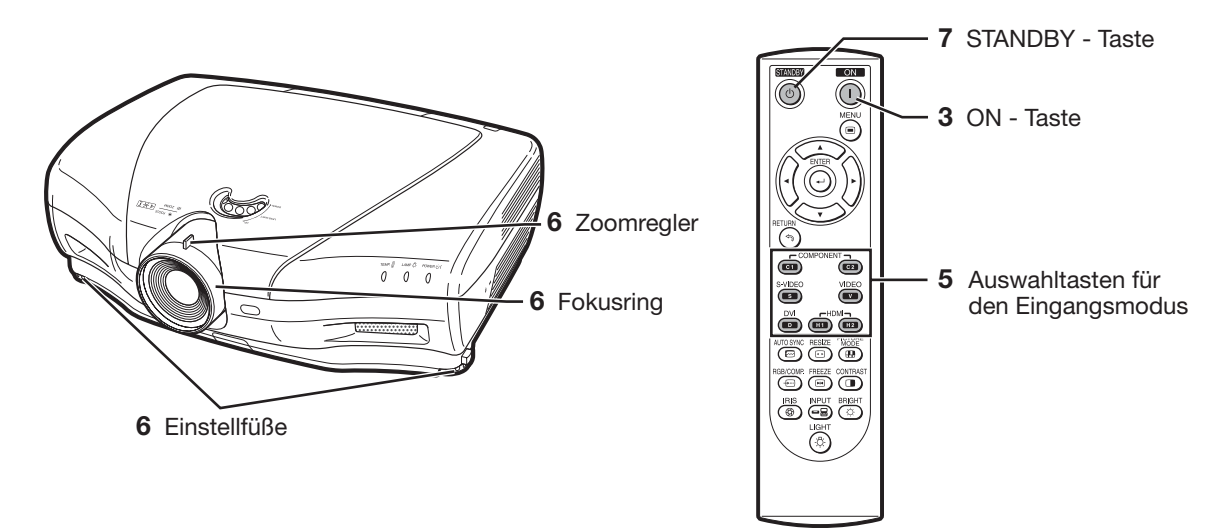

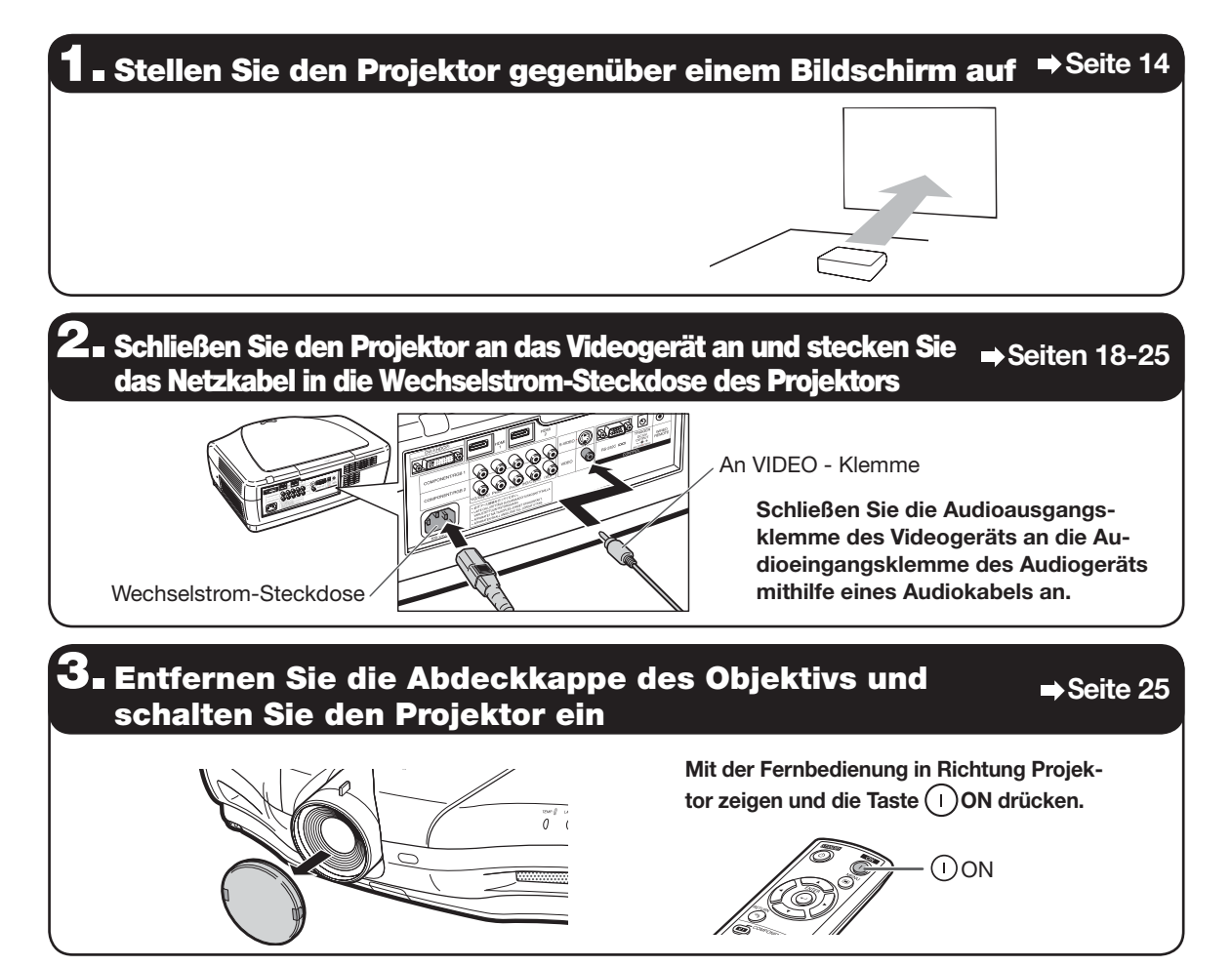

## **. Schalten Sie das Videogerät ein und starten Sie die Wiedergabe**

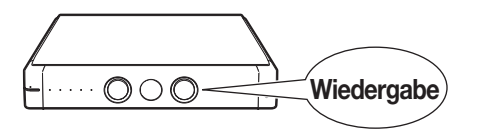

## 5. Wählen Sie den Eingangs-Modus Seite 27 Seite 27

Drücken Sie die Taste VIDEO an der Fernbedienung, um "VIDEO" für den Eingangsmodus auszuwählen.

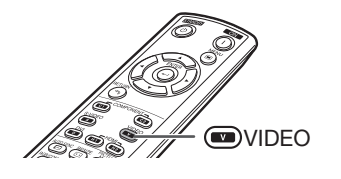

• Drücken Sie @/@/@/@/@/@/@/@@/@ an der Fernbedienung, um den Eingangsmodus umzuschalten.

## $\mathbf{\widehat{O}}$  . Stellen Sie den Projektorwinkel, Fokus und Zoom ein  $\;\Rightarrow$  <sup>Seiten</sup> 27, 28

1. Der Fokus wird durch Drehen des Fokusringes eingestellt.

2. Zoomen wird eingestellt durch Verschieben des Zoomreglers. 3. Der Projektorwinkel wird ein-

**Zoomregler** 

Fokusring

#### <sup>'</sup>∎ Schalten Sie die Energieversorgung aus → Seite 26

Skalenscheibe zur Umschaltung des Objektivs

gestellt durch die Einstellfüße. In Bezug auf Einstellung der vertikalen Position des projizierten Bildes, verwenden Sie die Skalenscheibe des Objektivs.

Fuß-Auslösungen

Drücken Sie  $\circledcirc$ STANDBY auf der Fernbedienung, drücken Sie dann die Taste erneut, während die Bestätigungsmeldung angezeigt wird, um den Projektor in Standby-Modus zu setzen.

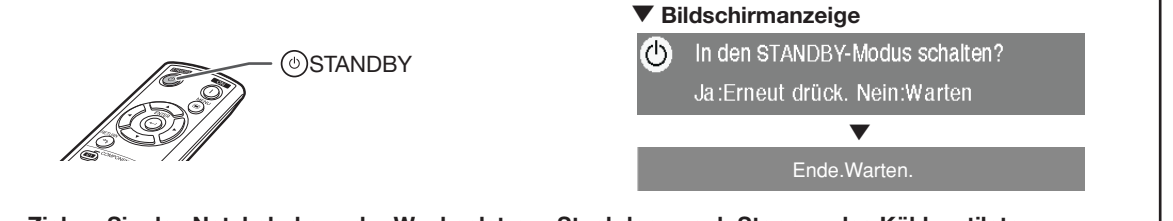

• Ziehen Sie das Netzkabel aus der Wechselstrom-Steckdose nach Stoppen des Kühlventilators.

## Aufstellung des Projektors

## Aufstellung des Projektors

Positionieren Sie den Projektor für eine optimale Bildqualität rechtwinklig zum Bildschirm. Die Füße des Projektors müssen dabei flach und eben stehen.

## Hinweis

- Das Objektiv des Projektors sollte in der Mitte des Bildschirms zentriert werden. Wenn die horizontale Linie, die durch die Objektivmitte verläuft, nicht rechtwinklig zum Bildschirm ist, wird das Bild verzerrt und eine Betrachtung erschwert.
- Positionieren Sie den Bildschirm für ein optimales Bild so, dass er keinem direkten Sonnenlicht oder Raumlicht ausgesetzt ist. Licht, das direkt auf den Bildschirm einfällt, wäscht die Farben aus und erschwert die Betrachtung. Schließen Sie die Vorhänge und dimmen Sie das Licht, wenn der Bildschirm in einem sonnigen oder hellen Raum aufgestellt wird.
- Ein polarisierender Bildschirm kann nicht mit diesem Projektor verwendet werden.

## Normale Aufstellung (Projektion von vorne)

■ Den Projektor mit dem erforderlichen Abstand zum Bildschirm entsprechend der gewünschten Bildgröße aufstellen.

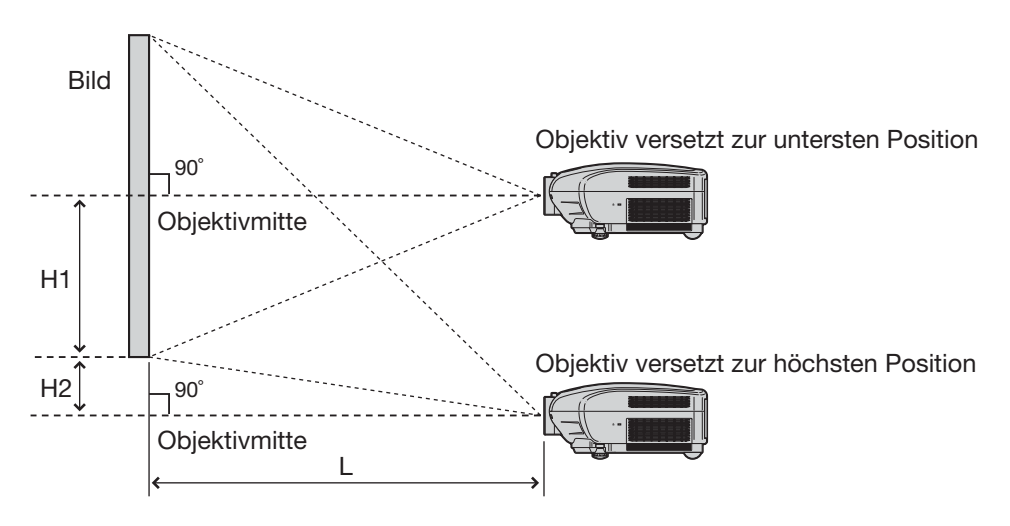

#### Beispiel der Normalen Aufstellung

- L : Projektionsabstand
- H1 : Abstand von der Objektivmitte zum unteren Rand des Bildes (wenn das Objektiv zur untersten Position versetzt wird)
- H2 : Abstand von der Objektivmitte zum unteren Rand des Bildes (wenn das Objektiv zur höchsten Position versetzt wird)

## $\boxtimes$  Hinweis

• Weitere Einzelheiten siehe "Bildgröße (Bildschirm) und Projektionsabstand" auf Seite 16.

## Projektion (PRJ)-Modus

Der Projektor kann eine der 4 Projektionsmodi verwenden, wie in nachfolgendem Schaubild angezeigt. Wählen Sie den Modus, welcher der gebräuchlichen Projektionseinstellung am ehesten entspricht. (Sie können den PRJ-Modus im Menü "Optionen" einstellen. Siehe Seite 45.)

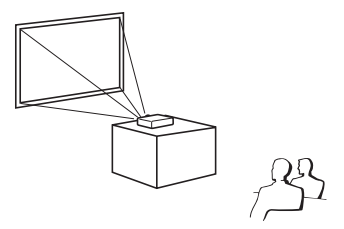

Menüpunkt → "Vorne"

■ Am Tisch befestigt, Projektion von hinten (mit einem lichtdurchlässigen Bildschirm)

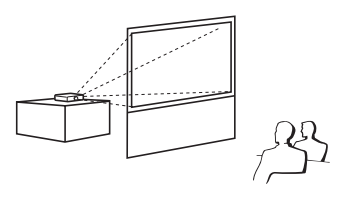

Menüpunkt  $\rightarrow$  "Hinten"

■ Am Tisch befestigt, Projektion von vorne ■ An der Decke befestigt, Projektion von vorne

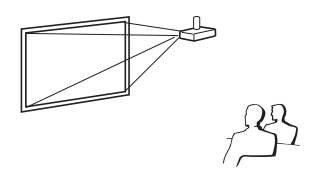

- Menüpunkt → "Decke+Vorne"
- An der Decke befestigt, Projektion von hinten (mit einem lichtdurchlässigen Bildschirm)

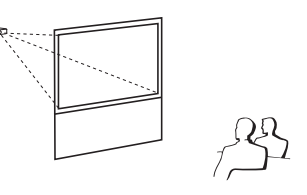

Menüpunkt → "Decke+Hint."

## Aufstellung Deckenmontage

- Es ist empfehlenswert, dass Sie die zusätzliche Sharp Deckenmontage-Halterung für diese Installation verwenden. Bevor Sie den Projektor befestigen, wenden Sie sich an einen autorisierten Sharp-Projector-Händler oder Kundendienstbetrieb in Ihrer Nähe, um die empfohlene Deckenmontage-Halterung zu erhalten (separater Verkauf).
	- AN-NV6T Deckenmontage-Halterung, seine AN-TK201 und AN-TK202 Verlängerungstubus.
- Invertieren Sie das Bild durch Einstellung von "Decke+Vorne" in "PRJ.-Mod.". Siehe Seite 45 für den Gebrauch dieser Funktion.

#### Anzeige der Projektionsbildgröße und des Projektionsabstands

Weitere Einzelheiten siehe "Bildgröße (Bildschirm) und Projektionsabstand" auf Seite 16.

Beispiel: Bei Verwendung einer Breitwand (16:9)

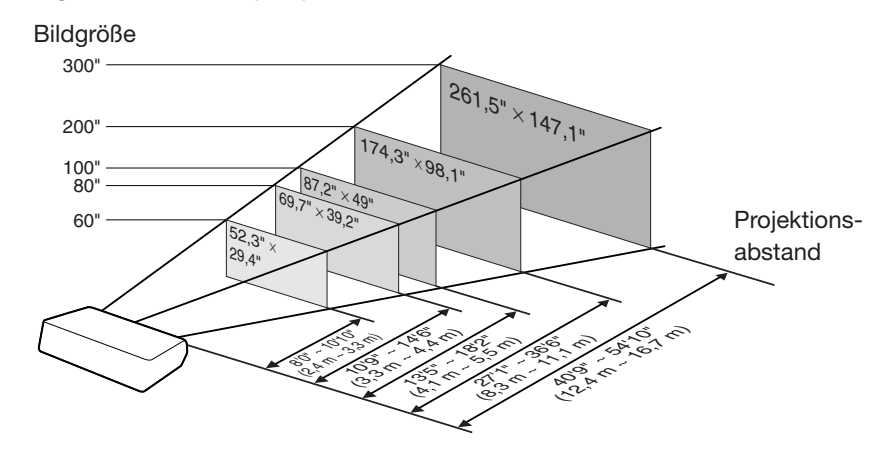

## Bildgröße (Bildschirm) und Projektionsabstand

Die Größe des Projektionsbildschirms variiert gemäß Entfernung des Projektor-Objektivs zum Bildschirm. Stellen Sie den Projektor so auf, dass die projizierten Bilder mit optimaler Größe auf den Bildschirm projiziert werden, siehe nachfolgende Tabelle. Verwenden Sie die Werte in der Tabelle als Bezug, wenn Sie den Projektor aufstellen.

Bei Verwendung einer Breitwand (16:9): Bei Anzeige des 16:9 Bildes über den gesamten 16:9 Bildschirm.

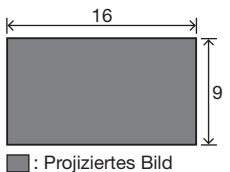

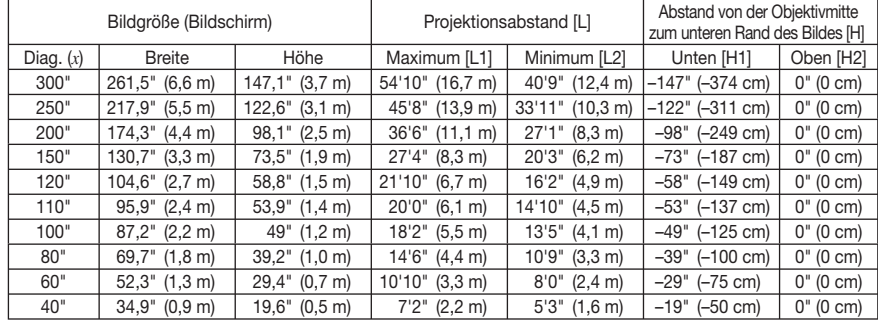

 $x :$  Bild (Diag.) (Zoll)

L1 : Maximaler Projektionsabstand (Fuß/m)

L2 : Minimaler Projektionsabstand (Fuß/m)

Die Formel für die Bildgröße und den Projektionsabstand

L1 = (0,05593*x* – 0,05550)/0,3048 (Fuß)

L2 = (0,04158*x* – 0,05665)/0,3048 (Fuß)

H1 = –1,2453*x*/2,54 (Zoll)  $H2 = 0$ 

#### Bei Verwendung eines normalen Bildschirmes (4:3): und Projizierung eines 4:3 Bildes (SEITENBA.-Modus)

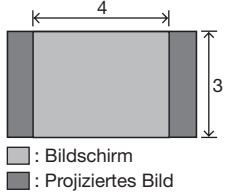

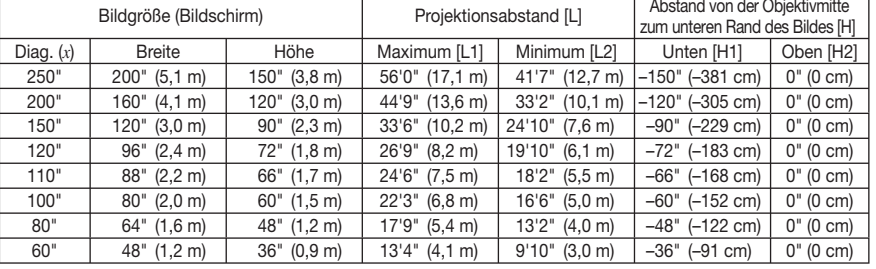

*x* : Bild (Diag.) (Zoll)

L1 : Maximaler Projektionsabstand (Fuß/m)

L2 : Minimaler Projektionsabstand (Fuß/m)

Die Formel für die Bildgröße und den Projektionsabstand

L1 = (0,06845*x* –0,05550)/0,3048 (Fuß) L2 = (0,05089*x* –0,05665)/0,3048 (Fuß) H1 = –1,524*x*/2,54 (Zoll)  $H2 = 0$ 

#### Bei Verwendung eines normalen Bildschirmes (4:3): Bei Einstellung des 16:9 Bildes auf die gesamte horizontale Breite des 4:3 Bildschirmes.

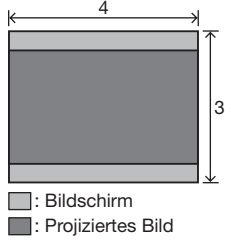

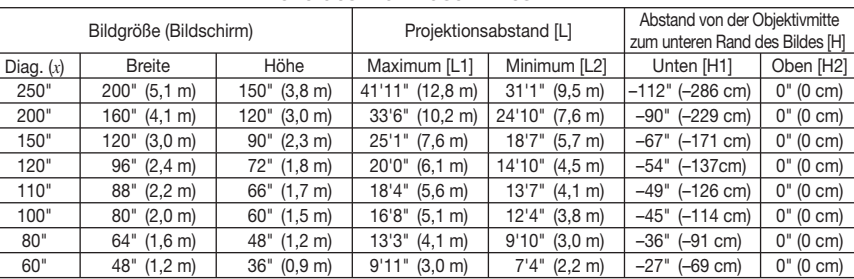

*x* : Bild (Diag.) (Zoll)

Die Formel für die Bildgröße und den Projektionsabstand

L1 : Maximaler Projektionsabstand (Fuß/m)

L2 : Minimaler Projektionsabstand (Fuß/m)

L1 = (0,05133*x* –0,05550)/0,3048 (Fuß)

L2 = (0,03817*x* –0,05665)/0,3048 (Fuß)

H1 = –1,143*x*/2,54 (Zoll)  $H2 = 0$ 

## $\bigcirc$  Hinweis

- Berücksichtigen Sie eine Fehlermarge in den Werten des obigen Diagramms.
- Wenn der Abstand von der Objektivmitte zur Bildunterkante [H] ein negativer Wert, liegt die Bildunterkante entsprechend weit unter der Objektivmitte.

## Kabelbeispiele für den Anschluss

• Weitere Einzelheiten über den Anschluss und die Kabel entnehmen Sie der Bedienungsanleitung des anzuschließenden Geräts.

• Sie benötigen eventuell andere Kabel oder Stecker, die nicht aufgelistet sind.

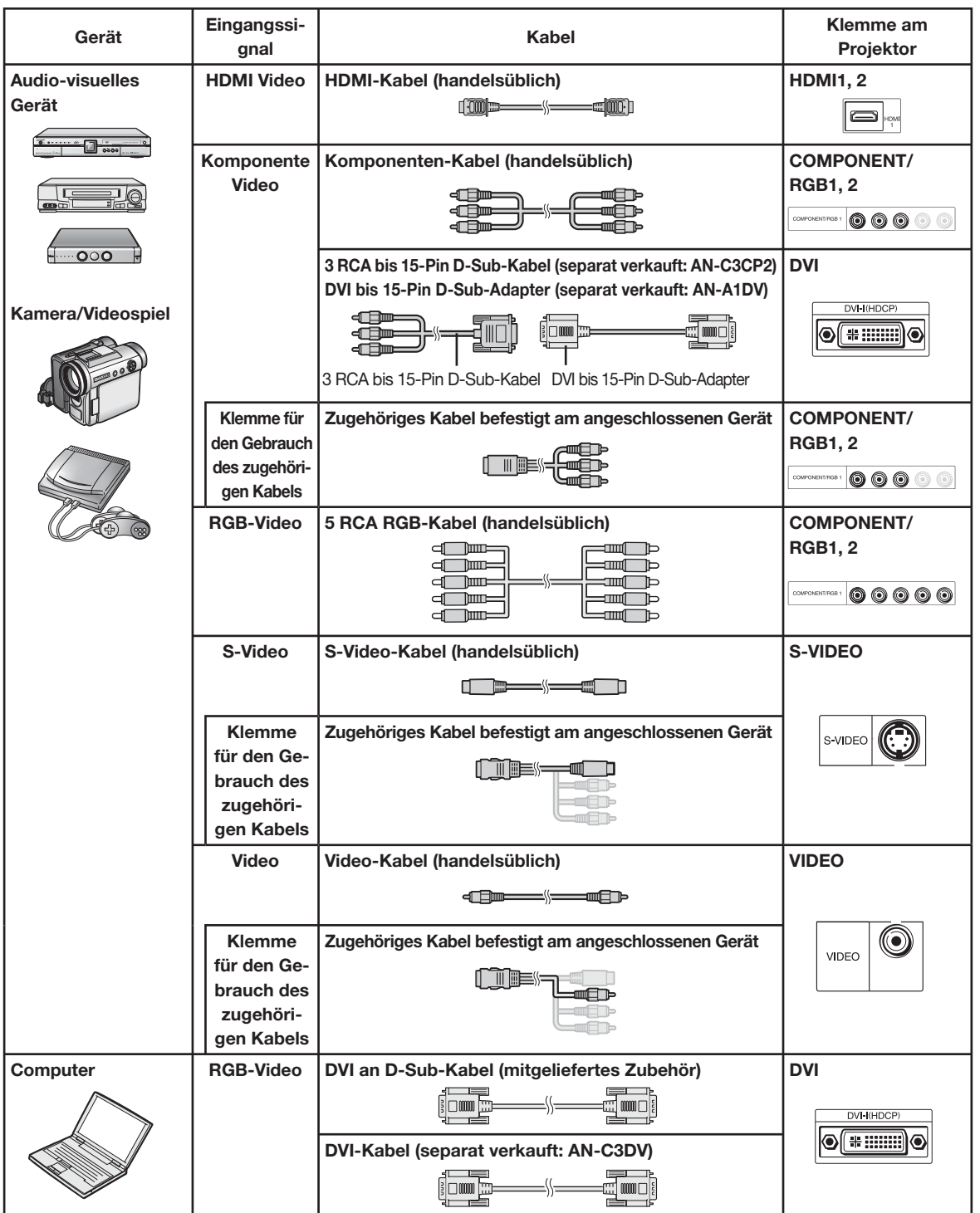

## Anschluss an das Videogerät

Achten Sie darauf, das Netzkabel des Projektors vor dem Anschluss aus der Wechselstrom-Steckdose zu ziehen und schalten Sie die anzuschließenden Geräte aus. Schalten Sie nach der Durchführung aller Anschlüsse den Projektor aus und anschließend die anderen Geräte.

Anschluss des Geräts über die HDMI-Ausgangsklemme an die HDMI-Klemme am Projektor

HDMI ist eine neue spezialisierte Schnittstelle, die in der Lage ist ein Video- und Audiosignal an die Klemme mit nur einem Kabel zu liefern. Da dieser Projektor kein Audio-Signal selbst unterstützt, verwenden Sie einen Verstärker oder ein anderes Audiogerät. Verwenden Sie für den Videoanschluss ein Kabel das den HDMI-Anforderungen entspricht. Die Verwendung von Kabeln, die nicht den HDMI-Anforderungen entsprechen, können Fehlfunktionen zur Folge haben.

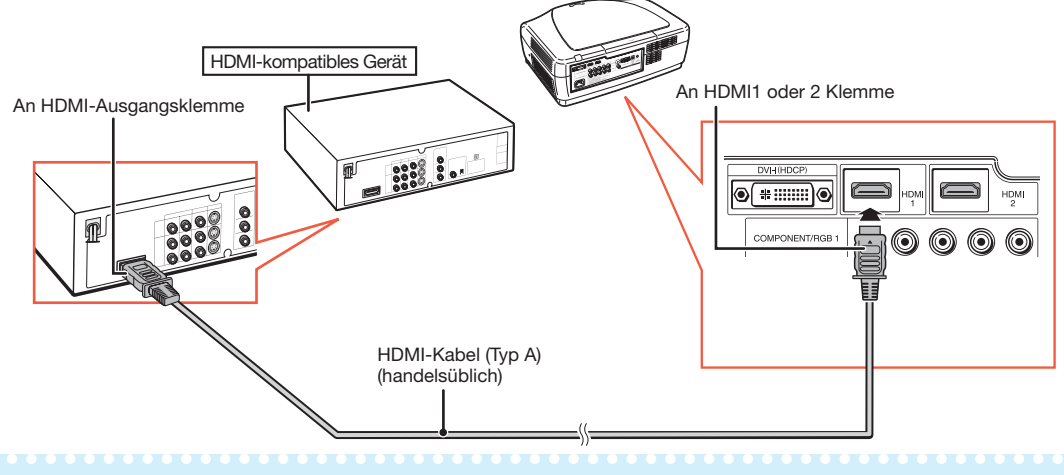

 $\blacktriangleright$  Hinweis

- HDMI (High-Definition Multimedia Interface) ist eine digitale AV-Schnittstelle, die ein hochauflösendes Videosignal, Mehr-Kanal Audio-Signal und bidirektionales Steuerungssignal in nur einem Kabel liefern kann.
- Weil es kompatibel mit dem HDCP (High-bandwidth Digital Content Protection) System ist, lässt das digitale Videosignal nicht nach bei der Übertragung und ein hochqualitatives Bild mit einem einfachen Anschluss kann empfangen werden.

#### Anschluss des Geräts über die HDMI-Ausgangsklemme an die DVI-Klemme am Projektor

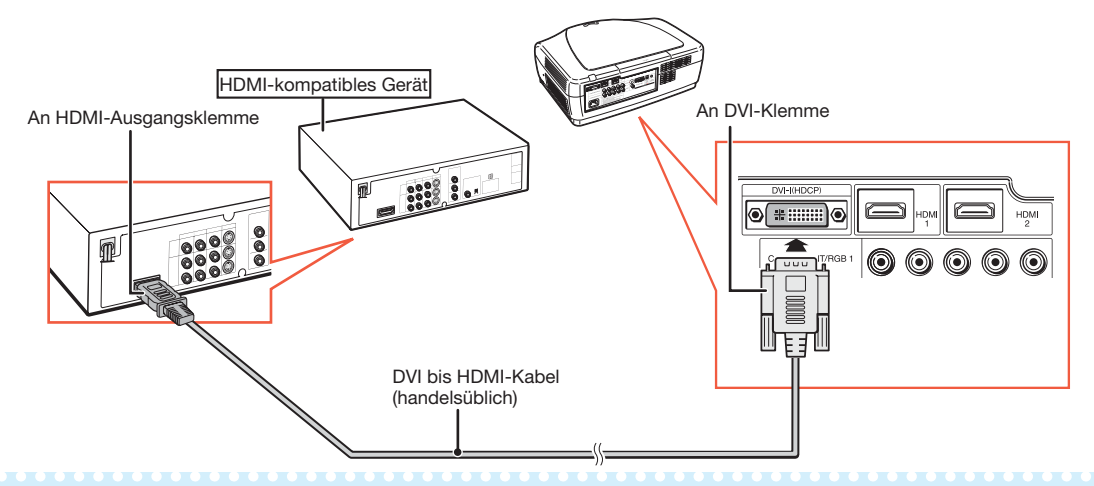

## $\boxtimes$  Hinweis

- Wenn Sie den Projektor auf diese Art an das Videogerät anschließen, wählen Sie den "Signaltyp" im Menü "Optionen" aus. Siehe Seite 44.
- Wenn ein DVI bis HDMI-Konvertierungskabel an die HDMI-Klemme angeschlossen wird, ist ein korrektes Bild eventuell nicht anzeigbar.

#### Anschluss des Videogeräts über die DVI-Ausgangsklemme an die DVI-Klemme am Projektor

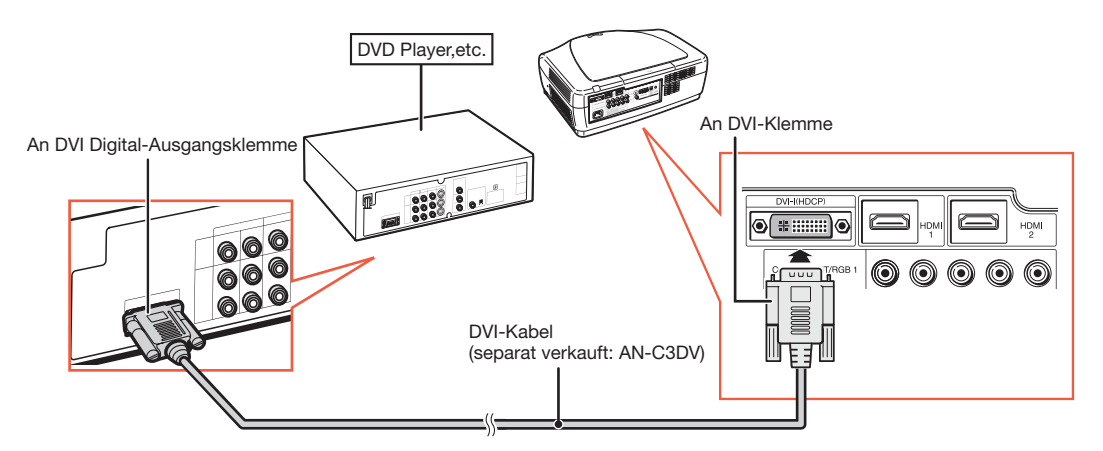

## **S**Hinweis

• Wenn Sie den Projektor auf diese Art an das Videogerät anschließen, wählen Sie den "Signaltyp" im Menü "Optionen" aus. Siehe Seite 44.

#### Anschluss des Komponenten-Videogeräts an die DVI-Klemme am Projektor

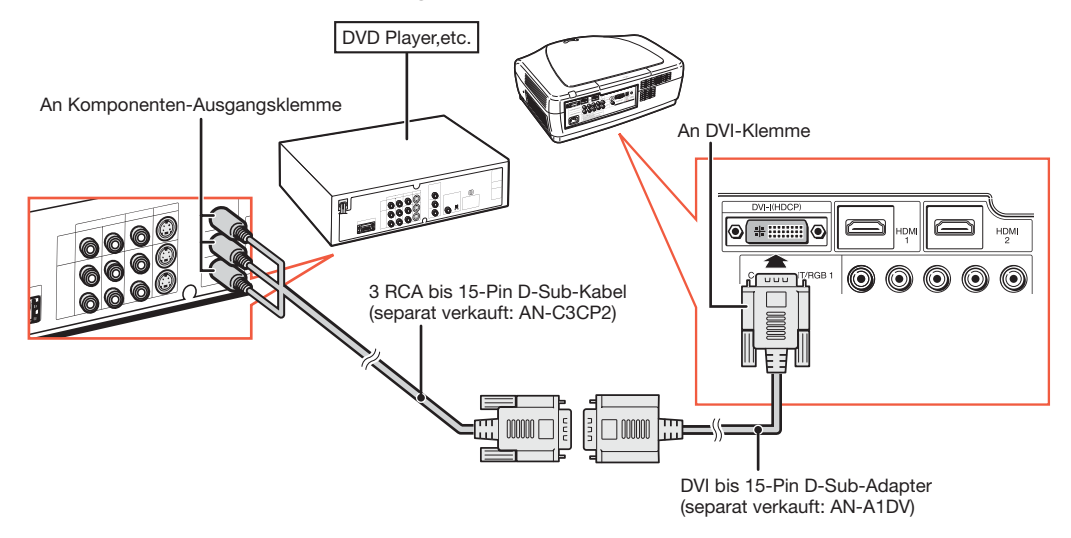

## **M**Hinweis

• Wenn Sie den Projektor auf diese Art an das Videogerät anschließen, wählen Sie den "Signaltyp" im Menü "Optionen" aus. Siehe Seite 44.

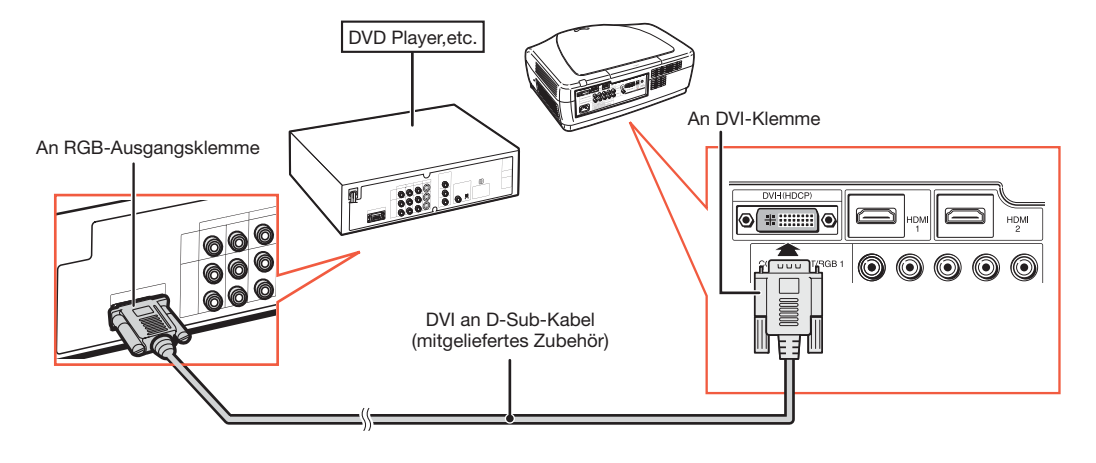

#### Anschluss des RGB-Geräts an die DVI-Klemme am Projektor

## **M**Hinweis

• Wenn Sie den Projektor auf diese Art an das Videogerät anschließen, wählen Sie "Analog-RGB" für "Signaltyp" im Menü "Optionen" aus. Siehe Seite 44.

#### Anschluss des RGB-Videogeräts an die COMPONENT/RGB-Klemmen am Projektor

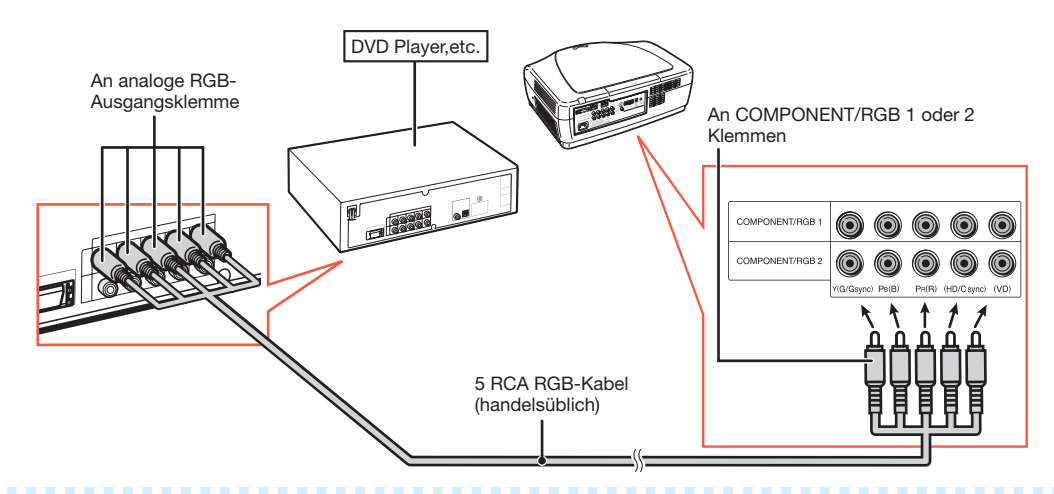

## Hinweis

• Die (HD/C sync) und (VD)-Klemmen können abhängig von den Spezifikationen des RGB-Geräts, das an diesen Projektor angeschlossen ist, verwendet werden. Beziehen Sie sich bezüglich weiterer Einzelheiten bitte auf die Bedienungsanleitung des RGB-Geräts.

#### Anschluss des Komponenten-Videogeräts an die COMPONENT/RGB-Klemmen am Projektor

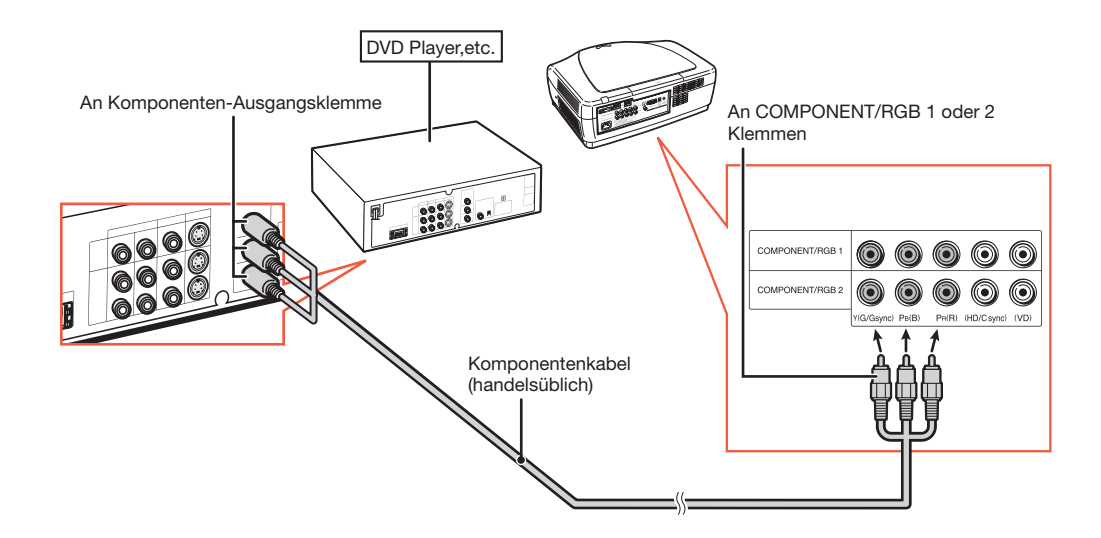

## Anschluss an das Videogerät (Fortsetzung)

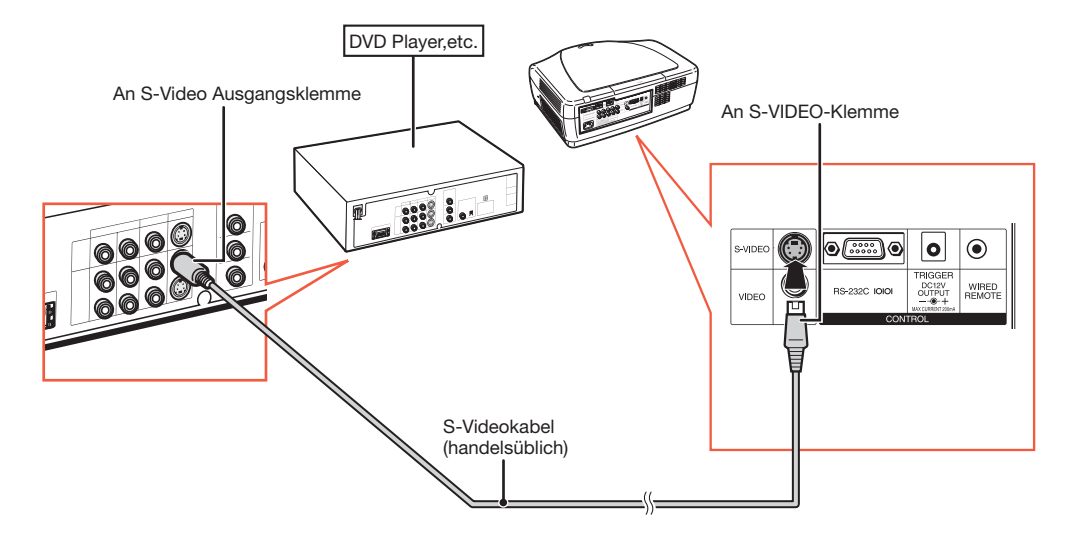

Anschluss des Geräts mit S-Video Ausgangsklemme.

Anschluss des Geräts mit S-Video Ausgangsklemme.

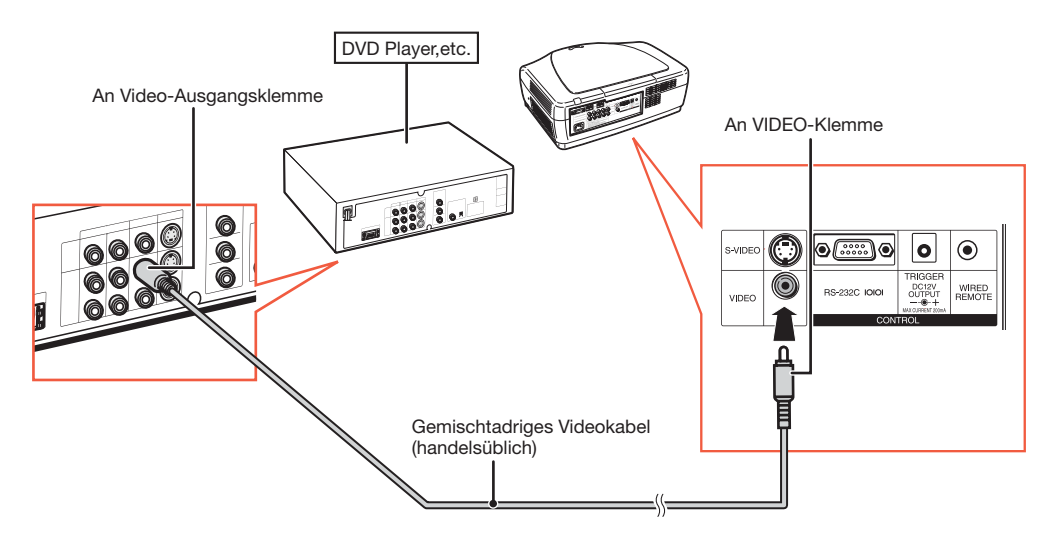

## Anschluss an einen Computer

Stellen Sie sicher, dass der Computer das letzte einzuschaltende Gerät ist, nachdem alle Anschlüsse durchgeführt wurden.

#### Anschluss eines Computers mit einem DVI-Kabel

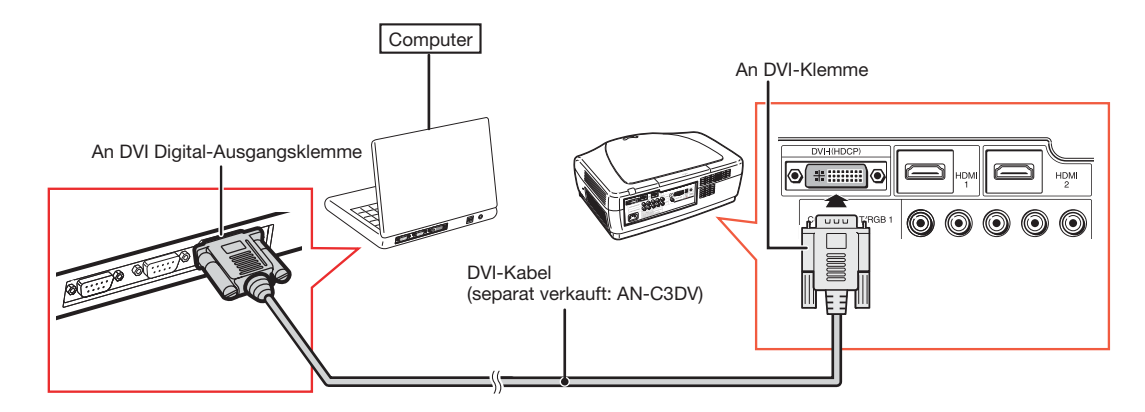

## $\mathbb S$  Hinweis

• Wenn Sie den Projektor auf diese Art an das Videogerät anschließen, wählen Sie den "Signaltyp" im Menü ".Optionen" aus. Siehe Seite 44.

#### Anschluss eines Computers mit dem DVI an D-Sub-Kabel

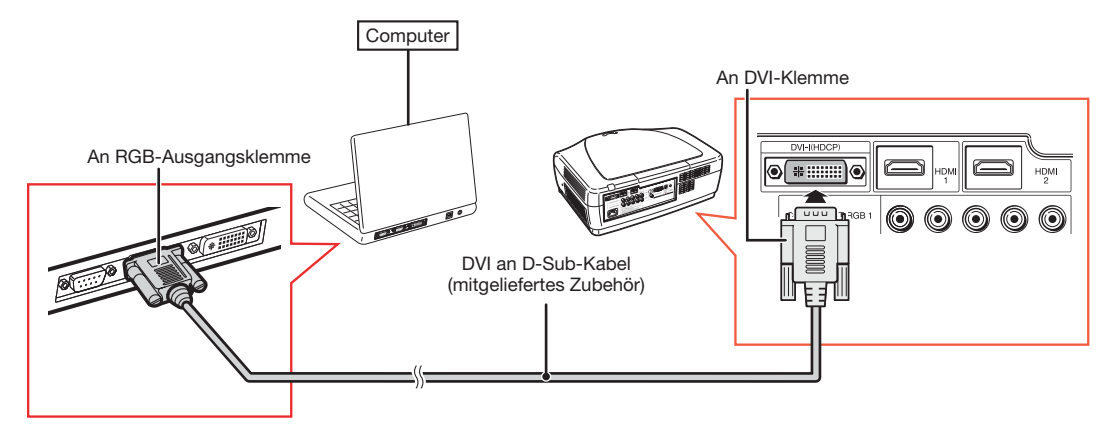

## **N**Hinweis

- Wenn Sie den Projektor auf diese Art an das Videogerät anschließen, wählen Sie den "Signaltyp" im Menü "Optionen" aus. Siehe Seite 44.
- · Siehe "Computer-Kompatibilitätstabelle" auf Seite 60 bezüglich einer Liste an Computersignalen, die kompatibel mit dem Projektor sind. Der Gebrauch anderer Computersignale als die hier aufgelisteten, kann verursachen, dass einige Funktionen nicht funktionieren.
- Ein Macintosh Adapter kann erforderlich sein für den Gebrauch mit manchen Macintosh-Computern. Wenden Sie sich an einen autorisierten Sharp-Projector-Händler oder Kundendienstbetrieb in Ihrer Nähe.
- Je nachdem welchen Computer Sie verwenden, kann ein Bild solange nicht projiziert werden, bis der externe Ausgangsanschluss des Computers eingeschaltet ist. (Z.B. Gleichzeitiges Drücken der Tasten "Fn" und "F5" bei Gebrauch eines SHARP Notebook Computers). Siehe die spezifischen Anweisungen in der Bedienungsanleitung Ihres Computers, um den externen Ausgangsanschluss Ihres Computers zu aktivieren.

## Steuerung des Projektors über einen Computer

Wenn die RS-232C-Klemme am Projektor an einen Computer angeschlossen wird, kann der Computer verwendet werden, um den Projektor zu steuern und den Status des Projektors zu prüfen.

#### Bei Anschluss eines Computers mit einem seriellen Steuerkabel RS-232C

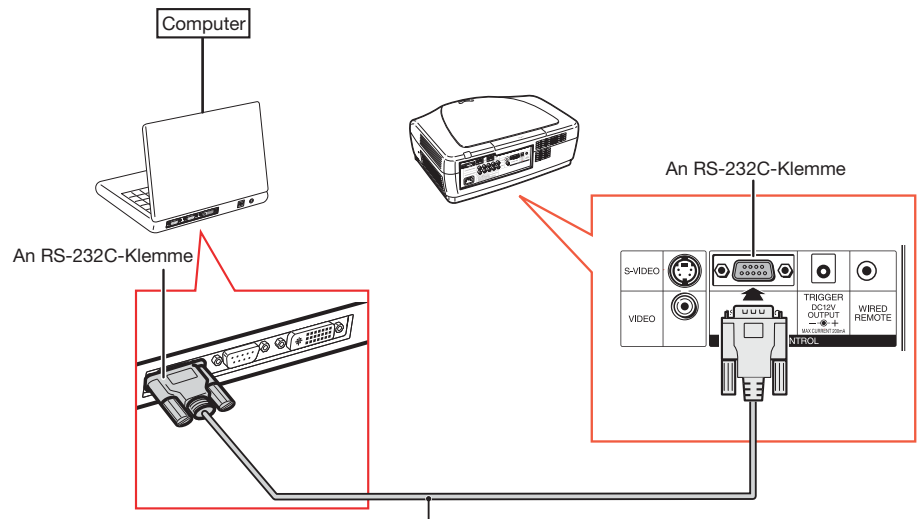

RS-232C serielles Steuerkabel (Kreuztyp, handelsüblich)

## Hinweis

- Die RS-232C-Funktion kann nicht funktionieren, wenn Ihr Computer-Terminal nicht korrekt aufgestellt ist. Siehe Bedienungsanleitung des Computers bezüglich weiterer Einzelheiten.
- Einzelheiten zu den RS-232C Spezifi kationen und Befehlen entnehmen Sie der Seite 52.

#### Info

- Schließen Sie das RS-232C-Kabel nicht an einen anderen Anschluss als die RS-232C-Klemme am Computer. Dies kann Ihren Computer oder den Projektor beschädigen.
- Schließen oder klemmen Sie kein serielles Steuerkabel RS-232C an den Computer oder vom Computer ab, während er eingeschaltet ist. Dies kann Ihren Computer beschädigen.

# Ein-/Ausschalten des Projektors

## Anschluss des Netzkabels

Stecken Sie das mitgelieferte Netzkabel in die Wechselstrom-Steckdose an der Rückseite des Projektors ein.

• Die Energieanzeige leuchtet rot auf und der Projektor nimmt den Standby-Modus auf.

## Einschalten des Projektors

Bevor Sie die Schritte in diesem Kapitel durchführen, schließen Sie das Gerät an, das Sie mit dem Projektor verwenden. (Siehe Seiten 18-25.)

Entfernen Sie die Abdeckkappe des Objektivs und drücken Sie  $\bigcap$  ON am Projektor oder  $\cap$  ON an der Fernbedienung. • Die Energieanzeige leuchtet blau.

## **N**Hinweis

• Über die Lampenanzeige Die Lampenanzeige leuchtet auf, um den Status der Lampe anzuzeigen.

**Blau:** Die Lampe ist bereit.

Blaues Aufblinken: Die Lampe wärmt auf. Rot: Die Lampe wird abgeschaltet oder sie muss ausgetauscht werden.

- Beim Einschalten des Projektors, kann nach dem Aufleuchten der Lampe ein leichtes Flackern des Bildes innerhalb der ersten Minute auftreten. Das ist ein normaler Vorgang, da der Steuerkreis der Lampe die Leistungseigenschaften der Lampe stabilisiert. Dies zeigt keine Störung an.
- Wenn der Projektor in Standby-Modus gesetzt wird und sofort wieder eingeschaltet wird, kann es einige Zeit dauern bis die Lampe aufleuchtet.

Mitgeliefertes (VANET) Zubehör

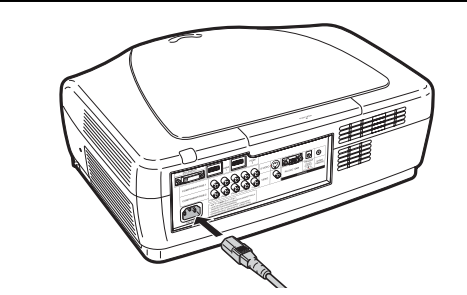

#### $\blacksquare$  Info

• Englisch ist die werkseitig voreingestellte Sprache. Wenn Sie zu einer anderen Sprache der Bildschirmanzeige wechseln möchten, wechseln Sie sie gemäß der Vorgehensweise auf Seite 45.

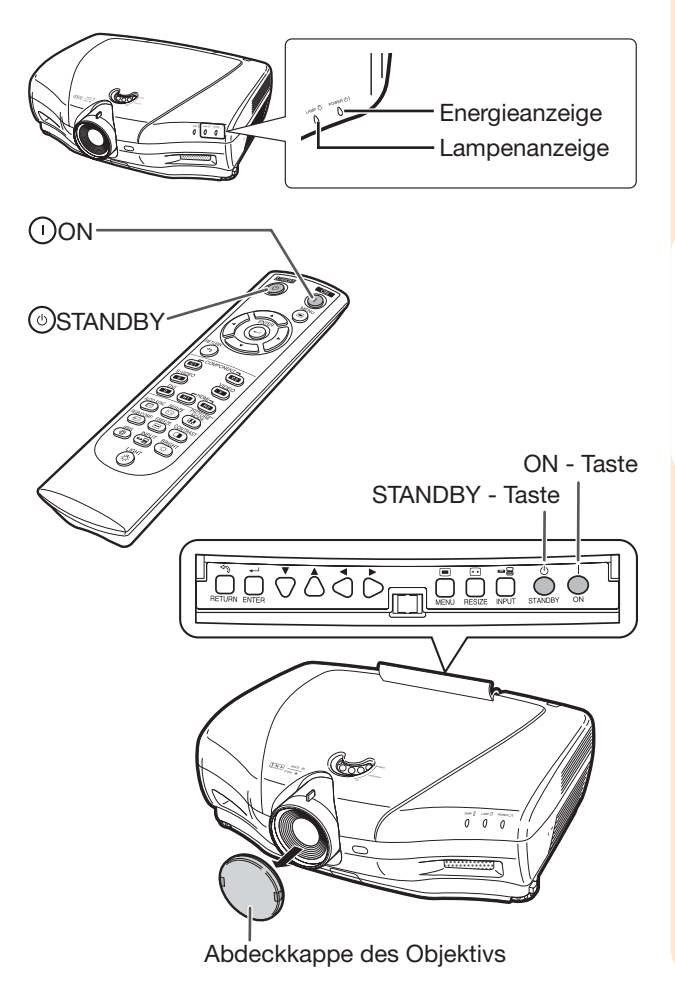

## Energieversorgung ausschalten

#### (Den Projektor in den Standby-Modus setzen)

- 1 Drücken Sie OSTANDBY am Projektor oder 5STANDBY an der Fernbedienung, drücken Sie dann die Taste erneut während die Bestätigungsmeldung angezeigt wird, um den Projektor in Standby-Modus zu setzen.
- 2 Ziehen Sie das Netzkabel aus der Wechselstrom-Steckdose nach Stoppen des Kühlventilators.
	- Die Energieanzeige am Projektor blinkt blau während der Kühlung.
	- Die Energieanzeige wechselt zu rot, wenn der Projektor die Kühlung beendet.

#### ▼ Bildschirmanzeige

- Ф. In den STANDBY-Modus schalten?
	- Ja:Erneut drück. Nein:Warten

□ Ende.Warten.

#### Info

- Stecken Sie das Netzkabel nicht aus während der Projektion oder dem Kühlventilatorbetrieb. Dies kann Schäden aufgrund des Anstiegs der Innentemperatur verursachen, da der Kühlventilator ebenfalls stoppt.
- Wenn an ein Gerät wie zum Beispiel einen Verstärker angeschlossen wird, müssen Sie darauf achten, die Energieversorgung am zuerst angeschlossenen Gerät abzuschalten und anschließend am Projektor.

## Umschalten des Eingangsmodus

Wählen Sie den entsprechenden Eingangsmodus für das angeschlossene Gerät aus.

Drücken Sie die Auswahltasten für den Eingangsmodus oder <sup>S</sup> INPUT an der Fernbedienung, um den Eingangsmodus auszuwählen.

- Wenn <br>
INPUT an der Fernbedienung oder INPUT am Projektor gedrückt wird, erscheint die Eingabeliste. Während die Eingabeliste angezeigt wird, befolgen Sie die Vorgehensweise zur Umschaltung des Eingangsmodus.
	- 1Drücken Sie INPUT oder □/▼ , um den gewünschten Eingangsmodus auszuwählen.  $(2)$ Drücken Sie $(\cdot)$  ENTER.
		- Wenn  $\left(\cdot\right)$  ENTER nicht gedrückt wird, schaltet der Projektor innerhalb weniger Sekunden zum ausgewählten Eingangsmodus um.

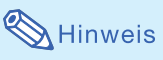

• Wenn kein Signal empfangen wird, wird "KEIN SIGNAL" angezeigt. Wenn ein Signal empfangen wird, auf dessen Empfang der Projektor nicht voreingestellt ist, wird "KEIN EINS" angezeigt.

## Einstellung des projizierten Bildes

### 1. Einstellung des Fokus

Sie können mit dem Fokusring den Fokus am Projektor einstellen.

Drehen Sie den Fokusring, um den Fokus einzustellen während Sie gleichzeitig das projizierte Bild beobachten.

## 2. Einstellung der Bildgröße

Sie können die Bildgröße mithilfe des Zoomreglers am Projektor einstellen.

Verschieben Sie den Zoomregler, um die Bildgröße zu vergrößern oder zu verkleinern.

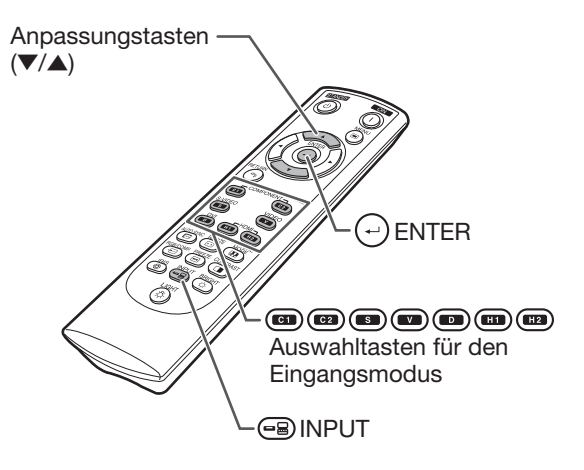

Menü Eingangsmodus

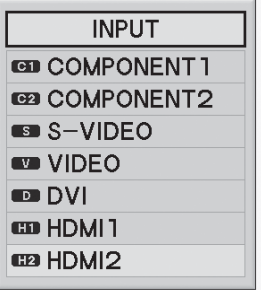

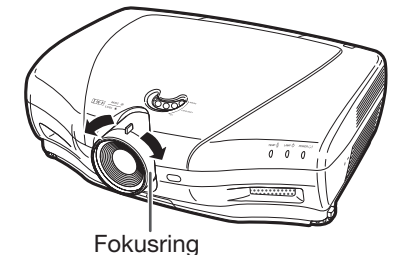

Herauszoomen Heranzoomen

**Zoomregler** 

#### 3. Einstellung des Projektorwinkels mithilfe der Einstellfüße

Die Neigung des Projektors kann mithilfe der Einstellfüße eingestellt werden, wenn der Projektor auf eine unebene Fläche gestellt wird oder wenn der Bildschirm schräggestellt ist.

### 1 Heben Sie den Projektor an, um seine Höhe einzustellen während Sie die Fuß-Auslösungen drücken.

- $2$  Lassen Sie die Fuß-Auslösungen los, nachdem die Höhe eingestellt wurde.
	- Der Projektionswinkel ist um bis zu 5 Grad von der Fläche aus einstellbar, auf welche der Projektor gestellt wird.

#### 3 Drehen Sie die Einstellfüße, um die Feineinstellung vorzunehmen.

• Drehen Sie die Einstellfüße, um den Projektor stufenweise anzuheben oder abzusenken. Achten Sie darauf, dass der Projektor stabil steht und nicht wackelt.

## Hinweis

• Wenn die Höhe des Projektors eingestellt ist, wird das Bild eventuell verzerrt, je nach den jeweiligen Positionen des Projektors und des Bildschirms.

### $\blacksquare$  Info

- Wenden Sie nicht zu viel Druck auf den Projektor an, wenn die Einstellfüße herausragen.
- Wenn Sie den Projektor absenken, müssen Sie aufpassen, dass Ihre Finger nicht in dem Bereich zwischen Einstellfuß und Projektor erfasst werden.
- Halten Sie den Projektor fest, während Sie ihn anheben oder tragen.
- Halten Sie ihn nicht im Objektivbereich.

### 4. Einstellung der vertikalen **Bildposition**

Sie können das projizierte Bild vertikal durch Drehen der Skalenscheibe des Objektivs verschieben.

#### Info

• Drehen Sie die Skalenscheibe des Objektivs nicht über die oberen und unteren Grenzpositionen hinaus. Dies kann eine Störung des Projektors zur Folge haben.

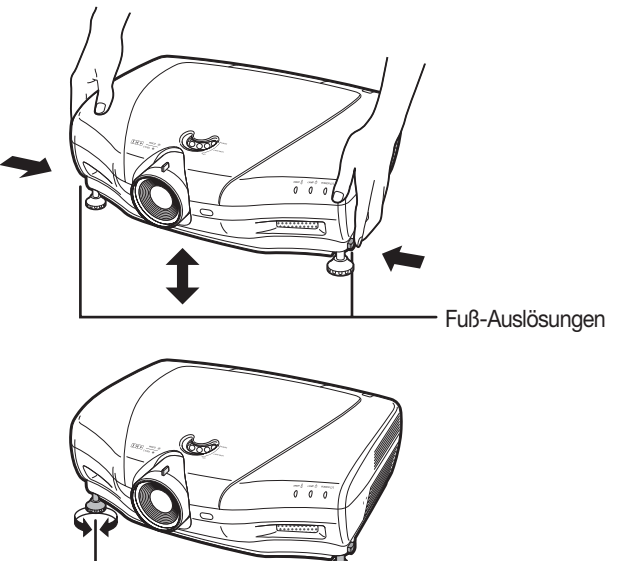

Einstellfüße

Skalenscheibe zur Umschaltung des Objektivs

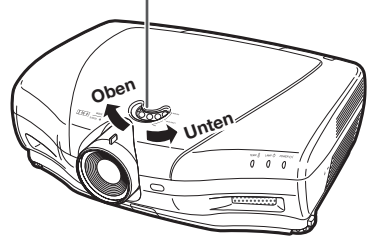

## Bedienung mit der Fernbedienung

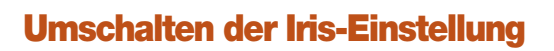

Diese Funktion steuert die Menge des rojizierten Lichts und den Kontrast des Bildes.

#### Drücken Sie **OIRIS.**

• Jedes Mal wenn die Taste gedrückt wird, während die Anzeige eingeschaltet ist, wechselt der Modus in folgender Reihenfolge:

HOHE HELLIGKEITS- ——> MEDIUM-MODUS HOHER KONTRAST-MODLIS **MODUS** 

 $\boxtimes$  Hinweis

• Weitere Einzelheiten siehe Seite 37.

## Einstellung des Kontrasts

- Drücken Sie **DCONTRAST.**
- Drücken Sie < oder >, um den Kontrast einzustellen.
- $\bf3$  Drücken Sie  $\odot$ ENTER.

#### $\boxtimes$  Hinweis

• Weitere Einzelheiten siehe Seite 36.

## Einstellung der Lichtmenge

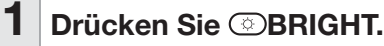

Drücken Sie < oder >, um den Kontrast einzustellen.

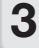

Drücken Sie (↔)ENTER.

**Hinweis** 

• Weitere Einzelheiten siehe Seite 36.

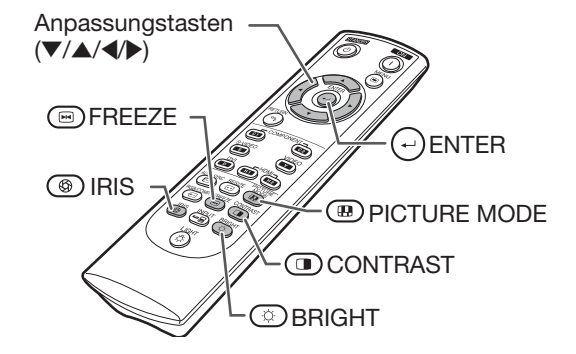

## Einfrieren eines beweglichen Bildes

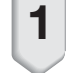

1 Drücken Sie @FREEZF. • Das projizierte Bild wird eingefroren.

2 Drücken Sie erneut **SFREEZE**, um zum beweglichen Bild des gerade angeschlossenen Geräts zurückzukehren.

## Auswahl des Bildmodus

Sie können den entsprechenden Bildmodus auswählen, der dem projizierten Bild, das Sie betrachten, am ehesten entspricht.

#### Drücken Sie (**B)PICTURE MODE.**

• Jedes Mal wenn die Taste gedrückt wird, während die Anzeige eingeschaltet ist, wechselt der Modus in folgender Reihenfolge:

> $STANDARD \rightarrow NATÜRLICH \rightarrow DYNAMISCH$  $\uparrow$ SPEICHER  $\leftarrow$  KINO2  $\leftarrow$  KINO1

### $\lambda$  Hinweis

• Weitere Einzelheiten siehe Seite 36.

## Auswahl der Bildwandgröße

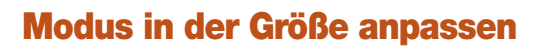

Mit dieser Funktion können Sie den Größenanpassungsmodus ändern oder anpassen, um das Eingangsbild zu vergrößern.

Drücken Sie RESIZE am Projektor oder RESIZE an der Fernbedienung.

- Hinweis
- Die Funktion GRÖSSE ÄNDERN, die ausgewahlt werden kann, variiert je nach Eingangssignal (Auflosung und vertikale Frequenz).
- Um zum normalen Bild zurückzukehren, drücken Sie (a)RETURN während "GRÖSSE ÄNDERN" angezeigt wird.

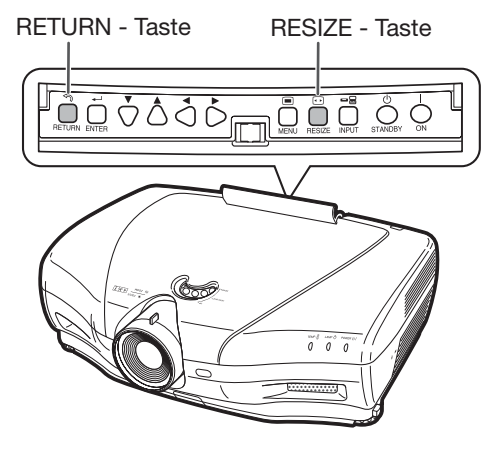

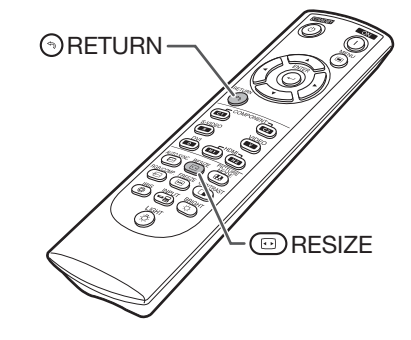

#### Modus in der Größe anpassen

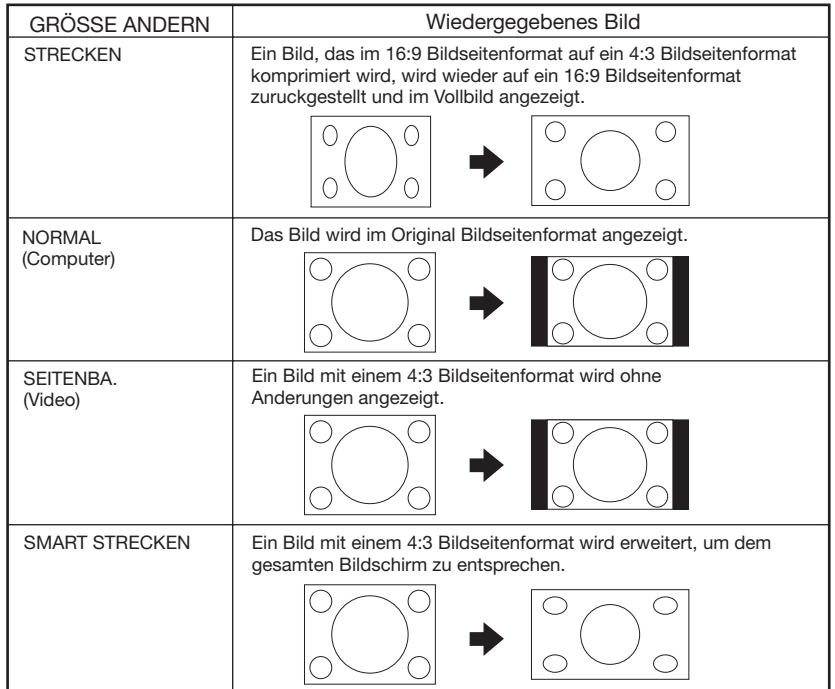

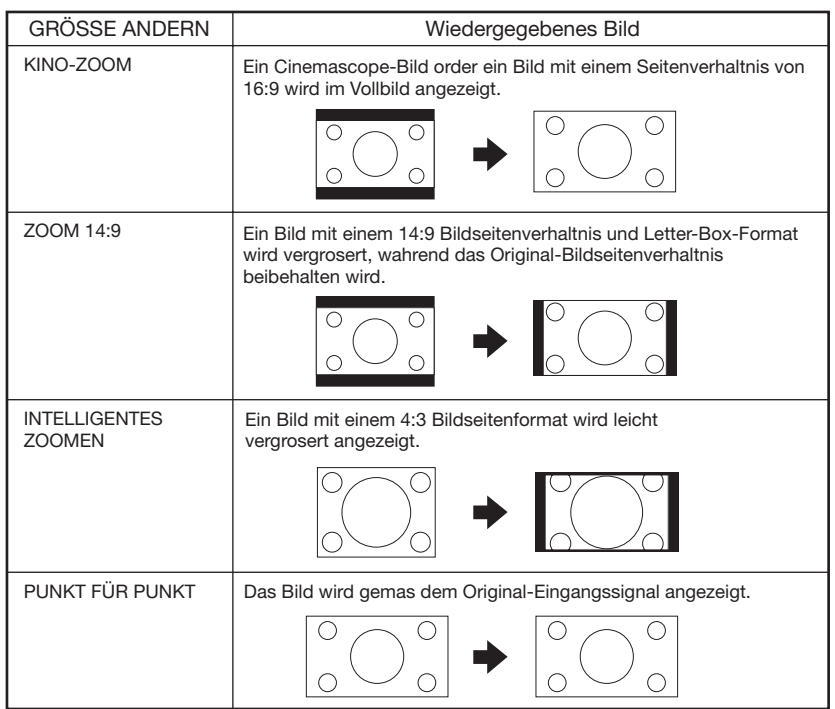

## Über Urheberrechte

- Wenn Sie die Funktion GRÖSSE ÄNDERN verwenden, um eine Bildgröße mit einem anderen Bildseitenverhältnis als einem TV-Programm oder Videobild auszuwählen, wird das Bild sich vom ursprünglichen Erscheinungsbild unterscheiden. Beachten Sie dies, wenn Sie eine Bildgröße wählen.
- Die Verwendung der Funktion GRÖSSE ÄNDERN, Untertitel oder Overscan, um das Bild für kommerzielle Zwecke/öffentliche Anzeigen zu komprimieren oder zu strecken, kann ein Verstoß des gesetzlich geschützten Urheberrechts für die Inhaber des Urheberrechts bedeuten. Seien Sie vorsichtig.
- Beim Betrachten von Bildern, die nicht im Breitwandformat sind (4:3), sofern Sie die Funktion GRÖSSE ÄN-DERN für das Ausfüllen des Bildschirms oder die Funktion Overscan verwenden, um das Bildseitenverhältnis auf ein festgelegtes Verhältnis des Eingangssignal zu ändern, können Teile der Bildaußenkante abgeschnitten oder verzerrt sein. Um Originalbilder wie die Produzenten es vorgesehen haben zu betrachten, stellen Sie "GRÖSSE ÄNDERN" bis "SEITENBA." und Overscan auf ihre Standardeinstellung.

## Elemente der Menüleiste

Nachfolgendes zeigt die Elemente an, die im Projektor eingestellt werden können. Die auswählbaren Elemente variieren je nach ausgewähltem Eingang, Eingangssignale oder Einstellwerte. Elemente, die nicht ausgewählt werden können, werden grau hinterlegt.

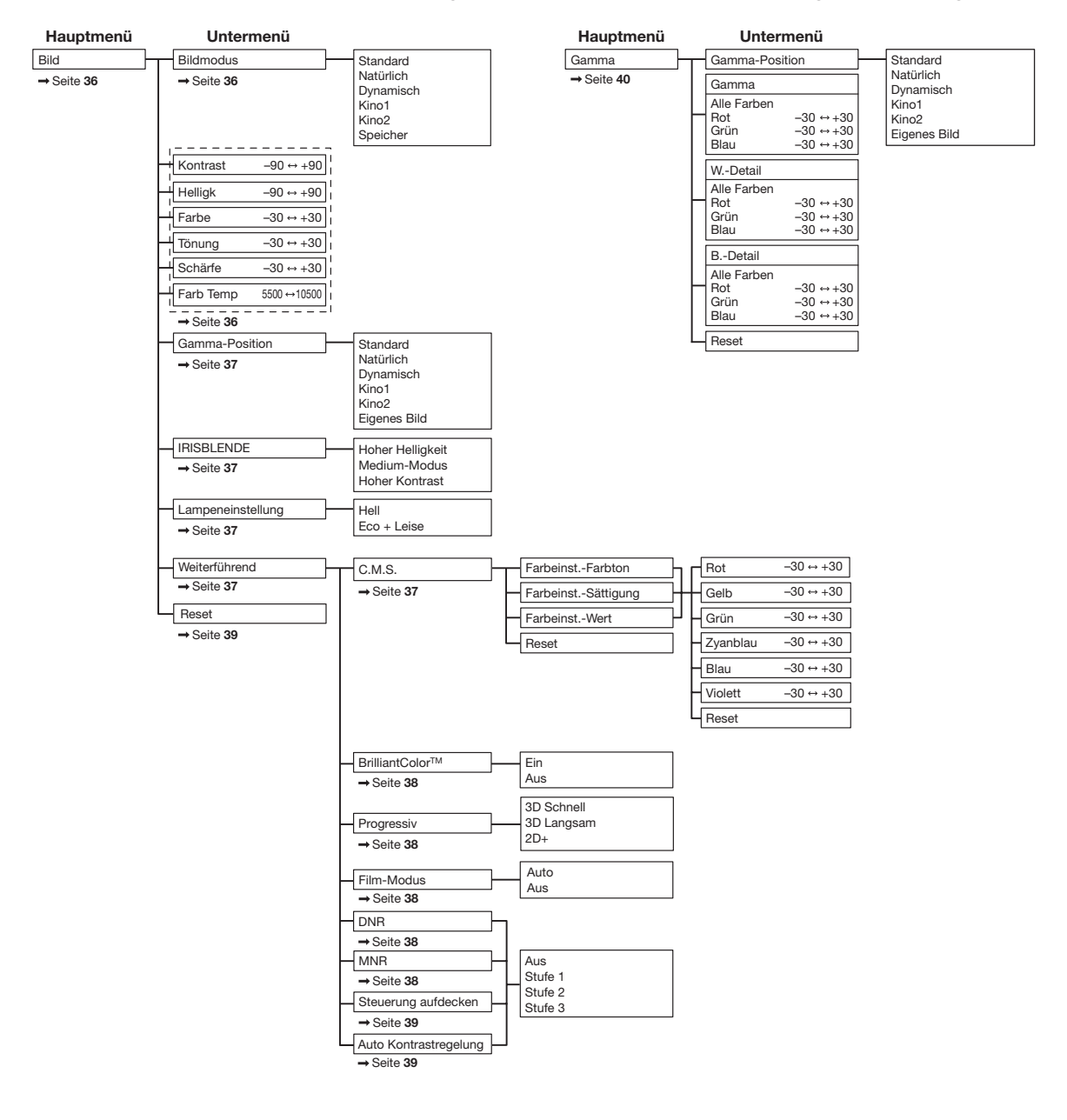

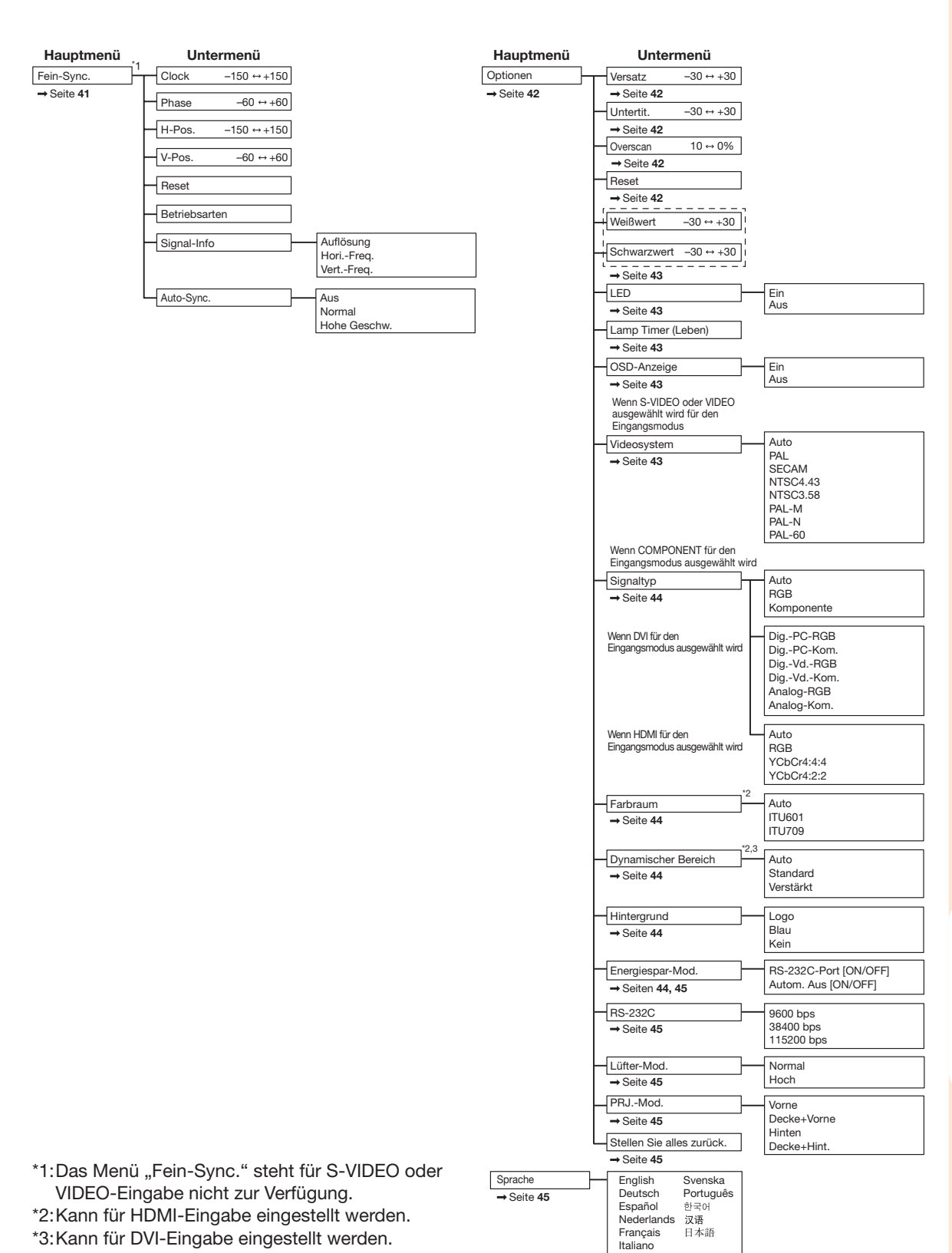

**Nützliche**<br>Funktionen Funktionen Nützliche

## Verwendung des Menübildschirms

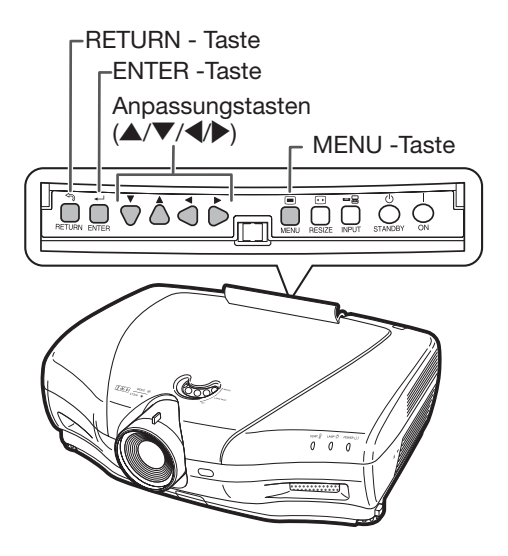

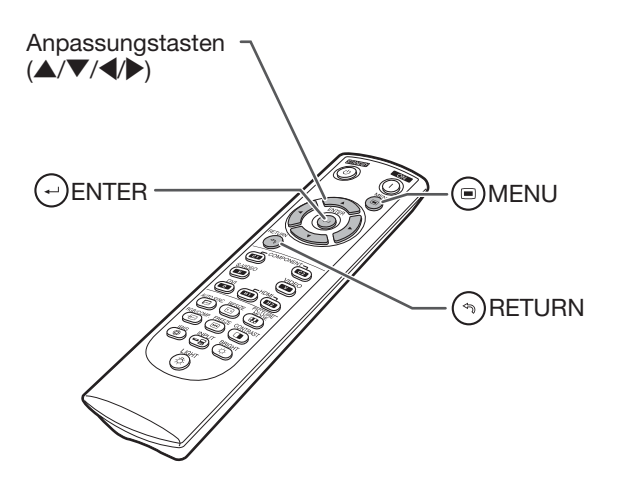

## Menüauswahl (Anpassungen)

- Dieser Vorgang kann ebenso mit den Tasten am Projektor ausgeführt werden. (Beispiel: Einstellung von "Helligk.")
	- **1** Drücken Sie ( MENU.
		- · Der Menübildschirm "Bild" für den ausgewählten Eingangsmodus wird angezeigt.
- 2 Drücken Sie ▶ oder ◀ um den Menübildschirm für die Anpassung der Menüleiste auszuwählen.

## Hinweis

• Das Menü "Fein-Sync." steht für die Auswahl von S-VIDEO oder VIDEO nicht zur Verfügung.

#### Beispiel: Menübildschirm "Bild" wenn COMPONENT für den Eingangsmodus ausgewählt wird

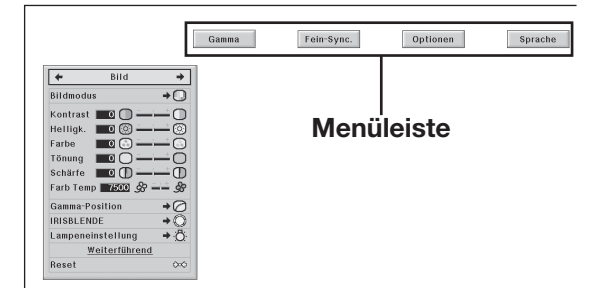

3 Drücken Sie  $\blacktriangle$  oder  $\nabla$ , um das Element auszuwählen, das Sie einstellen möchten.

(Beispiel: Auswahl von "Helligk.")

## Für die Einstellung des projizierten Bildes während der Betrachtung

#### Drücken Sie  $\left(\cdot\right)$  ENTER.

- Das ausgewählte Anpassungselement (z.B. "Helligk.") wird unten am Bildschirm angezeigt.
- $\bullet$  Wenn  $\blacktriangle$  oder  $\nabla$  gedrückt wird, wird das nächste Element angezeigt (z.B. "Helligk." wird ersetzt durch "Farbe" durch Drücken von ▼).

## **N**Hinweis

• Drücken Sie () RETURN, um zur vorherigen Bildschirmanzeige zurückzukehren.

### 4 Drücken Sie > oder <, um das ausgewählte Element anzupassen.

- Die Anpassung wird gespeichert.
- Drücken Sie für einige Menüpunkte , um das Untermenü anzuzeigen und drücken Sie ▲ oder ▼, um ein Anpassungselement auszuwählen und drücken Sie dann  $\left(\cdot\right)$  ENTER.

### ${\bf 5}$  Drücken Sie  $\scriptstyle\odot$  MENU.

• Der Menübildschirm wird ausgeblendet.

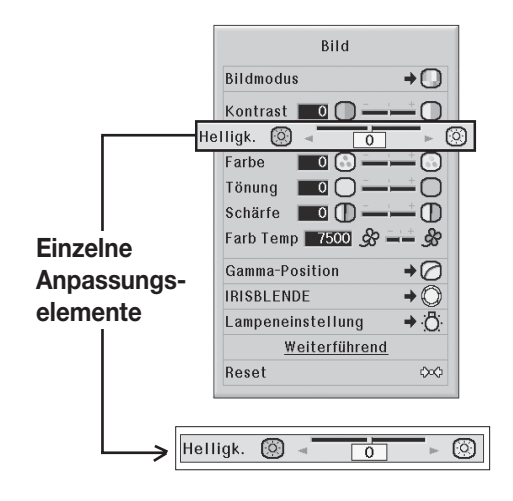

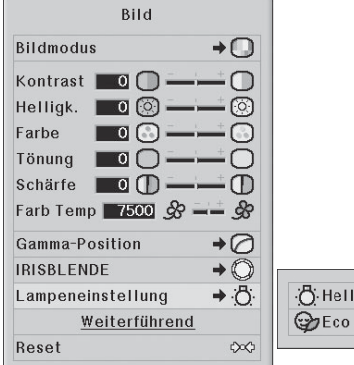

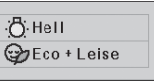

# Bildanpassung (Menü "Bild")

 $Rild$  $\leftarrow$ ÷. **Bildmodus**  $\rightarrow \Box$  $\bigoplus$ Kontrast **O** ∩ Helligk.  $\Box$   $\Box$ ි. **Weiterführend** Farbe  $\blacksquare$  of  $\Omega$ ⑦. C.M.S.  $\circled{2}$ Tönung  $\Box$ ◠  $(8)$ BrilliantColor™ →⊙ Schärfe **0**  $\bigcap$  $\circ$ Progressiv  $\rightarrow$ Farb Temp 7500  $\&$  - $\mathscr{B}$ (10) Film-Modus →⊙ Gamma-Position →⊘  $\circled{3}$  $\circledD$ **DNR** →⋒ **IRISBLENDE**  $\boldsymbol{\rightarrow} \mathbb{O}$  $(12)$ MNR  $\circled{4}$ →⊙ → Ö  $\overline{+}\bigcirc$ 6 Lampeneinstellung  $(13)$ Steuerung aufdecken  $(6)$ 14 AutoKontrastregelung →○ Weiterführend Reset Reset  $\infty$ 15  $\infty$ 

## (1) Auswahl des Bildmodus

Mit dieser Funktion können Sie den Bildmodus auswählen, der am besten der Raumhelligkeit und dem zu projizierenden Bildtyp entspricht.

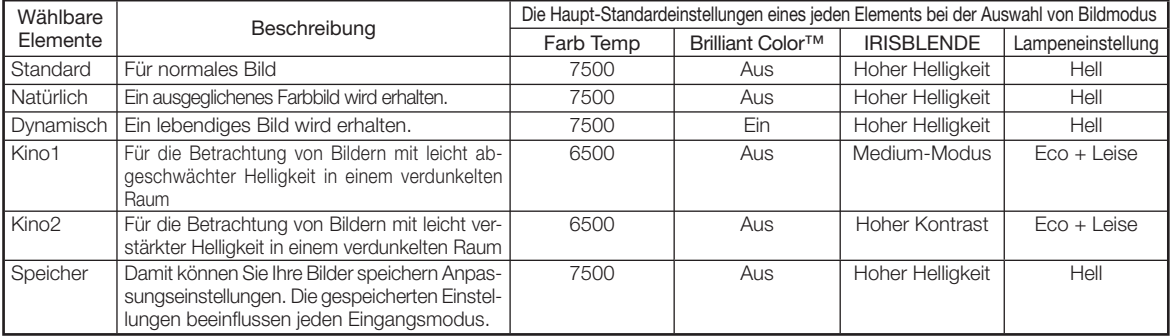

• Sie können jedes Element im Menü "Bild" gemäß Ihrer Vorliebe einstellen oder anpassen. Alle Änderungen die Sie durchführen, werden im Speicher einbehalten.

## Hinweis

- Sie können auch PICTURE MODE auf der Fernbedienung drücken, um den Bildmodus auszuwählen. (Siehe Seite 29.)
- Die Standardeinstellungen können ohne Ankündigung geändert werden.

## 2Einstellung des Bildes

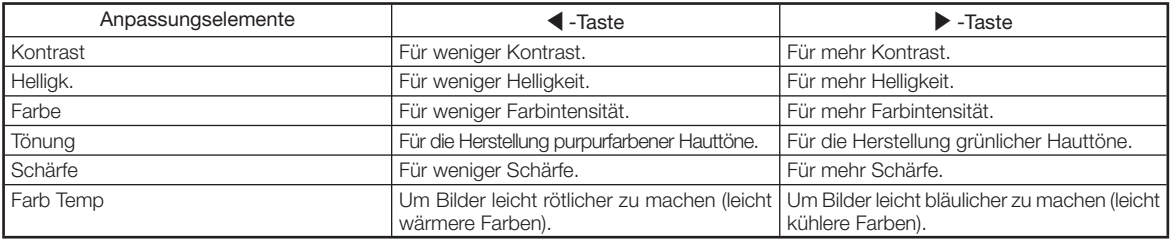

## Hinweis

- Um alle Anpassungselemente zurückzusetzen, wählen Sie "Ja" unter "Reset" und drücken  $\leftrightarrow$  ENTER. Die Einstellungen des Bildmodus des ausgewählten Eingangs kehren zu den Standardeinstellungen zurück.
- Was "Kontrast" und "Helligk." betrifft, können Sie die Anpassungen direkt an der Fernbedienung durchführen durch entsprechende Verwendung von ( $\textcircled{I}$  CONTRAST und  $\textcircled{c}$ ) BRIGHT. (Siehe Seite 29.)

### 3Auswahl der Gamma-Position

Mit dieser Funktion können Sie die gewünschte Gammaposition auswählen.

\*\*\*\*\*\*\*\*\*\*\*\*\*\*\*\*\*

.<br>Siehe Seite 40 bezüglich weiterer Einzelheiten.

## Hinweis

• Gamma kann detaillierter mit "Gamma" am Menübildschirm angepasst werden.

## 4Umschalten der Iris-Einstellung

Diese Funktion steuert die Menge des projizierten Lichts und den Bildkontrast.

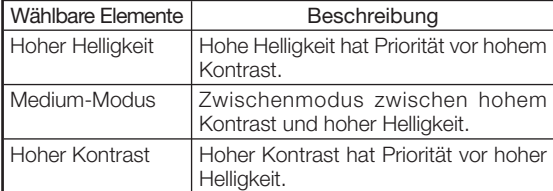

## Hinweis

• Sie können auch (50 IRIS an der Fernbedienung verwenden, um die Irisblende zu ändern. (Siehe Seite 29.)

## 5 Lampeneinstellung

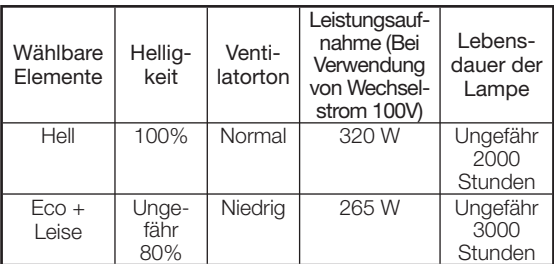

## Hinweis

• Wenn "Lampeneinstellung" auf "Eco + Leise" gestellt wird, sinkt die Leistungsaufnahme ab und die Lebensdauer der Lampe wird verlängert. (Die Helligkeit der Projektion nimmt um circa 20% ab).

### 6Verwendung von Weiterführend

"Weiterführend" können Sie sogar feinere Bildanpassungen vornehmen, so dass es genau so angezeigt wird wie Sie es möchten.

Um das Menü Weiterführend anzuzeigen, wählen Sie "Weiterführend" und drücken  $\widetilde{(-)}$  ENTER.

## Hinweis

• Wenn die "Weiterführend"- Einstellungen angezeigt werden, wählen Sie erneut "Weiterführend" und drücken  $\Theta$  ENTER, um zum Menü "Bild" zurückzukehren.

## $(7)$ Einstellung der Farben

Wählen Sie "C.M.S." (Color Management System) im Menü "Weiterführend" und drücken Sie dann  $(\rightarrow)$  ENTER. Diese Funktion passt jede der sechs Hauptfarben an, die das Farbrad umfasst, ändert ihre "Farbton", "Sättigung"oder "Wert".

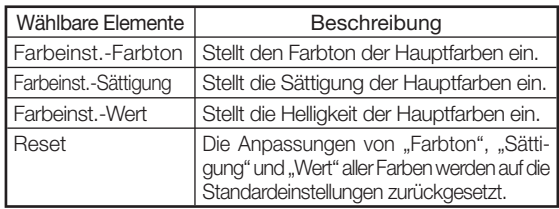

Anpassung von "Farbton", "Sättigung"oder "Wert".

- $(1)$  Drücken Sie  $\blacktriangle$  oder  $\nabla$ , um entweder ... Farbton", "Sättigung" oder "Wert" auszuwählen und drücken Sie dann  $\bigodot$  ENTER.
- $(2)$  Wählen Sie die einzustellende Farbe mit  $\blacktriangle$  oder  $\blacktriangledown$ und passen Sie mit  $\blacktriangleleft$  oder  $\blacktriangleright$  an.
- Wenn Sie $(\cdot)$  ENTER drücken, wird die Anpassungsleiste für die ausgewählte Systemfarbe unten am Bildschirm angezeigt. Verwenden Sie diese Leiste, um Anpassungen vorzunehmen während Sie die Effekte auf dem Bildschirm betrachten.

#### Anpassungsbeispiel "Farbton"

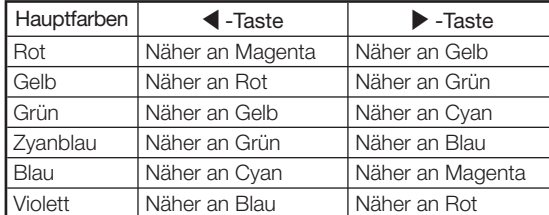

- Wenn "Sättigung" ausgewählt ist, wird die ausgewählte Farbe leichter  $(\blacktriangle)$  oder dicker  $(\blacktriangleright)$ .
- Wenn "Wert" ausgewählt ist, wird die ausgewählte Farbe dunkler  $(\blacktriangle)$  oder heller  $(\blacktriangleright)$ .
- Um die Einstellwerte jeder Farbe auf die Standardeinstellungen zurückzusetzen, wählen wählen Sie "Ja" unter "Reset" und drücken  $(\rightarrow)$  ENTER.

BrilliantColor<sup>™</sup> verwendet die Technologie Texas Instruments' BrilliantColorTM. Das Bild wird heller während die Farbreproduktion auf einer hohen Stufe gehalten wird.

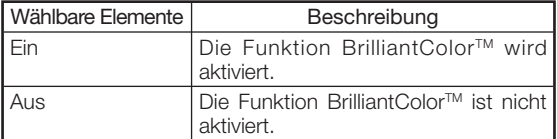

## 9Auswahl des Progressiven Modus

Für die Auswahl der progressiven Anzeige eines Videosignals.

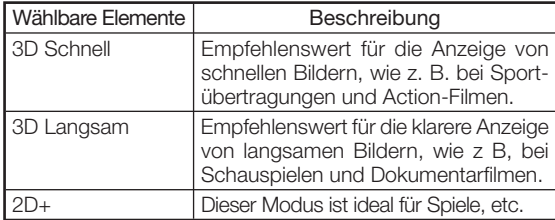

## Hinweis

• Bei Verwendung progressiver Eingänge, kann "Progressiv" nicht ausgewählt werden.

## 0Auswahl des Film-Modus

Diese Funktion liefert eine hochqualitative Wiedergabe der Bilder, die ursprünglich bei 24 fps projiziert wurden, wie zum Beispiel Filme auf DVD.

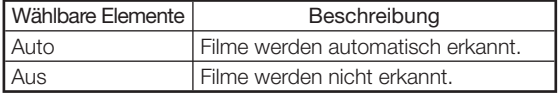

## Hinweis

• Bei Verwendung progressiver Eingänge, kann "Film-Modus" nicht ausgewählt werden.

Menüfunktion ⇒ Seite 34

### $\overline{R}(3)$ Einstellung des BrilliantColor<sup>TM</sup> (1) Reduzierung der Bildgeräusche (DNR)

Digitale Video Lärmminderung (DNR) liefert hochqualitative Bilder mit minimalem Punkt-Crawl-Effekt und Cross-Color-Störgeräuschen.

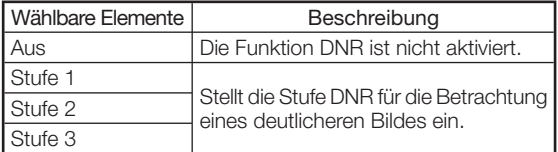

## Hinweis

Stellen Sie "DNR" in folgenden Fällen auf "Aus":

*<u> <b>B. B. B. B. B. B. B. B.</u>* 

- Wenn das Bild verschwommen ist.
- Wenn die Konturen und Farben der beweglichen Bilder schleppen.
- Wenn TV-Ausstrahlungen mit schwachen Signalen projiziert werden.

## (2) Mosquito Lärmminderung (MNR)

Der sogenannte Mosquito Lärm (Flackern) kann reduziert werden.

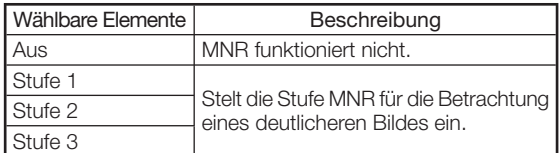

### $(13)$ Einstellung der Aufdeckungssteuerung

Diese Funktion verwendet die Kantenanhebung, um den Eindruck hinzugefügter Bildtiefe zu erwecken.

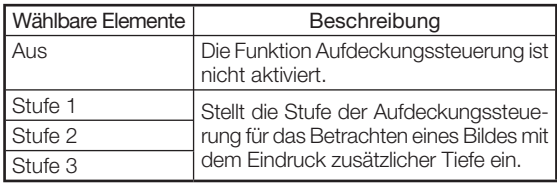

### $\widehat{P}(1)$  Einstellung des Automatischen Kontrasts

Diese Funktion passt automatisch den Kontrast des Bildes an, um der Szene zu entsprechen.

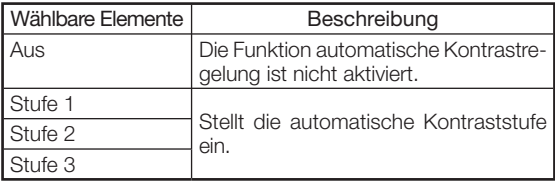

## (6) Rückstellung aller Einstellelemente

Mit dieser Funktion können Sie alle Anpassungselemente auf die Standardeinstellung zurückstellen.

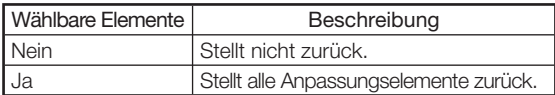

## Gammaeinstellung ("Gamma"-Menü)

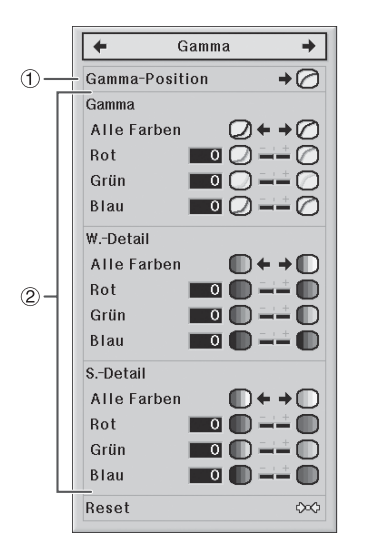

## (1) Auswahl der Gamma-Position

Sie können die gewünschte Gammaposition gemäß dem projizierten Bild auswählen.

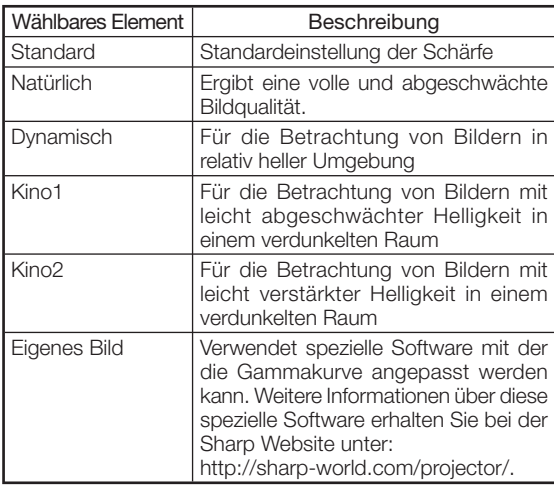

## Hinweis

• Die Gamma Position die Sie in diesem Menü festlegen, kann unter "Gamma-Position" im Menü "Bild" ausgewählt werden.

Menüfunktion ⇒ Seite 34

### 2Einstellung des Gamma

#### ■ Gamma

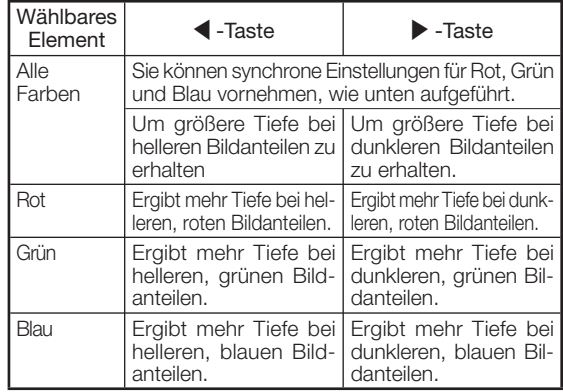

#### ■ W.-Detail

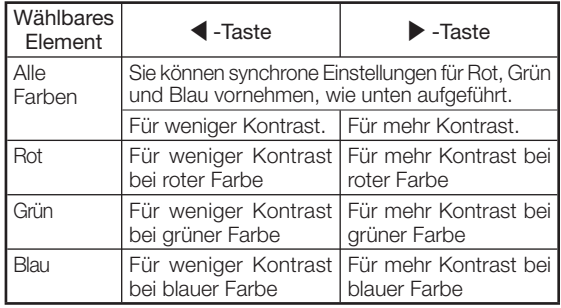

#### ■ S.-Detail

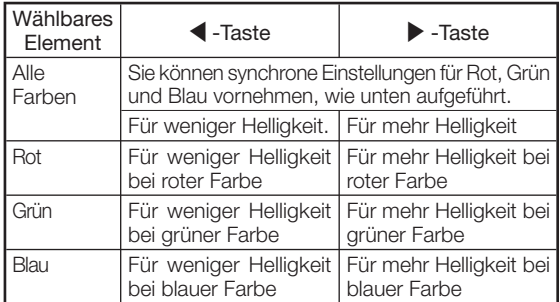

• Wenn Sie ein Anpassungselement auswählen und ENTER drücken, wird die Anpassungsleiste für das ausgewählte Anpassungselement unten am Bildschirm angezeigt. Verwenden Sie diese Leiste, um Anpassungen vorzunehmen während Sie die Effekte auf dem Bildschirm betrachten.

## Hinweis

• Um alle Anpassungselemente zurückzusetzen, wählen Sie "Ja" unter "Reset" und drücken  $\bigodot$  ENTER.

## Computer-Bildeinstellung ("Fein-Sync."-Menü)

Die hier dargestellte Illustration dient zur Erklärung und kann von der tatsächlichen Bildschirmanzeige abweichen.

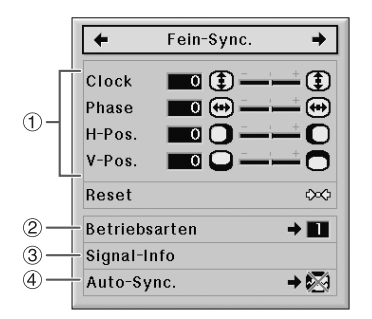

## 1Einstellung des Computerbildes

Verwenden Sie die Funktion Fein-Sync. bei Unregelmäßigkeiten wie zum Beispiel vertikale Streifen oder Flimmern in den Teilbereichen des Bildschirms.

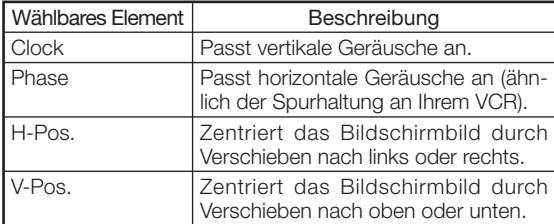

## **A** Hinweis

- •Sie können das Computerbild automatisch anpassen durch Einstellung von "Auto-Sync." in Menü "Fein-Sync." auf "Normal" oder "Hohe Geschw." oder durch Drücken von (ED AUTO SYNC an der Fernbedienung.
- Je nach Eingangssignaltyp, kann der Anpassungsbereich für jede Einstellung variieren oder die Anpassung kann überhaupt nicht verfügbar sein.
- Um alle Anpassungselemente zurückzusetzen, wählen Sie "Ja" unter "Reset" und drücken  $(\rightarrow)$  ENTER.

Menüfunktion ⇒ Seite 34

### 2 Einstellung der Betriebsarten

Gewöhnlich wird der Eingangssignaltyp erkannt und der korrekte Auflösungsmodus automatisch ausgewählt. Für einige Signale jedoch muss der optimale Auflösungsmodus unter "Betriebsarten" im Menü "Fein-Sync." ausgewählt werden, um dem Computer-Anzeigemodus zu entsprechen.

## **Hinweis**

- Vermeiden Sie die Anzeige von Computermustern, die jede andere Linie wiederholen (horizontale Streifen). (Flimmern kann auftreten und die Erkennung des Bildes erschweren.)
- Die Information über das aktuell ausgewählte Eingangssignal kann unter Punkt 3) bestätigt werden.

## $(3)$ Uberprüfung des Eingangssignals

Mit dieser Funktion können Sie die aktuelle Eingangssignal- Information prüfen.

## 4 Auto-Synch. (Auto Sync-Anpassung)

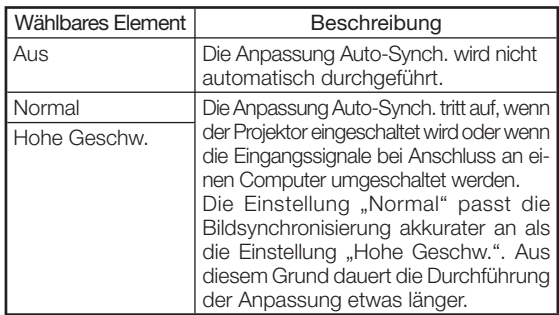

## **N** Hinweis

- Die Auto-Sync Anpassung wird auch durch Drücken von AUTO SYNC an der Fernbedienung durchgeführt.
- Bei Einstellung von "Auto-Sync." auf "Aus" oder ..Hohe Geschw." und wenn **and AUTO SYNC** gedrückt wird, wird Auto-Synch. im Modus "Hohe Geschw." ausgeführt. Wenn die Taste erneut innerhalb von einer Minute gedrückt wird, wird Auto-Synch. im Modus "Normal" ausgeführt.
- Die Auto-Synch. Anpassung kann bis zur Fertigstellung einige Zeit dauern, abhängig vom Computerbild das an den Projektor angeschlossen wird.
- Wenn das optimale Bild nicht über die Anpassung Auto-Synch. erreicht werden kann, benutzen Sie die manuellen Anpassungen.

## "Verwendung des Menü "Optionen

Wenn HDMI für den Eingangsmodus ausgewählt wird. Die hier dargestellte Illustration dient zur Erklärung und kann von der tatsächlichen Bildschirmanzeige abweichen.

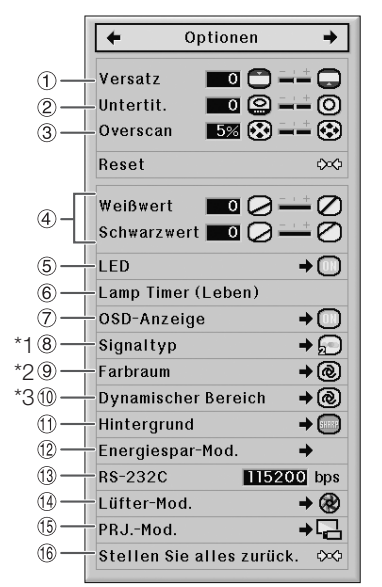

- \*1 Wenn der Eingangsmodus S-VIDEO oder VIDEO Eingang ist, wechselt die Anzeige zum Bildschirm "Videosystem".
- \*2 Wird angezeigt, wenn der Eingangsmodus HDMI-Eingang ist.
- \*3 Wird angezeigt, wenn der Eingangsmodus HDMI-Eingang oder DVI-Eingang mit digitalen Signalen ist.

### 1Einstellung der Bildposition

Sie können das projizierte Bild vertikal verschieben.

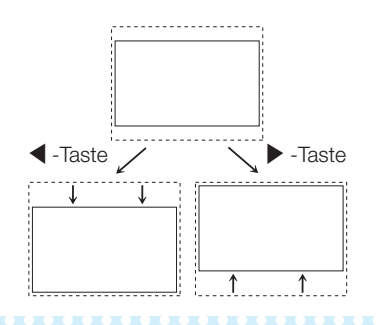

#### Hinweis

- Die Funktion Bildverschiebung funktioniert nur wenn "GRÖSSE ÄNDERN" auf "SMART STREk-KEN", "KINO-ZOOM", "ZOOM 14:9", oder "IN-TELLIGENTES ZOOMEN" eingestellt wird.
- Sie können die Einstellungen "Versatz", "Untertit." und "Overscan" auf ihre entsprechende Standardeinstellung initialisieren, indem Sie "Ja" in "Reset" wählen und drücken  $(\rightarrow)$  ENTER.

### $(2)$ Einstellung der vertikalen Größe der Anzeige (Untertiteleinstellung)

Mit dieser Funktion können Sie die vertikale Größe der Anzeige für Untertitel anpassen.

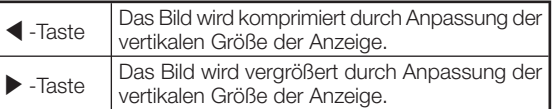

### Hinweis

- Beim Wechseln des Bildschirms mit der Einstellung Untertitel, nimmt nicht nur die Unterseite des Bildschirms zu, sondern auch die Oberseite wird auf einen bestimmten Punkt geändert.
- Die Einstellung Untertitel kann weitaus effektiver mit den Funktionen "Overscan"und "Versatz" angepasst werden.
- Die Einstellung Untertitel funktioniert nur, wenn "GRÖSSE ÄNDERN" auf "SMART STRECKEN", "KINO-ZOOM", "ZOOM 14:9", oder "INTELLIGEN-TES ZOOMEN" eingestellt wird. eingestellt wird.
- Der Anpassungsbereich ändert sich gemäß dem Eingangssignal.
- Sie können die Einstellungen "Versatz", "Untertit." und "Overscan" auf ihre entsprechende Standardeinstellung initialisieren, indem Sie "Ja" in "Reset" wählen und drücken  $\bigodot$  ENTER.

### 3Einstellung des Overscan

Mit dieser Funktion können Sie den Overscan-Bereich einstellen (Anzeigebereich).

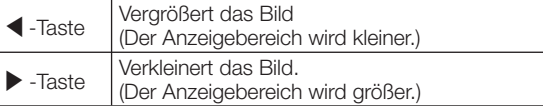

## Hinweis

- Sie können den Overscan-Bereich für folgende Eingangssignale und die Funktion GRÖSSE ÄNDERN einstellen.
- Eingangssignal: VIDEO, 480I/480P, 540P, 576I/576P, 720P, 1035I oder 1080I/1080P
- Funktion GRÖSSE ÄNDERN: "SEITENBA", "KINO-ZOOM", "STRECKEN" oder "ZOOM 14:9"
- Wenn das Flächenverhältnis der Anzeige zu groß eingestellt wird, können Geräusche an den Bildschirmkanten auftreten. Wenn dies der Fall ist, stellen Sie das Flächenverhältnis der Anzeige auf einen kleineren Wert ein.
- Lesen Sie ebenso "Über Urheberrechte" auf Seite 31.
- Sie können die Einstellungen "Versatz", "Untertit." und "Overscan" auf ihre entsprechende Standardeinstellung initialisieren, indem Sie "Ja" in "Reset" wählen und drücken  $\left(\cdot\right)$  ENTER.

## 4Einstellung von Weißwert/ **Schwarzwert**

"Weißwert" passt die Weißwerte für die Abweichungen in den Eingangssignalen an.

"Schwarzwert" passt die Schwarzwerte für die Abweichungen in den Eingangssignalen an.

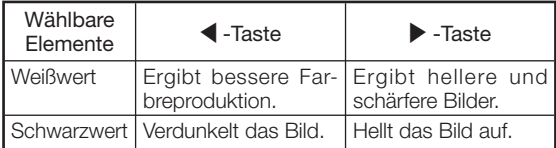

#### $\bigotimes$  Hinweis

• Sie können Schwarzweiß-Stufen nicht einstellen, wenn Sie ein digitales Signal eingeben.

## 5Ausschalten der LED

Die LED (Anzeigen) am Projektor können ausgeschaltet werden, wenn Sie die Projektion stören.

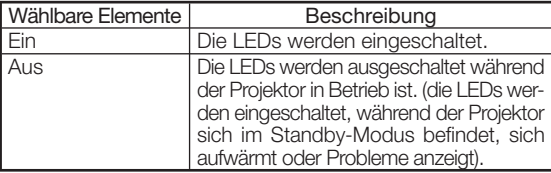

## Hinweis<sup>®</sup>

• Wenn die Funktion Automatisch Aus auf "OFF" eingestellt ist, wird "LED" automatisch auf "Ein" eingestellt. Achten Sie darauf, die Funktion Automatisch Aus auf "ON" zu stellen, um die Funktion LED Aus nutzen zu können. (Siehe Seite 45.)

#### $\left( 6\right)$  Prüfung des Lebensdauerstatus der Lampe

Sie können die kumulative Lampengebrauchszeit und die verbleibende Lampenlebensdauer (Prozent) bestätigen.

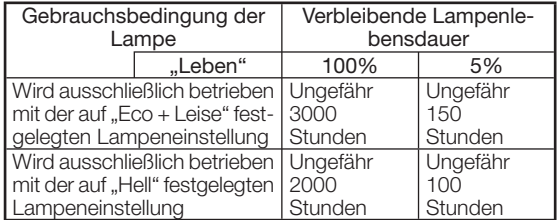

### **N**Hinweis

- Es ist empfehlenswert die Lampe zu wechseln, wenn die verbleibende Lebensdauer der Lampe 5% ist.
- Die Lebendauer der Lampe kann je nach Gebrauchsbedingung variieren.

## 7Einstellung der Bildschirm-Anzeige

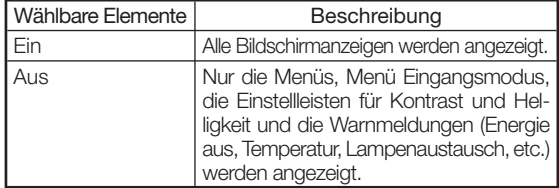

## 8Einstellung des Videosystems

Wenn der Eingangsmodus S-VIDEO oder VIDEO-Eingang ist, können die Anpassungselemente für den Modus "Videosystem" eingestellt werden.

Der Modus Videoeingangssystem ist werkseitig voreingestellt auf "Auto"; jedoch kann ein deutliches Bild vom angeschlossenen audio-visuellen Gerät nicht empfangen werden, abhängig von der Videosignaldifferenz. Schalten Sie das Videosignal in diesem Fall um.

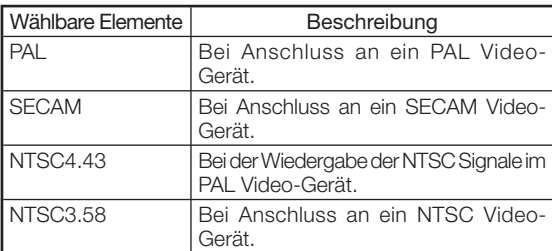

Bei Verwendung eines anderen Eingangsmodus als S-VIDEO oder VIDEO Eingang, stellen Sie die Einstellung des Signaltyps auf den entsprechenden Eingangssignaltyp (RGB oder Komponente).

#### ■ Wenn COMPONENT für den Eingangsmodus ausgewählt wird

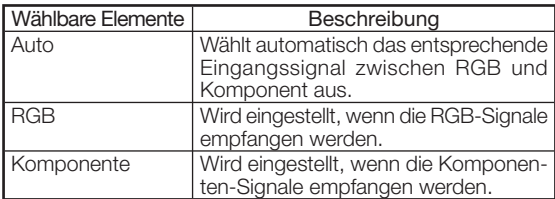

#### ■ Wenn DVI für den Eingangsmodus ausgewählt wird

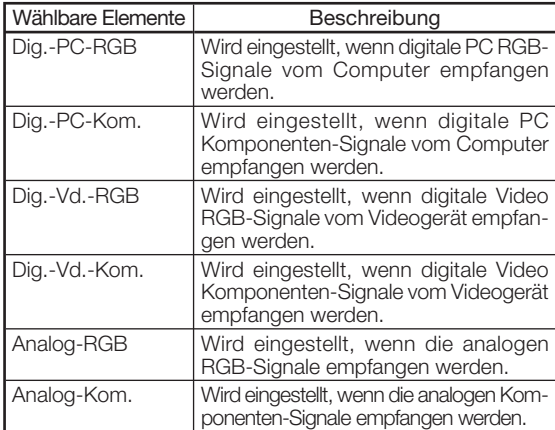

#### ■ Wenn HDMI für den Eingangsmodus ausgewählt wird

Diese Funktion stellt den Typ der Bildsignaleingang vom HDMI-kompatiblen Gerät ein.

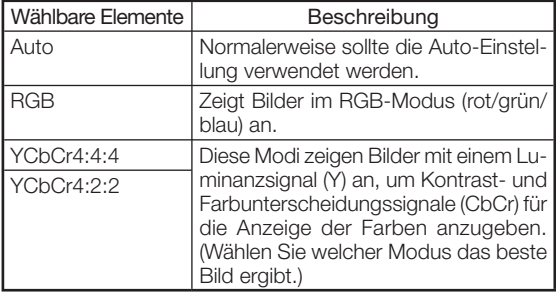

#### $\boxtimes$  Hinweis

• Sie können auch "Signaltyp" mit **D** RGB/COMP. an der Fernbedienung auswählen.

Menüfunktion ⇒ Seite 34

### **8 Einstellung des Signaltyps Farbraums 9Anpassung des Farbraums**

Diese Funktion stellt den Farbraum für den Signaleingang von einem HDMI-kompatiblen Gerät ein.

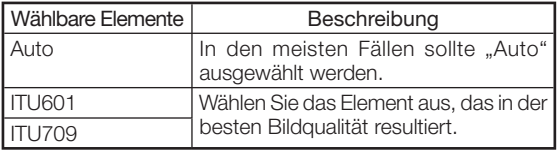

#### 0Anpassung des dynamischen Bereichs

Ein optimales Bild kann nicht angezeigt werden, wenn ein HDMI-geeigneter Ausgangssignaltyp des Geräts und ein Eingangssignaltyp des Projektors nicht übereinstimmen. Wenn dies passiert, schalten Sie auf "Dynamischer Bereich".

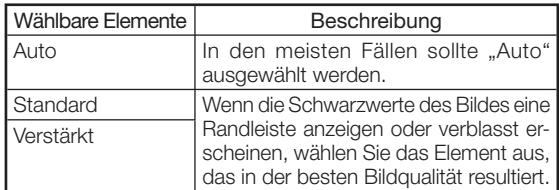

## (1) Auswahl des Hintergrundbilds

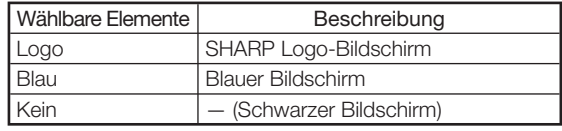

### $(12)$  Anpassung des Energiesparmodus

Einstellung des Energiesparmodus:

- 1) Wählen Sie "Energiespar-Mod." und drücken Sie ▶.
- $\overline{2}$  Drücken Sie  $\blacktriangle$ / $\blacktriangledown$ , um das gewünschte Element auszuwählen und drücken Sie  $(\cdot)$  ENTER.

#### ■ RS-232C-Port

Wenn der RS-232C Port auf "ON" gestellt wird, funktioniert die Funktion RS-232C und verbraucht Energie, auch wenn der Projektor im Standby-Modus ist. Dementsprechend sollte der RS-232C Port auf "OFF" gestellt werden, wenn er nicht verwendet wird, um die verbrauchte Energiemenge zu senken, wenn der Projektor sich im Standby-Modus befindet.

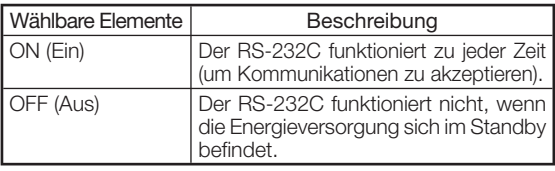

#### Hinweis

• Wenn Sie den Projektor mittels RS-232C steuern, wählen Sie "ON".

#### ■ Automatisch Aus

Diese Funktion schaltet den Projektor automatisch auf Standby-Modus, wenn keine Signale für einen festgelegten Zeitraum empfangen werden.

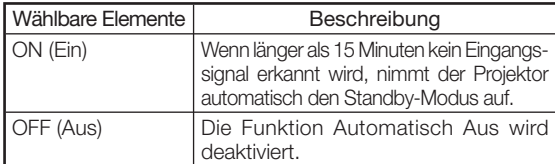

## Hinweis

- Wenn die Funktion Automatisch Aus 5 Minuten bevor der Projektor den Standby-Modus aufnimmt auf "ON" gestellt wird, wird die Meldung "Schaltet in XMin. in den STANDBY-Modus" am Bildschirm angezeigt, um die verbleibenden Minuten anzugeben.
- Wenn die Funktion Automatisch Aus auf "OFF" eingestellt ist, wird "LED" automatisch auf "Ein" eingestellt. Achten Sie darauf, die Funktion Automatisch Aus auf "ON" zu stellen, um die Funktion LED Aus nutzen zu können. (Siehe Seite 43.)

#### 13 Auswahl der Übertragungsgeschwindigkeit (RS-232C)

Achten Sie darauf, dass sowohl Projektor als auch Computer auf dieselbe Baudrate eingestellt sind.

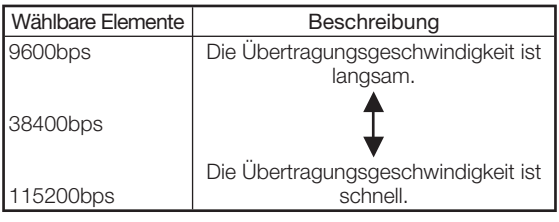

## 14 Ventilator-Modus Einstellung

Diese Funktion ändert die Ventilatordrehzahl.

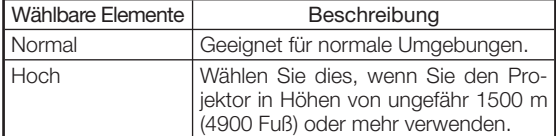

• Wenn "Lüfter-Mod." auf "Hoch"eingestellt wird, erhöht sich die Ventilatordrehzahl und das Ventilatorgeräusch wird lauter.

### (15) Umkehren/Invertieren der projizierten Bilder

Mit dieser Funktion kann der Projektor in einem größeren Bereich an Projektionsstilen verwendet werden, indem das Bild invertiert wird, um der Projektionsumgebung (Position) zu entsprechen.

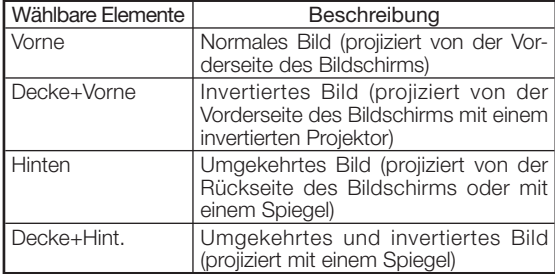

• Siehe Seite 15 bezüglich weiterer Einzelheiten zum Projektions-(PRJ)-Modus.

#### (16) Rückkehr zu den Standardeinstellungen

Verwenden Sie "Stellen Sie alles zurück.", um alle Anpassungen zu initialisieren, die Sie an den Standardeinstellungen vorgenommen haben.

## $\lambda$ Hinweis

#### Folgende Elemente können nicht initialisiert werden.

- "Fein-Sync."-Menü
- · "Betriebsarten"
- "Optionen"-Menü
	- "Lamp Timer (Leben)"
	- "Sprache"

## Weitere Funktion

#### Auswahl des Bildschirms Anzeige der Sprache

Der Projektor kann die Bildschirmanzeige-Sprache unter 11 Sprachen umschalten.

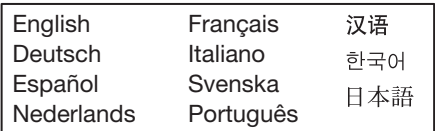

## Wartungsanzeigen/Wartung

■ Die Wartungsanzeigen (Energie, Lampe und Temperaturwarnungsanzeigen) am Projektor setzen Sie in Kenntnis über Probleme innerhalb des Projektors. Wenn eine der Anzeigen leuchtet, befolgen Sie die entsprechenden Vorgehensweisen, die nachfolgend beschrieben werden.

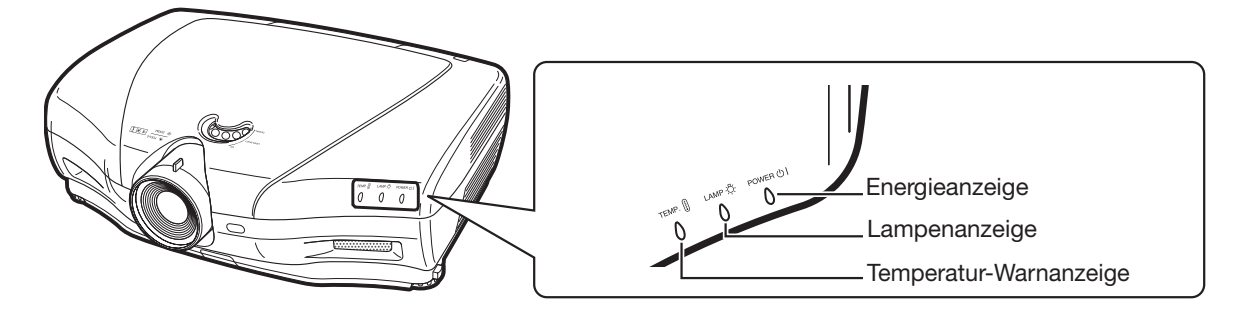

#### **Über die Temperatur-Warnanzeige**

Wenn die Temperatur innerhalb des Projektors ansteigt, aufgrund einer Blockierung der Auslass- oder Einlassentlüf-

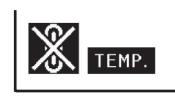

tungsöffnung, blinkt die Einstellposition "TEMP " in der linken unteren Ecke des Bildes. Wenn die Temperatur weiterhin ansteigt, geht die Lampe aus und die Temperatur-Warnanzeige blinkt, der Lüfter ist in Betrieb. Anschließend nimmt der Projektor den Standbymodus auf. Nachdem "TEMP." angezeigt wird, achten Sie darauf die Maßnahmen auszuführen, die in der nachstehenden Tabelle beschrieben sind.

#### **Über die Lampenanzeige**

■ Wenn die verbleibende Lebensdauer der Lampe 5 % oder weniger beträgt,

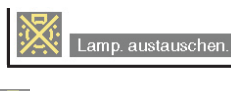

wird auf dem Bildschirm " \* " (gelb) und "Lamp. austauschen." angezeigt. Wenn die Lebensdauer 0 % beträgt, ändert sich die Anzeige in " i i (rot), die Lampe wird ausgeschaltet, und der Projektor wechselt automatisch in den Standby-Modus. Die Lampenanzeige beginnt in diesem Fall rot zu leuchten.

■ Wenn Sie zum vierten Mal versucht haben, den **Projektor einzuschalten, ohne dass die Lampe ausgetauscht wurde, kann der Projektor nicht mehr eingeschaltet werden.**

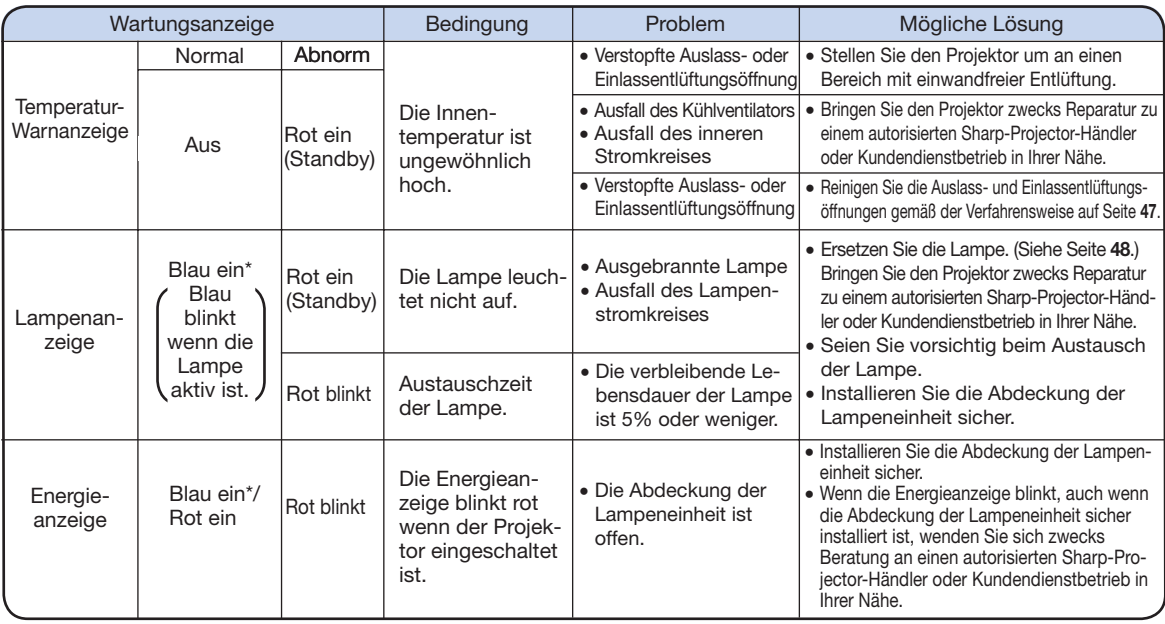

\* Blau ist aus wenn die "LED" auf "Aus"gestellt ist. (Siehe Seite 43.)

### Info

- Wenn die Temperatur-Warnanzeige aufleuchtet und der Projektor den Standby-Modus aufnimmt, vergewissern Sie sich, dass die Auslass- und Einlassentlüftungsöffnungen nicht verstopft sind (Seite 6) und versuchen Sie dann die Energieversorgung wieder einzuschalten. Warten Sie bis der Projektor vollständig abgekühlt hat (mindestens 10 Minuten) bevor Sie das Netzkabel einstecken und die Energieversorgung wieder einschalten.
- Wenn die Energieversorgung für einen kurzen Moment aufgrund eines Stromausfalls oder einem anderen Grund während des Gebrauchs des Projektors abgeschaltet wird, und die Energieversorgung sofort danach wieder hergestellt wird, leuchtet die Lampenanzeige rot auf und die Lampe kann eventuell nicht beleuchtet werden. Ziehen Sie in diesem Fall das Netzkabel aus der Wechselstrom-Steckdose, stecken Sie das Netzkabel wieder in die Wechselstrom-Steckdose ein und schalten Sie dann die Energieversorgung wieder ein.
- Die Drehzahl und Stufe des Kühlventilators kann eventuell während des Betriebs wechseln in Erwiderung auf Änderungen der Innentemperatur. Dies ist eine normale Funktion und zeigt keine Fehlfunktion an.
- Stecken Sie das Netzkabel nicht sofort aus nachdem der Projektor den Standby-Modus aufgenommen hat oder während der Kühlventilator läuft. Der Kühlventilator läuft ungefähr 90 Sekunden.

#### Reinigung des Projektors

- Vergewissern Sie sich, dass das Netzkabel ausgesteckt ist, bevor Sie den Projektor reinigen.
- Das Gehäuse sowie das Bedienfeld sind aus Kunststoff hergestellt. Vermeiden Sie den Gebrauch von Benzol oder Verdünner, da diese die Oberfläche des Gehäuses beschädigen können.
- Verwenden Sie keine flüchtigen Reinigungsmittel wie zum Beispiel Insektizide auf dem Projektor. Bringen Sie keine Gummi- oder Kunststoffeinzelteile am Projektor für lange Zeiträume an. Die Wirkung einiger Reinigungsmittel im Kunststoff kann die Oberfl ächenqualität des Projektors beschädigen.
- Wischen Sie Schmutz leicht mit einem weichen Flanelllappen ab.
- Wenn der Schmutz nur schwer zu entfernen ist, tränken Sie den Lappen in einem milden mit Wasser verdünnten Reinigungsmittel, wringen Sie den Lappen gut aus und wischen Sie dann den Projektor ab.

 Starke Reinigungsmittel können die Beschichtung auf dem Projektor bleichen, verformen oder beschädigen. Achten Sie darauf, auf einem kleinen, unauffälligen Bereich am Projektor vor Gebrauch zu testen.

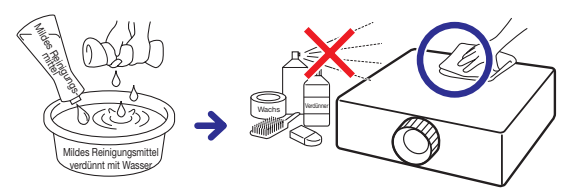

#### Reinigung des Objektivs

- Verwenden Sie für die Reinigung des Objektivs ein handelsübliches Gebläse- oder Objektivreinigungspapier (für Glas- und Kameraobjektive). Verwenden Sie keine flüssigen Reinigungsmittel, da sie den Beschichtungsfilm auf der Oberfläche des Objektivs abnutzen.
- Da die Oberfläche des Objektivs leicht beschädigt werden kann, achten Sie darauf das Objektiv nicht zu verkratzen oder zu stoßen.

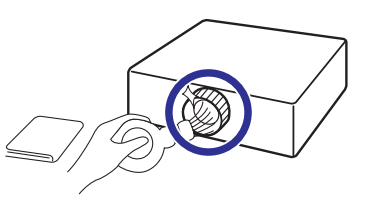

#### Reinigen Sie die Auslass- und Einlassentlüftungsöffnungen

- Verwenden Sie einen Staubsauger, um den Staub von den Auslass- und Einlassentlüftungsöffnungen zu entfernen.
- Die Auslass- und Einlassentlüftungsöffnungen sollten alle 100 Gebrauchsstunden gereinigt werden. Reinigen Sie die Entlüftungsöffnungen öfter, wenn der Projektor an einem schmutzigen oder verrauchten Standort verwendet wird.

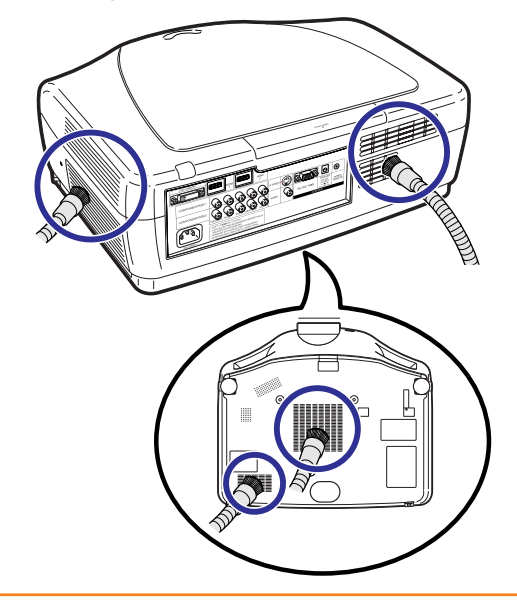

### Info

• Wenn Sie die Auslass- und Einlassentlüftungsöffnungen während des Projekt orbetriebs reinigen möchten, achten Sie darauf STANDBY am Projektor oder 5STANDBY an der Fernbedienung zu drücken und setzen Sie den Projektor in den Standby-Modus. Reinigen Sie die Entlüftungsöffnungen nachdem der Kühlventilator gestoppt hat.

## Bezüglich der Lampe

## Lampe

- Es ist empfehlenswert, die Lampe gegen eine neue auszutauschen (separat verkauft) wenn die verbleibende Lebensdauer der Lampe 5% oder weniger beträgt oder wenn Sie eine beträchtliche Verschlechterung in der Bild- oder Farbqualität bemerken. Die Lebensdauer der Lampe (Prozent) kann über die Bildschirm-Anzeige geprüft werden. Siehe Seite 43.)
- Erwerben Sie eine Ersatzlampe des Typs AN-K20LP von Ihrem Einkaufsort, einem autorisierten Sharp-Projector-Händler oder Kundendienstbetrieb in Ihrer Nähe.

## Vorsicht - in Bezug auf die Lampe

- Dieser Projektor verwendet eine unter Druck stehende Quecksilberlampe. Ein lautes Geräusch kann den Ausfall der Lampe anzeigen. Der Ausfall der Lampe kann zahlreichen Quellen zugeschrieben werden wie zum Beispiel: übermäßigen Stoß, unzureichender Kühlung, Oberflächenkratzer oder eine Verschlechterung der Lampe aufgrund eines Verfalls der Gebrauchszeit. Der Zeitraum bis zum Ausfall variiert größtenteils abhängig von der individuellen Lampe und/oder der Bedingung und Gebrauchshäufigkeit. Es ist wichtig zu beachten, dass der Ausfall oft das Bersten der
- Glühbirne zur Folge hat. ■ Wenn die Lampenersatzanzeige und das Bildsymbol der Bildschirm-Anzeige aufleuchten, ist es empfehlenswert die Lampe sofort gegen eine neue auszutauschen, auch wenn es so aussieht, als ob die Lampe normal funktioniert.
- Sollte die Lampe zerbrechen, können die Glaspartikel sich innerhalb des Gehäuses der Lampe ausbreiten oder das in der Lampe enthaltene Gas kann durch die Auslassentlüftungsöffnung in den Raum entlüftet werden. Da das Gas in dieser Lampe Quecksilber enthält, lüften Sie den Raum gut, falls die Lampe zerbricht, und vermeiden Sie es, dem freigegebenen Gas ausgesetzt zu werden. Falls Sie dem Gas ausgesetzt waren, suchen Sie sobald wie möglich einen Arzt auf.
- Sollte die Lampe zerbrechen, besteht ebenso die Möglichkeit, dass die Glaspartikel sich innerhalb des Projektors ausbreiten. In solch einem Fall ist es empfehlenswert sich an einen autorisierten Sharp-Projector-Händler oder Kundendienstbetrieb in Ihrer Nähe zu wenden, um sicheren Betrieb zu gewährleisten.

## Austausch der Lampe

## **基**Achtung

- Entfernen Sie die Lampeneinheit vom Projektor nicht direkt nach dem Gebrauch. Die Lampe ist sehr heiß und kann Verbrennungen oder Verletzungen verursachen.
- Warten Sie mindestens eine Stunde nachdem das Netzkabel ausgesteckt wurde, um die Oberfläche der Lampeneinheit vollständig abkühlen zu lassen, bevor Sie die Lampeneinheit entfernen.
- Wechseln Sie die Lampe sorgfältig, indem Sie die in diesem Abschnitt beschriebenen Anweisungen einhalten. \*Sie können auch gerne die Lampe bei einem autorisierten Sharp-Projector-Händler oder Kundendienstbetrieb in Ihrer Nähe austauschen lassen.
- \* Wenn die neue Lampe nach dem Austausch nicht aufleuchtet, bringen Sie Ihren Projektor zwecks Reparatur zu einem autorisierten Sharp-Projector-Händler oder Kundendienstbetrieb in Ihrer Nähe.

## Austausch und Installation der Lampeneinheit

Warnung! • Die Lampe wird während des Projektorbetriebs sehr heiß. Nehmen Sie die Lampeneinheit nicht direkt nach der Verwendung des Projektors heraus. Sie könnten sich ändernfalls an der heißen Lampe verbrennen.

### **Info**

- Achten Sie darauf, die Lampeneinheit am Griff zu entfernen. Achten Sie darauf, die Glasoberfläche der Lampeneinheit oder die Innenseite des Projektors nicht zu berühren.
- Um eine Verletzung und eine Beschädigung der Lampe zu vermeiden, befolgen Sie genau die nachfolgenden Schritte.
- Lösen Sie keine anderen Schrauben als die für die Abdeckung der Lampeneinheit und der Lampeneinheit.

(In Bezug auf die Lampeneinheit, werden nur die silbernen Schrauben gelöst.)

- 1 Drücken Sie STANDBY am Projektor oder 5STANDBY an der Fernbedienung, um den Projektor in den Standby-Modus zu setzen.
	- Warten Sie bis der Kühlventilator stoppt.

### 2 Klemmen Sie das Netzkabel ab.

- Ziehen Sie das Netzkabel aus der Wechselstrom-Steckdose.
- Lassen Sie die Lampe stehen bis sie vollständig abgekühlt hat (ungefähr 1 Stunde).

### $\bf 3$  Entfernen Sie die Abdeckung der Lampeneinheit.

• Lösen Sie die Benutzer-Wartungsschrauben, welche die Abdeckung der Lampeneinheit sichern. Öffnen Sie dann die Abdeckung in Pfeilrichtung.

## 4 Entfernen Sie die Lampeneinheit.

• Lösen Sie die Halteschrauben von der Lampeneinheit. Halten Sie die Lampeneinheit am Griff und ziehen Sie sie in Pfeilrichtung.

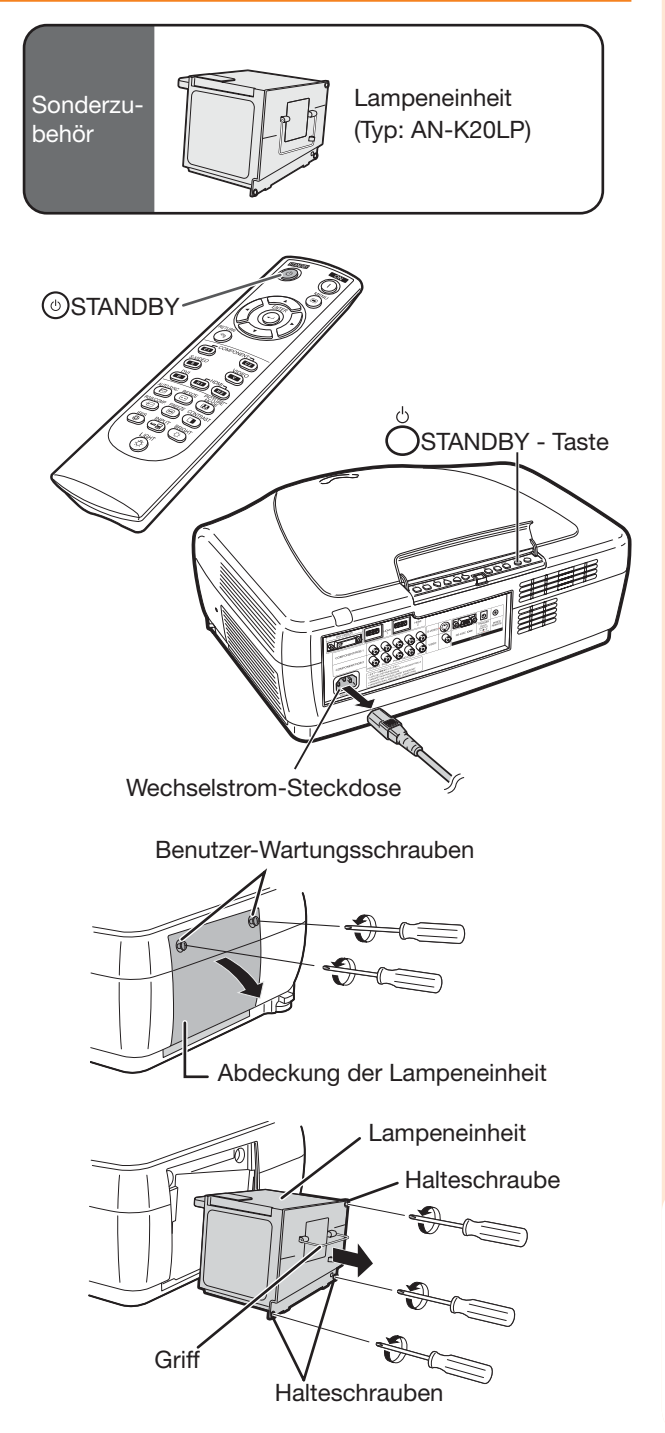

## Bezüglich der Lampe (Fortsetzung)

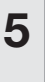

#### ${\bf 5} \,$  Setzen Sie die neue Lampeneinheit ein.

• Drücken Sie die Lampeneinheit fest in das Fach der Lampeneinheit. Befestigen Sie die Halteschrauben.

## $\overline{\textbf{6}}$  Bringen Sie die Abdeckung der Lampeneinheit an.

• Schließen Sie die Abdeckung der Lampeneinheit in Pfeilrichtung. Ziehen Sie dann die Benutzer-Wartungsschrauben an.

• Wenn die Lampeneinheit und die Abdeckung der Lampeneinheit nicht korrekt installiert sind, schaltet die Energieversorgung nicht ein, auch wenn das Netzkabel an den Projektor angeschlossen ist.

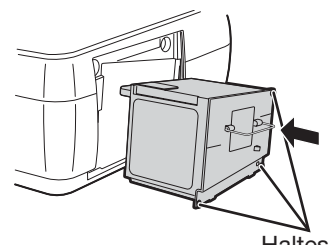

**Halteschrauben** 

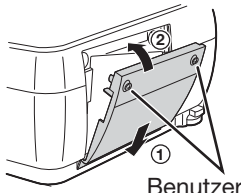

Benutzer-Wartungsschrauben

## Rückstellung des Lampen-Timers

Stellen Sie den Lampen-Timer nach Austausch der Lampe zurück.

### $\blacksquare$  Info

• Achten Sie darauf, den Lampen-Timer nur bei Austausch der Lampe zurückzustellen. Wenn Sie den Lampen-Timer zurückstellen und weiterhin dieselbe Lampe verwenden, kann dies verursachen, dass die Lampe beschädigt wird oder explodiert.

#### 1 Schließen Sie das Netzkabel an.

- Stecken Sie das Netzkabel in die Wechselstrom-Steckdose des Projektors ein.
- $2$  Stellen Sie den Lampen-Timer zurück.
	- $\bullet$  Während Sie  $\Box$ ENTER,  $\blacktriangledown$  und  $\blacktriangleright$  am Projektor gedrückt halten, drücken Sie
		- O ON am Projektor.
	- "LAMP 0000H" wird angezeigt und gibt an, dass der Lampen-Timer zurückgestellt wird.

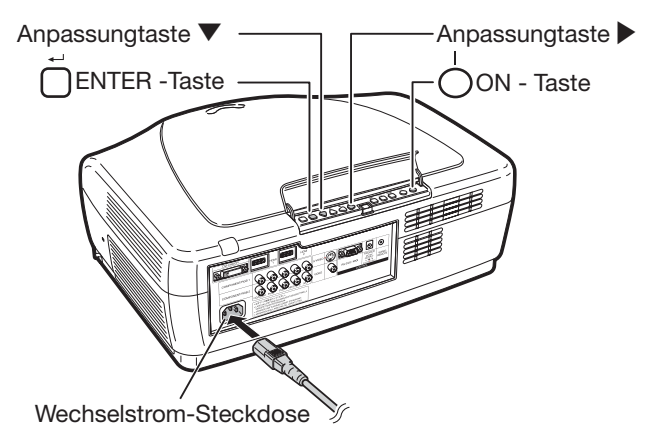

Info

## Verbindungs-Pin-Zuweisungen

#### **DVI-I Klemme: 29-poliger Stecker**

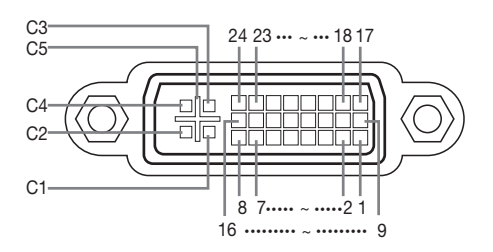

#### • DVI Analoger RGB-Eingang

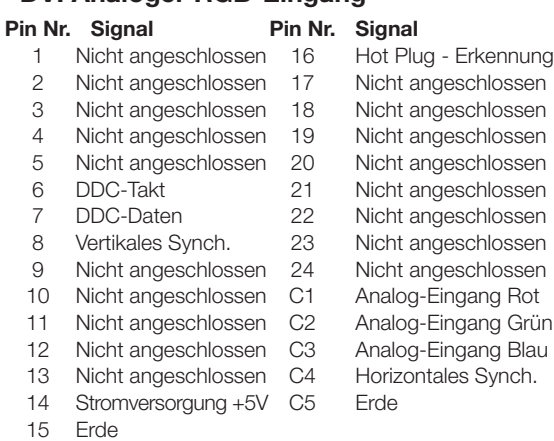

#### RS-232C-Klemme: 9-Pin D-sub Stiftstecker

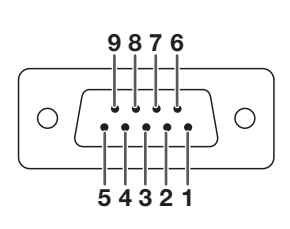

#### HDMI-Klemme

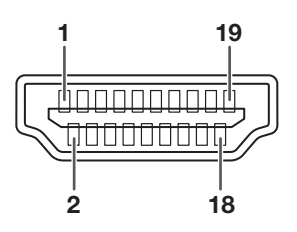

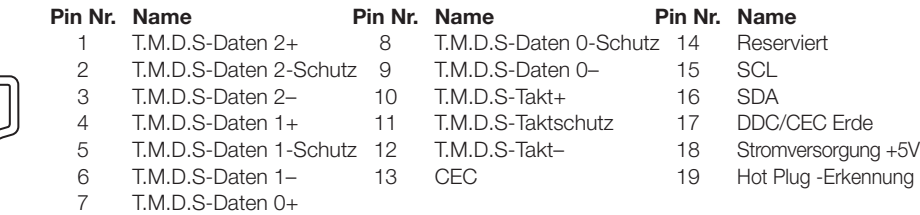

### • DVI Digital-Eingang

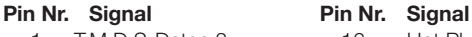

- 1 T.M.D.S-Daten 2– 16 Hot Plug Erkennung<br>2 T.M.D.S-Daten 2+ 17 T.M.D.S-Daten 0–
- 2 T.M.D.S-Daten 2+ 17 T.M.D.S-Daten 0-<br>3 T.M.D.S-Daten 2-Schutz 18 T.M.D.S-Daten 0+ 3 T.M.D.S-Daten 2-Schutz 18
- 4 Nicht angeschlossen 19 T.M.D.S-Daten 0-Schutz
- 5 Nicht angeschlossen 20 Nicht angeschlossen
- 
- 6 DDC-Takt 21 Nicht angeschlossen 7 DDC-Daten 22 T.M.D.S-Taktschutz<br>8 Nicht angeschlossen 23 T.M.D.S-Takt+
- Nicht angeschlossen 23 T.M.D.S-Takt+<br>
T.M.D.S-Daten 1- 24 T.M.D.S-Takt-
- 9 T.M.D.S-Daten 1- 24
- 10 T.M.D.S-Daten 1+ C1 Nicht angeschlossen
- 11 T.M.D.S-Daten 1-Schutz C2 Nicht angeschlossen
- 12 Nicht angeschlossen C3 Nicht angeschlossen

9 Nicht angeschlossen

- 13 Nicht angeschlossen C4 Nicht angeschlossen
- 14 Stromversorgung +5V C5 Erde<br>15 Erde
	- **Erde**

#### • DVI Analog-Komponenten-Eingang

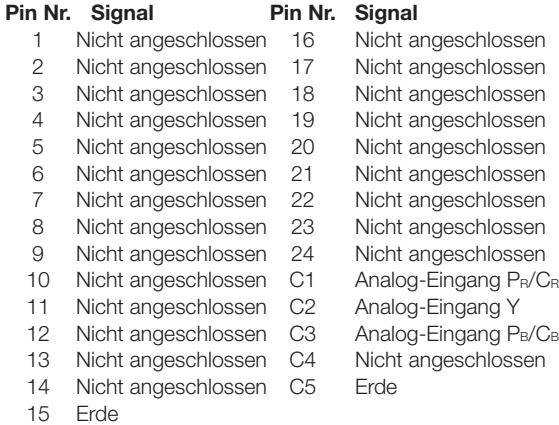

Pin Nr. Signal Name **E/A** Referenz 1 Nicht angeschlossen 2 RD Daten empfangen Eingang Angeschlossen an inneren Stromkreis 3 SD Daten senden Ausgang Angeschlossen an inneren Stromkreis 4 Reserviert Reserviert Angeschlossen an inneren Stromkreis<br>5 SG Signalerdung Reserves Angeschlossen an inneren Stromkreis 5 SG Signalerdung Angeschlossen an inneren Stromkreis 6 Reserviert Angeschlossen an inneren Stromkreis Angeschlossen an inneren Stromkreis 8 **Reserviert Angeschlossen an inneren Stromkreis** 

### Pin Nr. Name Pin Nr. Name Pin Nr. Name

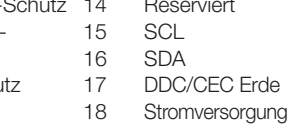

6 T.M.D.S-Daten 1– 13 CEC 19 Hot Plug -Erkennung

 $(D)$ -51

# RS-232C Spezifikations- und Befehlseinstellungen

## PC-Steuerung

Ein Computer kann für die Bedienung des Projektors verwendet werden, indem ein RS-232C-Kabel (Nullmodem, Kreuztyp, handelsüblich) an den Projektor angeschlossen wird. (Siehe Seite 24 bezüglich des Anschlusses.)

## Kommunikationsbedingungen

Setzen Sie die seriellen Porteinstellungen des Computers wie folgt fest. Signalformat: Konform mit RS-232C Standard. Paritätsbit: keine

Baud-Rate\*: 9600 bps / 38400 bps / 115200 bps Stopbit: 1 Bit

Datenlänge: 8 Bit Flußkontrolle: keine

\*Verwenden Sie dieselben Einstellungen für den Projektor und den Computer.

## Grundformat

Computerbefehle in folgender Reihenfolge senden: Befehl, Parameter und Rückcode. Nach Ausführung des Computerbefehls sendet der Projektor einen Antwortcode an den Computer.

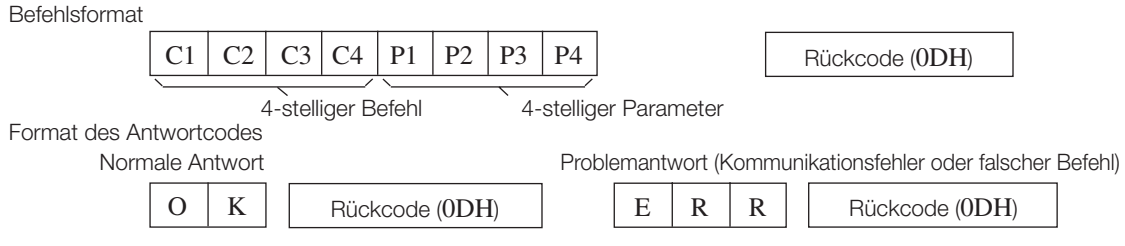

### **Info**

- Wenn Sie den Projektor von einem Computer mit den RS-232C-Befehlen bedienen, warten Sie mindestens 30 Sekunden nach Einschalten des Projektors, bevor Sie irgendwelche Befehle senden.
- Wenn mehr als ein Code gesendet wird, senden Sie jeden Befehl erst nachdem der Antwortcode für den vorherigen Befehl vom Projektor überprüft wurde.
- Während der Verwendung der Computersteuerungsfunktion des Projektors, kann der Betriebsstatus des Projektors vom Computer nicht gelesen werden. Bestätigen Sie deshalb den Status, indem Sie die Anzeigebefehle für jedes Anpassungsmenü übertragen und den Status anhand der Bildschirm-Anzeige überprüfen. Wenn der Projektor einen anderen Befehl als den Menü-Anzeigebefehl empfängt, führt er den Befehl aus ohne die Bildschirm-Anzeige anzuzeigen.

## Befehle

#### Beispiel: Um den Projektor einzuschalten

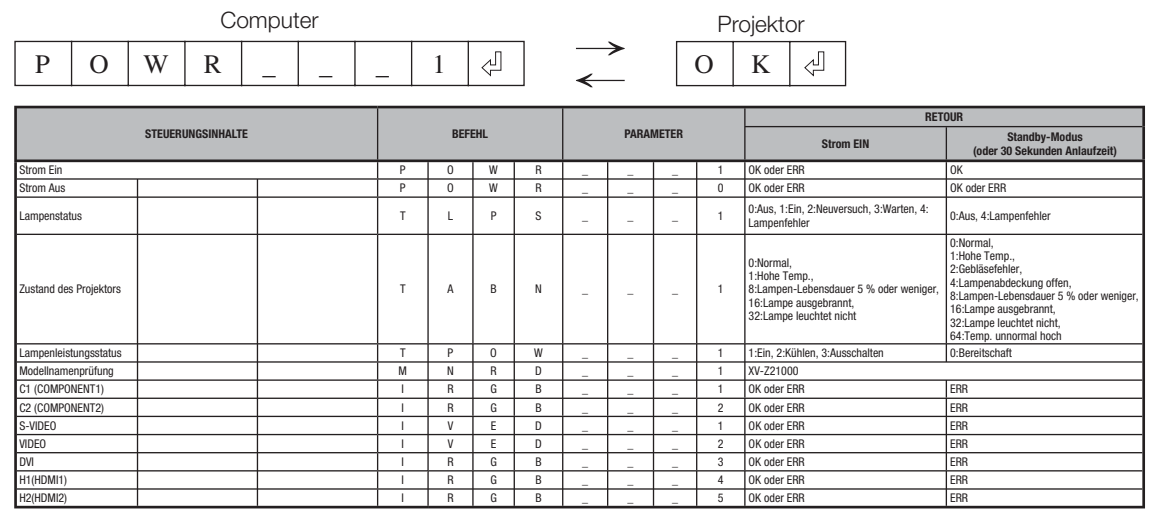

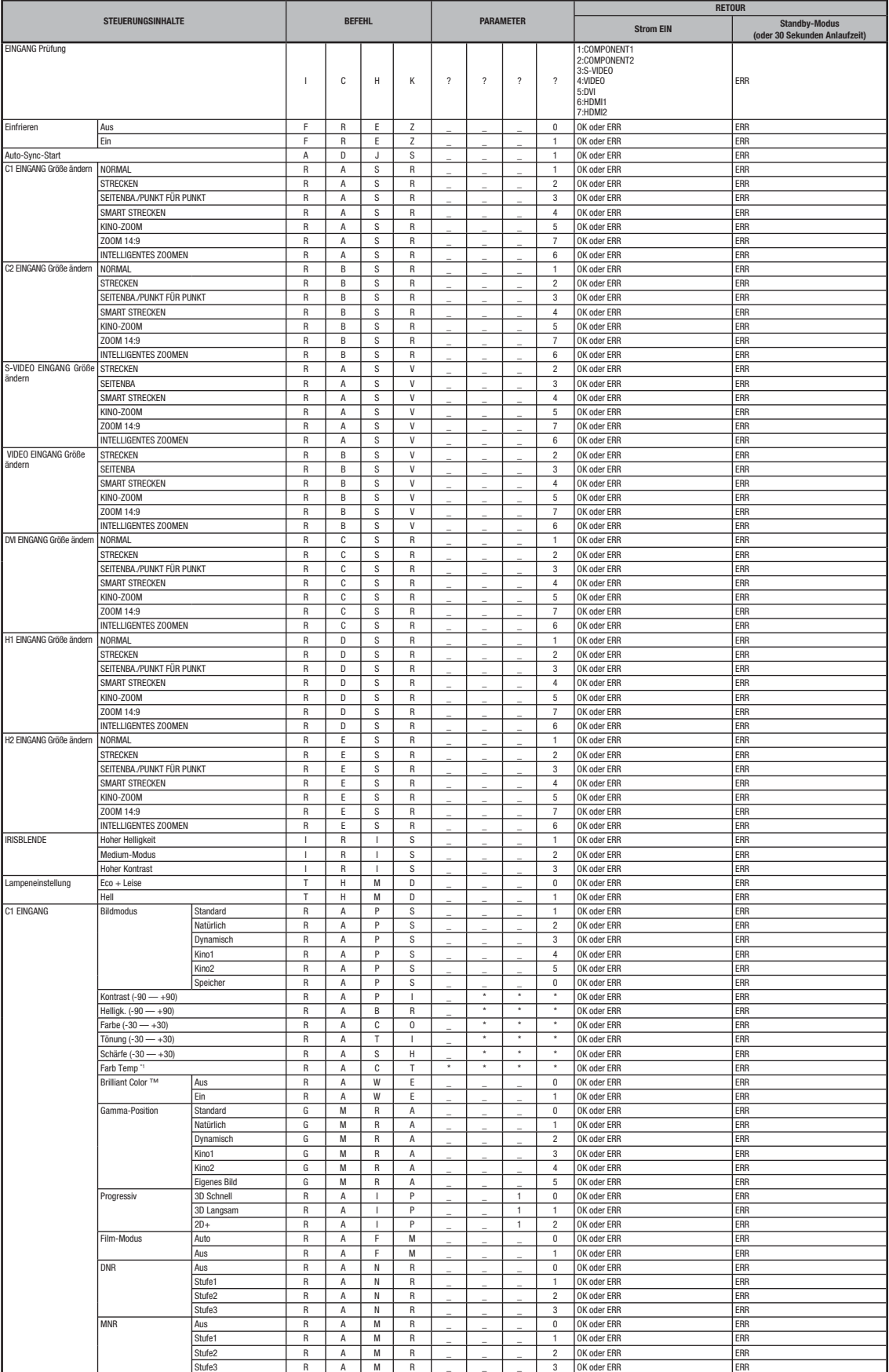

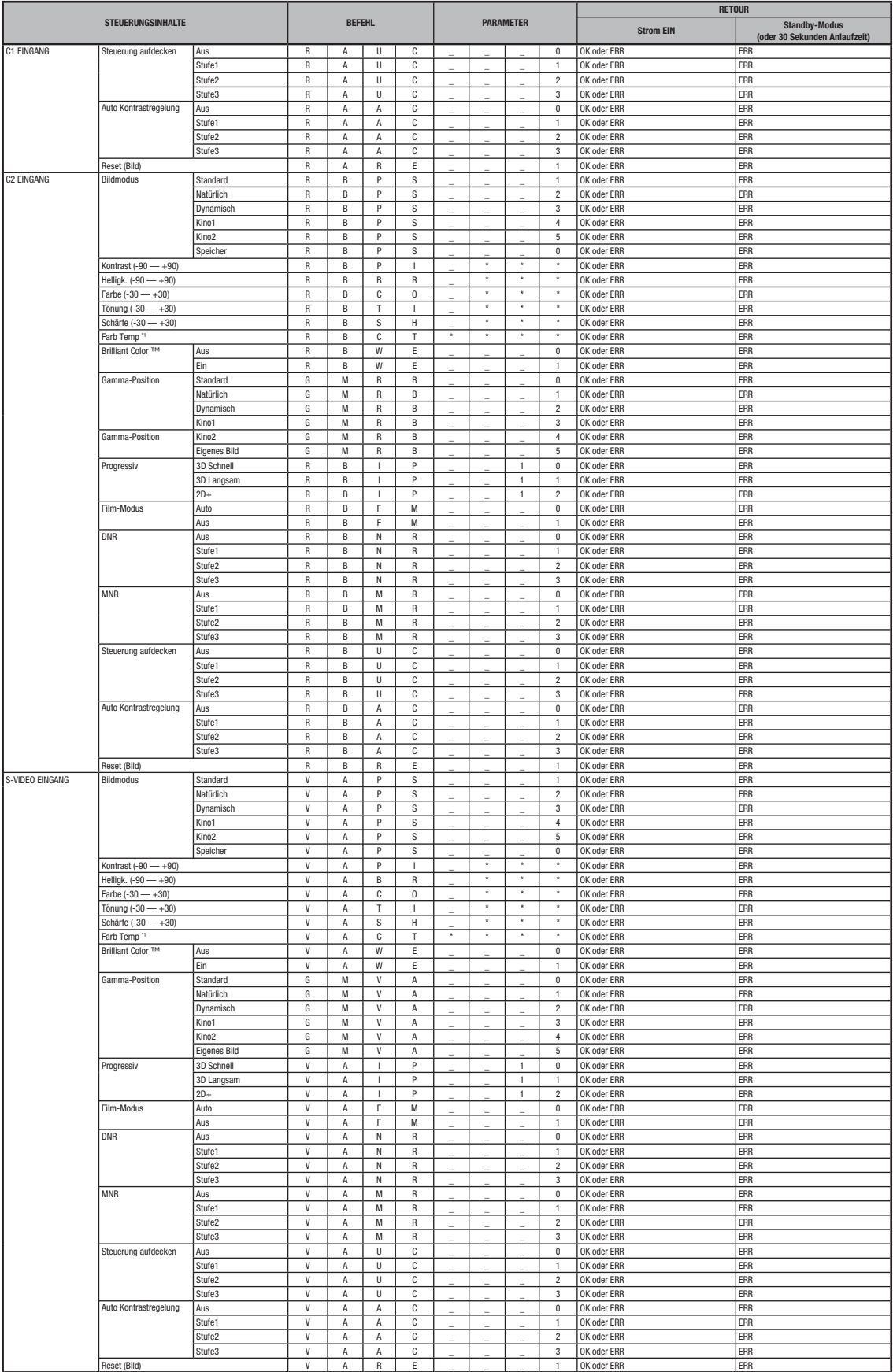

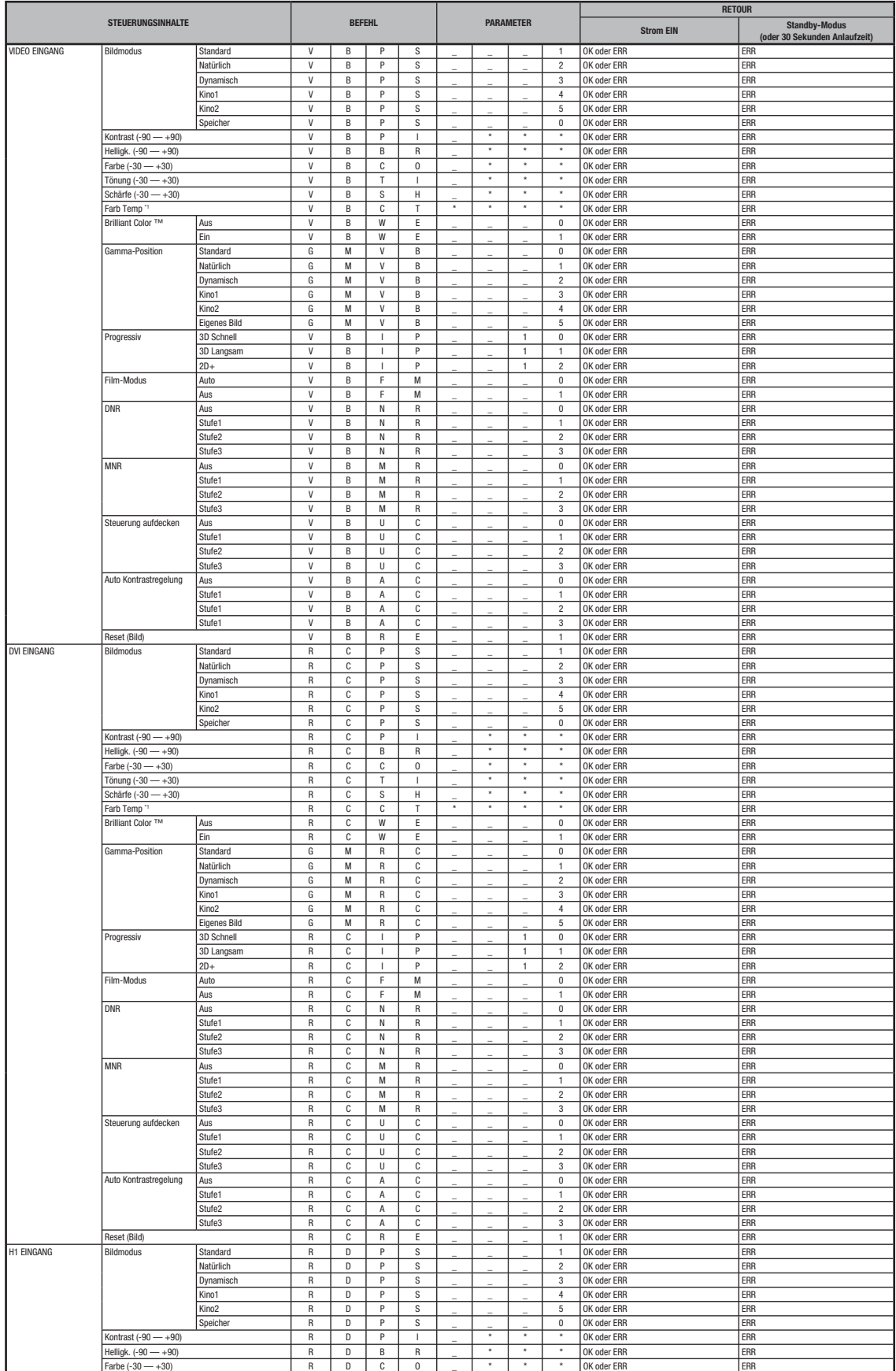

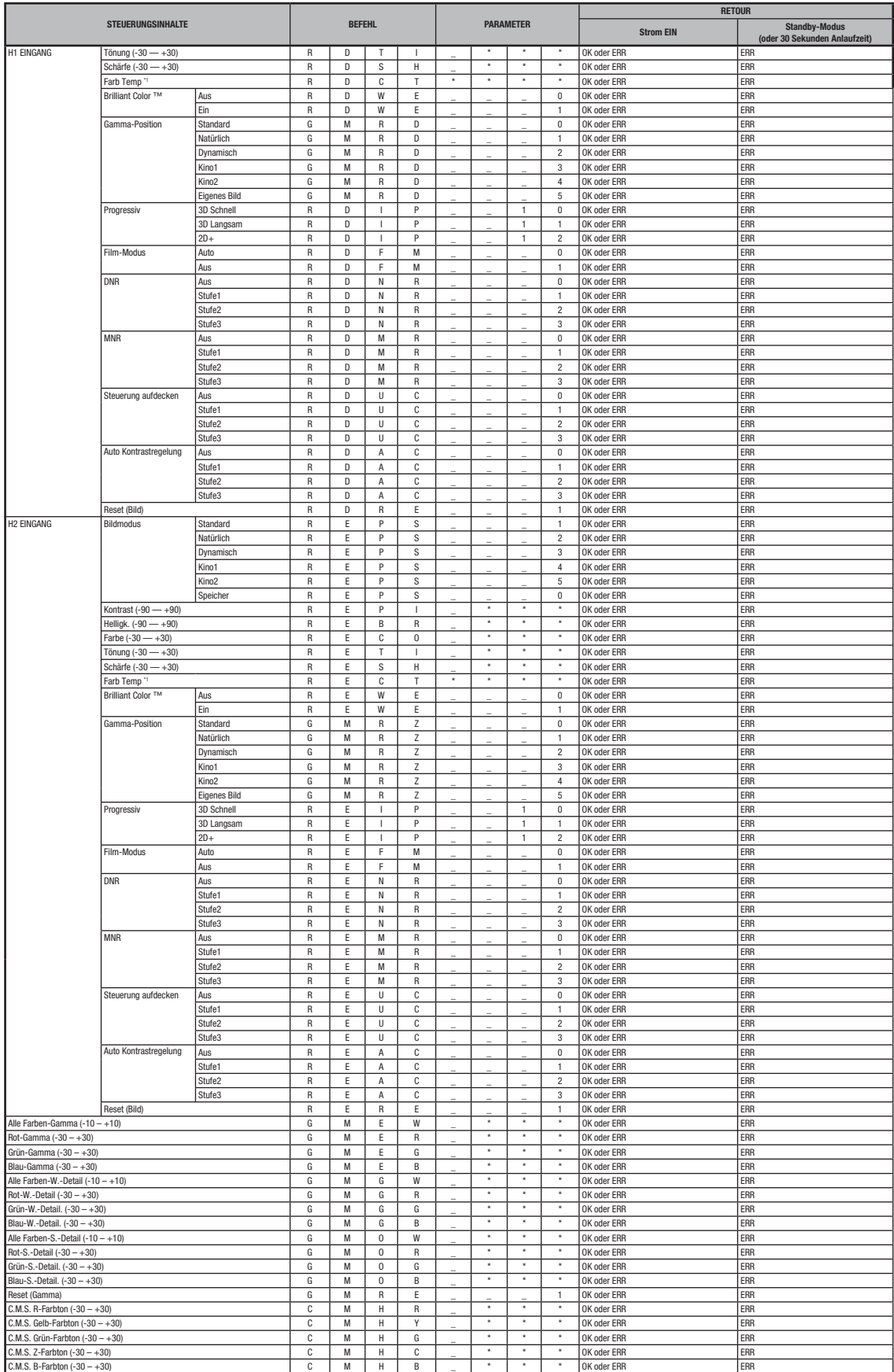

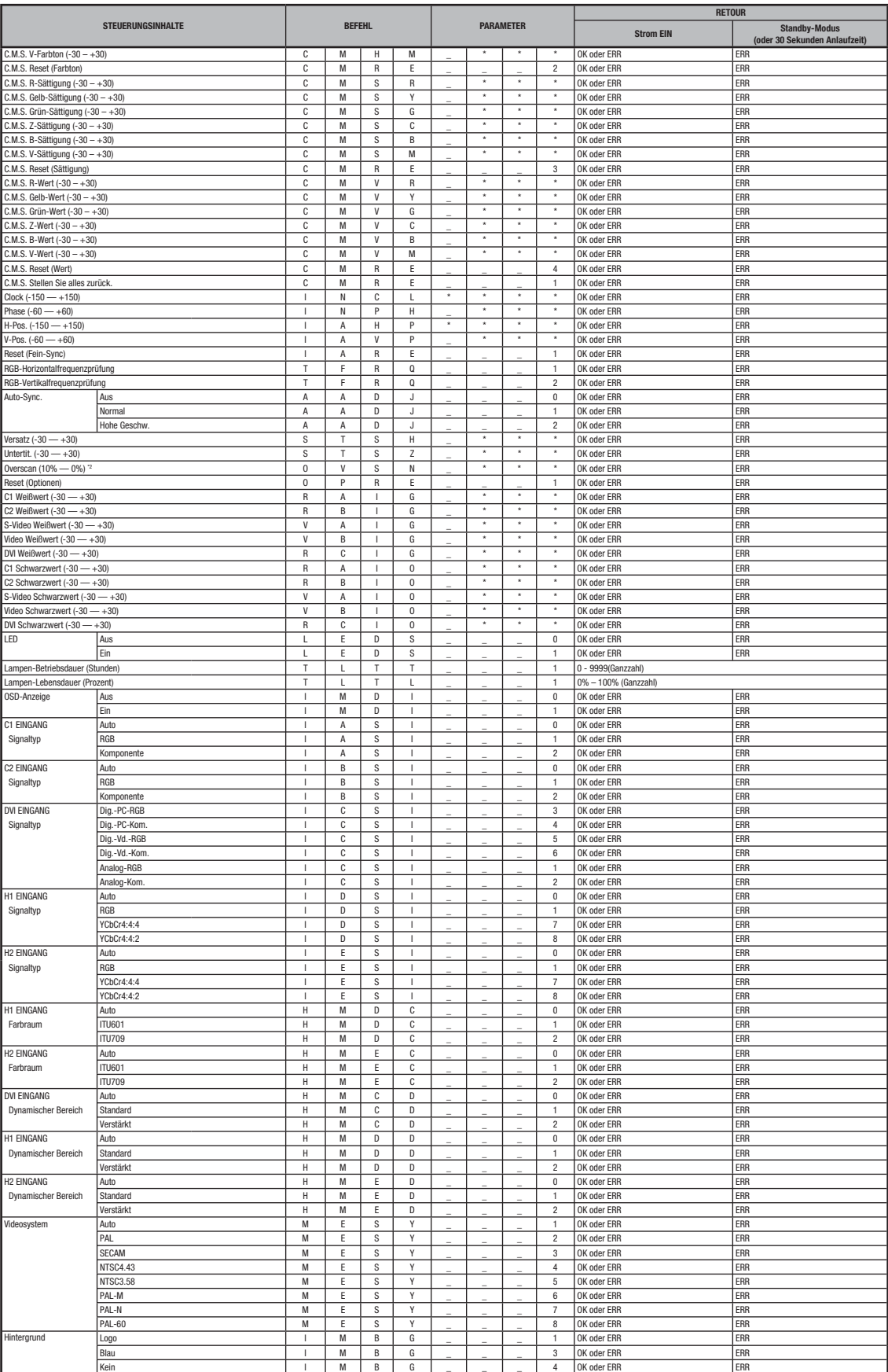

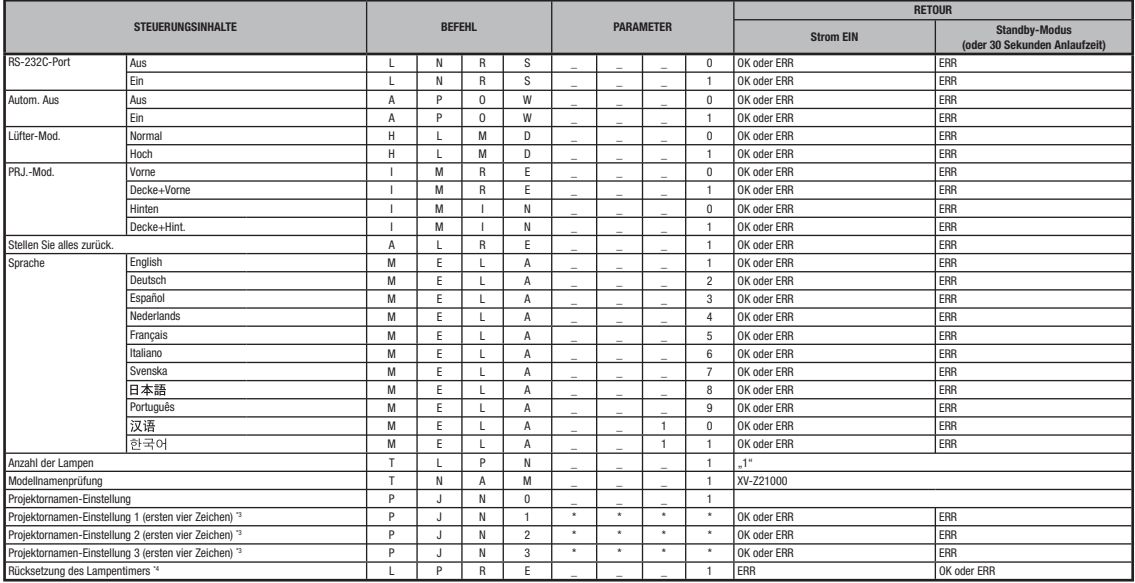

## Hinweis

- Wenn ein Unterstrich (\_) in der Parameterspalte angezeigt wird, geben Sie bitte eine Leerstelle ein. Wenn ein Sternchen (\*) angezeigt wird, geben Sie bitte einen Wert in dem in Klammern angegeben Bereich unter STEUERUNGSINHALTE ein.
- Fein-Sync. kann nur im angezeigten RGB-Modus eingestellt werden.
- Der Rückwert von "TLTT\_ \_ 1" wird "0" wenn der Projektor sich im Standby-Modus befindet.

<sup>\*1</sup> Die Befehlsparameter für die CLR-Temperatureinstellung sind wie folgt.

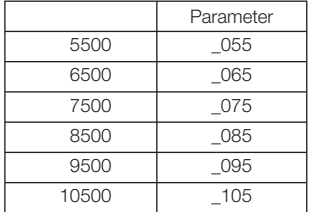

<sup>2</sup> Die Befehlsparameter für die Overscan-Einstellung sind wie folgt.

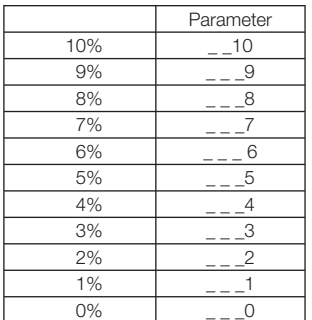

\*3 Senden Sie für die Einstellung des Projektornamens die Befehle in der Reihenfolge von PJN1, PJN2 und PJN3.

\*4 Der Befehl Rücksetzung des Lampentimers kann nur im Standby-Modus gesendet werden.

## Verkabelte Fernbedienungs-Terminalspezifikationen

## Spezifikationen der verkabelten Fernbedienungseingabe

- ø3,5 mm Minijack
- Extern: GND
- Intern: +3,3 V

## Funktions- und Übertragungscodes

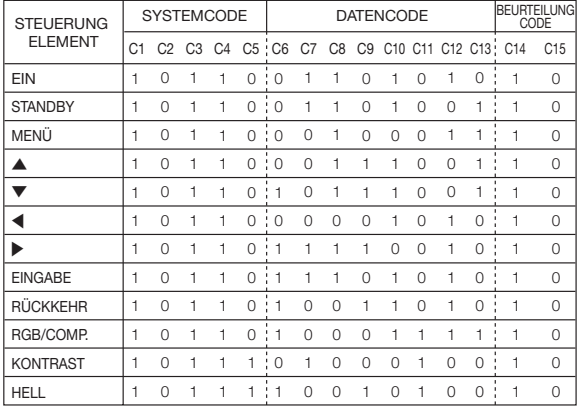

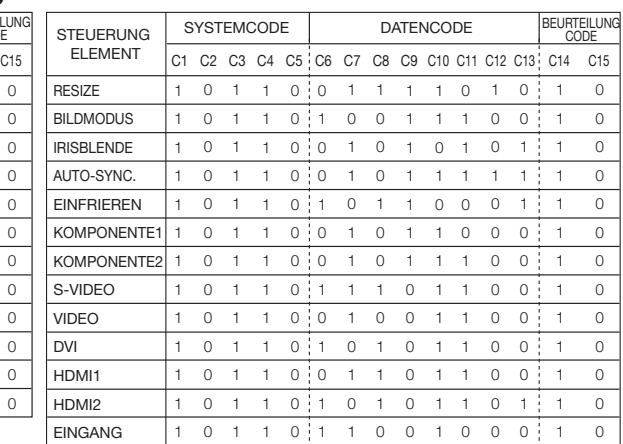

Verkabelter Funktionscode der Fernbedienung

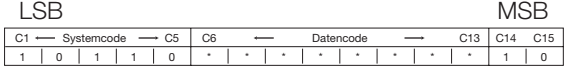

- Systemcodes C1 bis C5 sind festgelegt bei "10110".
- Die Codes C14 und C15 sind Umkehrbestätigungsbits, bei "10" "Vorne" anzeigend und "01" "Hinten"anzeigend.

## Sharp Signalformat der Fernbedienung

Übertragungsformat: 15-Bit-Format

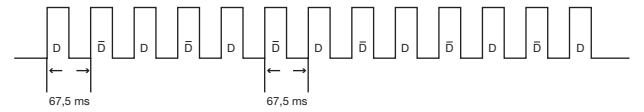

Wellenform des Ausgangssignals: Ausgang mit Pulsphasen-Modulation

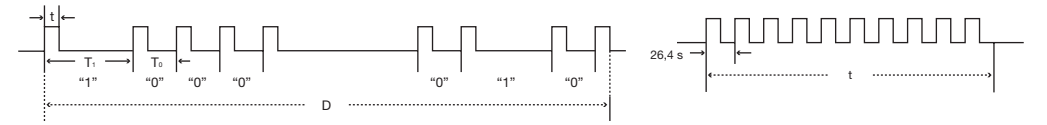

- 
- t = 264 µs Trägerpuls-Frequenz = 37,917 kHz
- 
- 
- 
- $T_0 = 1,05$  ms Auslastungsverhältnis = 1:1
- $T_1 = 2,10$  ms

#### Übertragungssteuerungscode

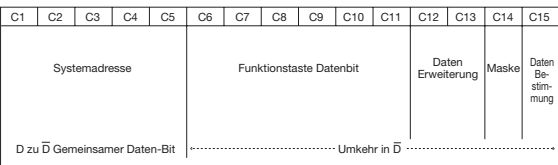

#### 15 Bit Umkehrbeispiel D zu D  $\overline{1}$ D | C1 | C2 | C3 | C4  $\overline{0}$   $C<sub>5</sub>$  $\overline{c}$  C7 C8  $\overline{0}$ C<sub>9</sub>  $\overline{0}$ C10 C11 C12  $\overline{0}$  $\overline{a}$  C13  $\overline{0}$ C14 C15 D | C1 | C2  $C2$   $C3$  $C4$  $C5$  $C6$  $C7$  $\overline{1}$  $C8$  $\overline{1}$ C<sub>9</sub> C10 C11 C12 C13 C14 C15

 

0

0 1 1

Anhang

0 1

#### Computer

- Mehrfache Signalunterstützung
- Horizontale Frequenz: 15–81 kHz, Vertikale Frequenz: 43–100 Hz, Pixeltakt: 12–150 MHz
- Kompatibel mit Synch. auf Grün und gemischte Synch.-Signale (TTL-Stufe)
- AICS (Weiterführendes intelligentes Kompressions- und Erweiterungssystem) Größenanpassungs-Technologie

#### Nachfolgend eine Liste der Modi die VESA entsprechen. Dieser Projektor unterstützt jedoch andere Signale, die keine VESA-Standards sind.

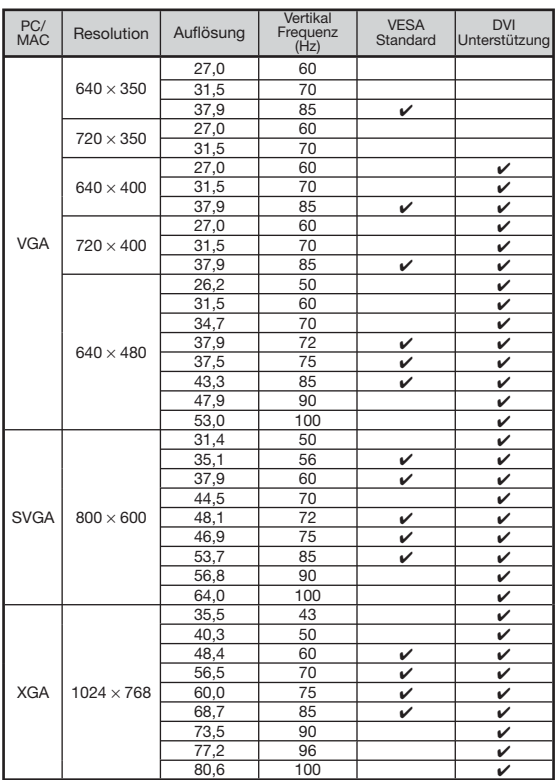

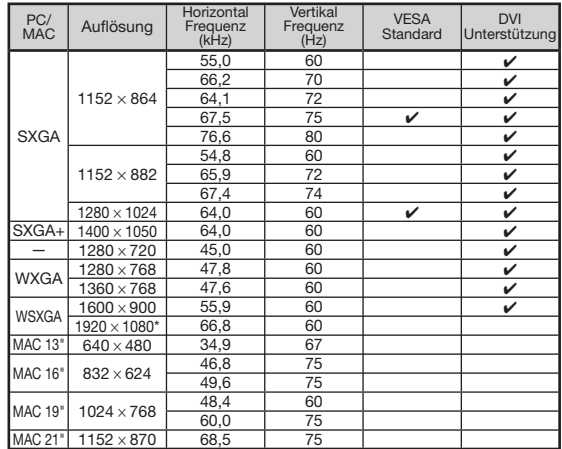

 $*$  Wenn ein 1920  $\times$  1080-Signal eingegeben wird, wird das Bild komprimiert bevor es am Bildschirm angezeigt wird.

## Hinweis

- Es kann vorkommen, dass dieser Projektor Bilder von Notebook-Computern im simultanem Modus (CRT/ LCD) nicht anzeigen kann. Schalten Sie in diesem Fall die LCD-Anzeige am Notebook-Computer aus und geben Sie die Anzeigedaten im Modus "Nur CRT" aus. Einzelheiten bezüglich der Änderung der Anzeigemodi können Sie der Bedienungsanleitung des Notebook-Computers entnehmen.
- Wenn dieser Projektor 640 × 350 VESA-Format VGA Signale empfängt, wird "640 × 400" am Bildschirm angezeigt.
- Bei der Projizierung beweglicher Bilder von Verschachtelungssignalen mithilfe des RGB-Eingangs, kann das vorgesehene Bild je nach Signaltypen nicht projiziert werden. Verwenden Sie in solchen Fällen Komponente, S-Video oder Videoeingang.

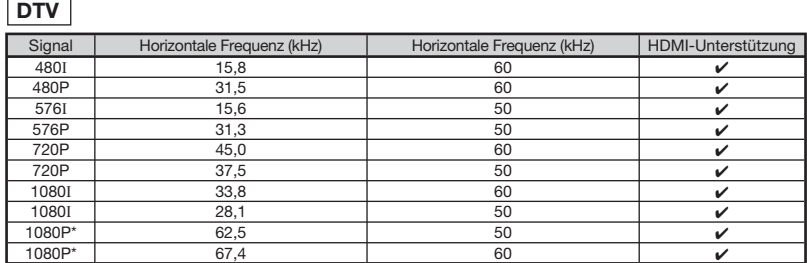

\* Echt-Anzeige, wenn "GRÖSSE ANDERN" auf "PUNKT FÜR PUNKT" eingestellt ist.

# Fehlersuche

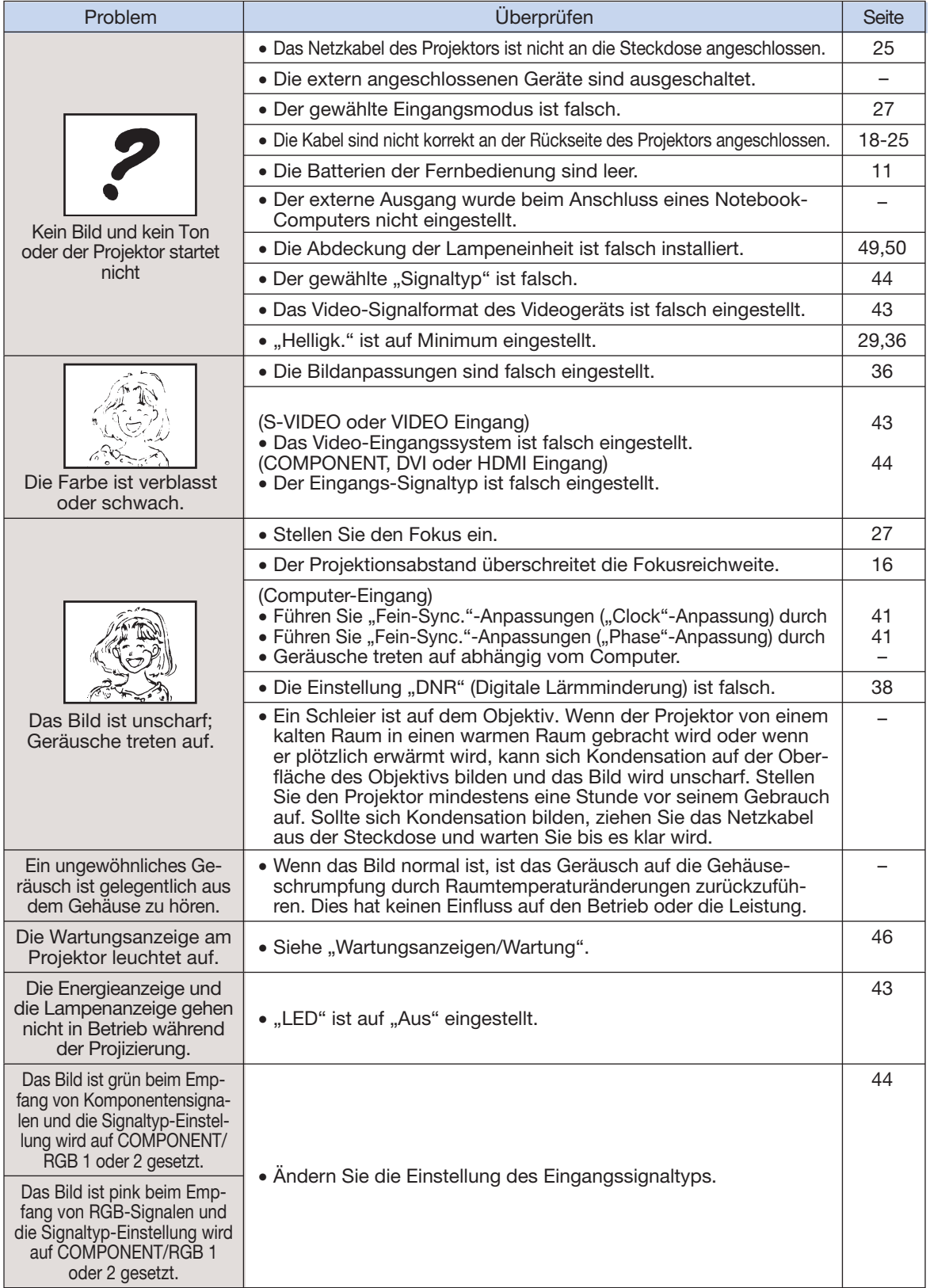

## Fehlersuche (Fortsetzung)

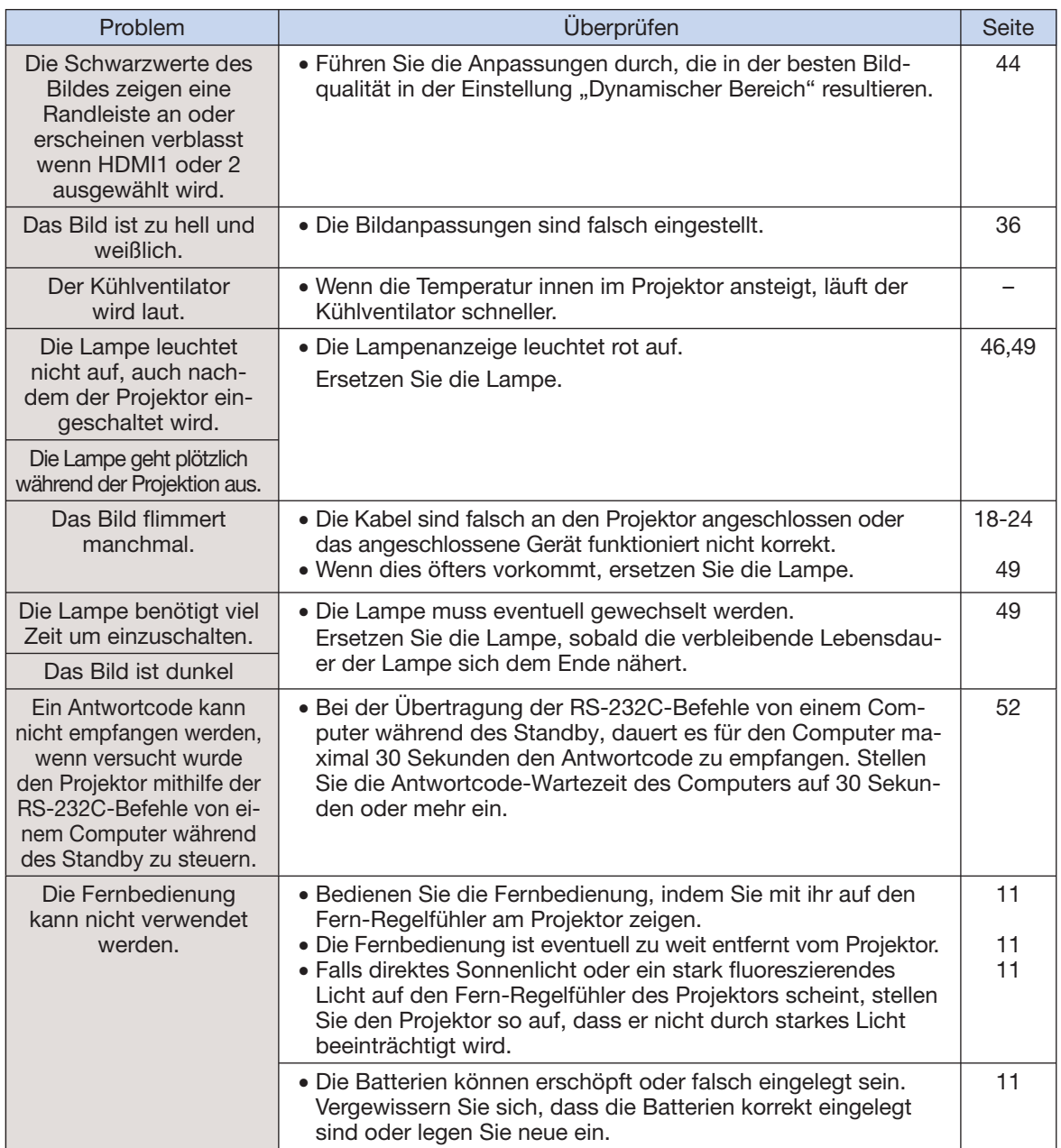

Dies Gerät ist mit einem Mikroprozessor ausgestattet. Seine Leistung kann durch falsche Bedienung oder Interferenz beeinträchtigt werden. In diesem Fall trennen Sie das Gerät vom Netz und schließen es nach mehr als 5 Minuten erneut an.

# **Spezifikationen**

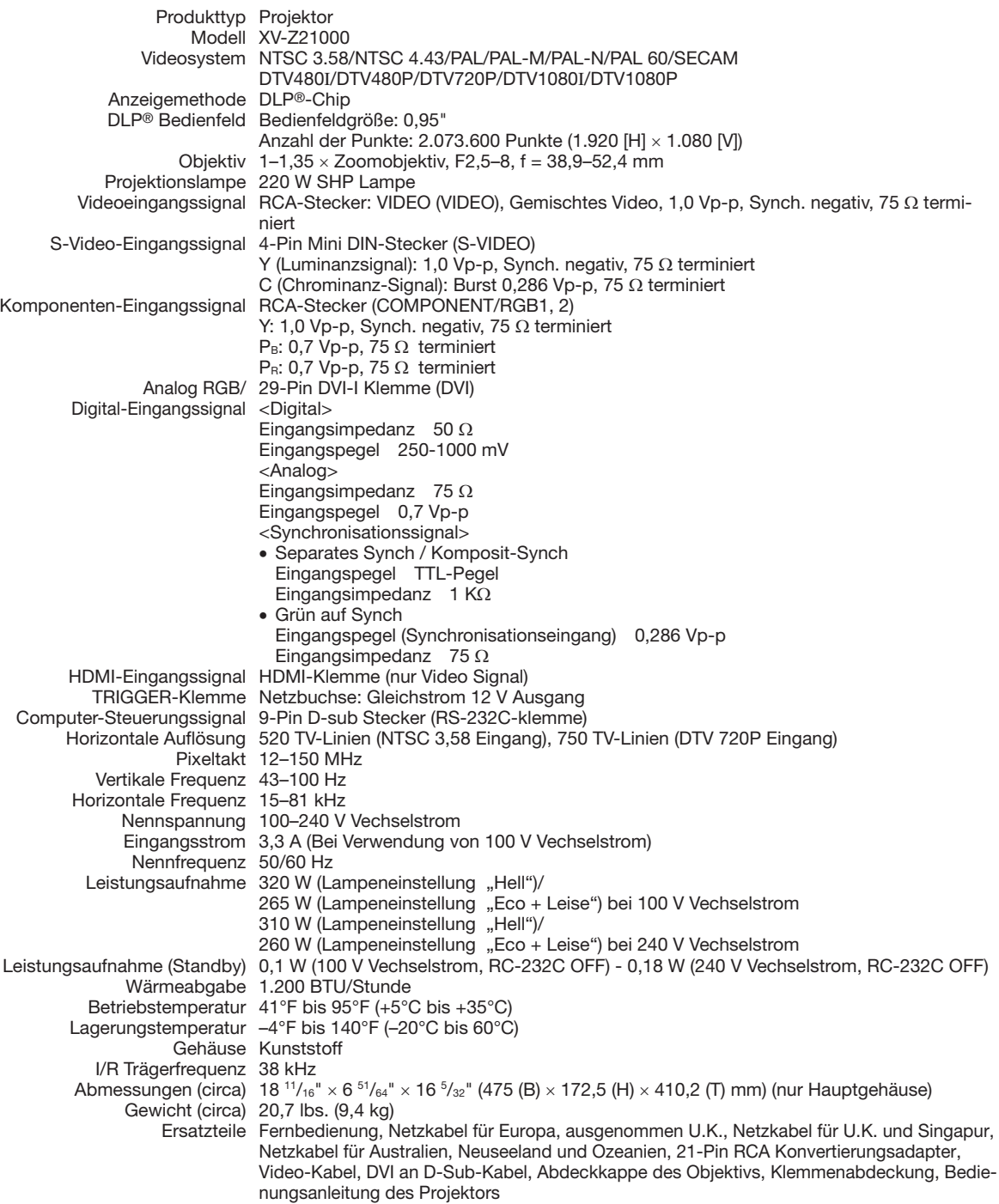

Bedingt durch fortlaufende technische Verbesserungen behält sich SHARP das Recht vor, das Design und die Spezifikationen ohne vorherige Ankündigung ändern zu können. Die angegebenen Leistungswerte stellen die Nennwerte einer in Serienherstellung produzierten Einheit dar. Geringe Abweichungen bei einzelnen Geräten sind möglich.

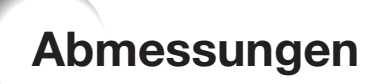

#### Einheiten: mm

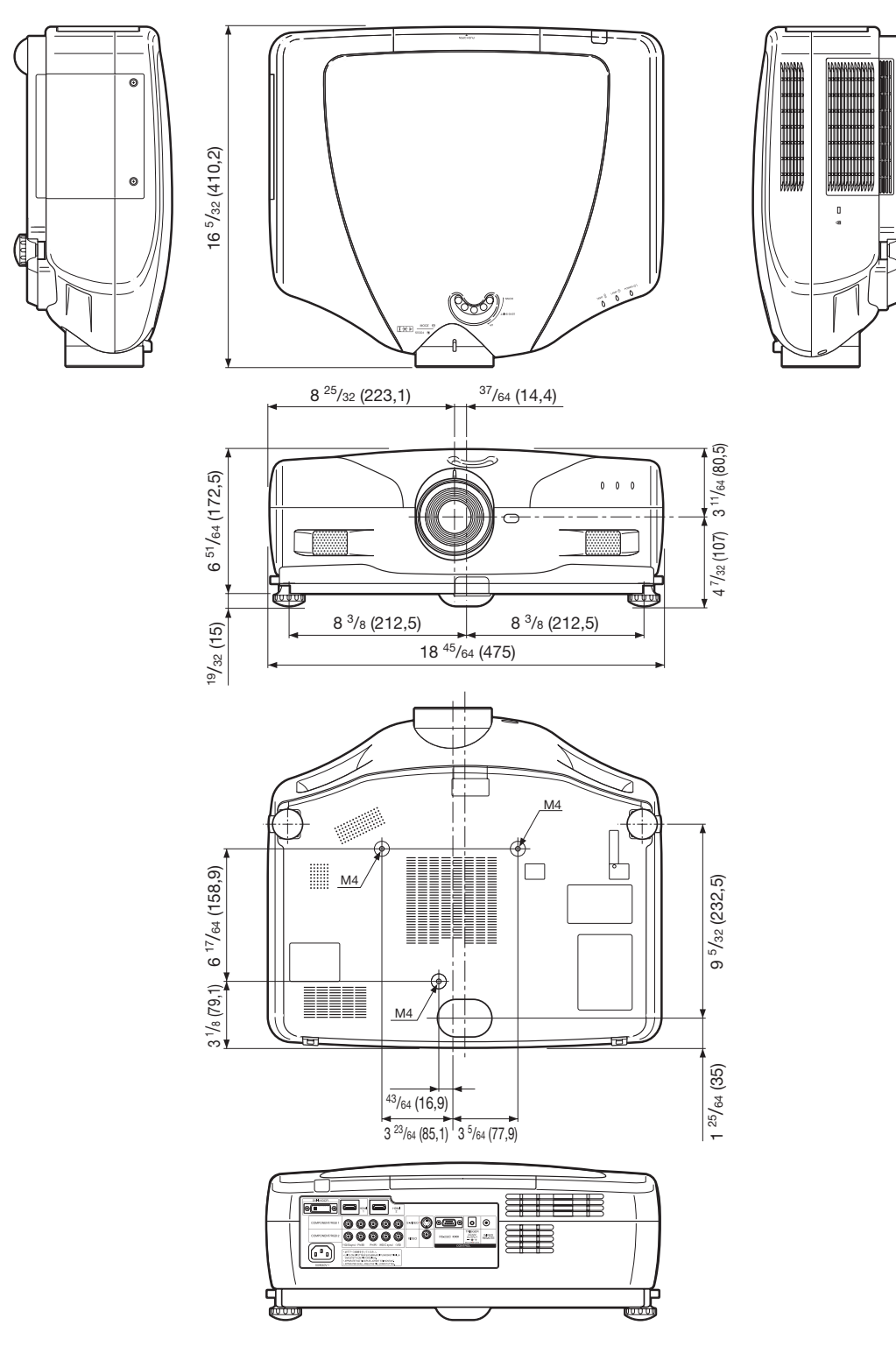

# Stichwortverzeichnis

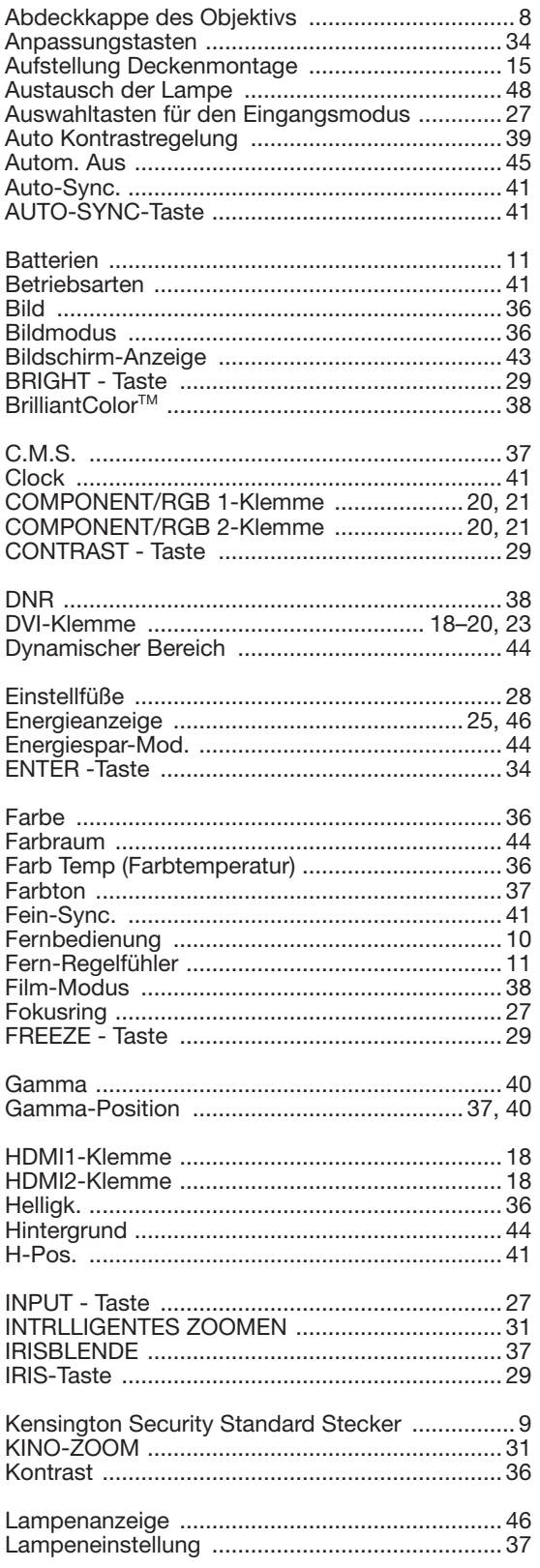

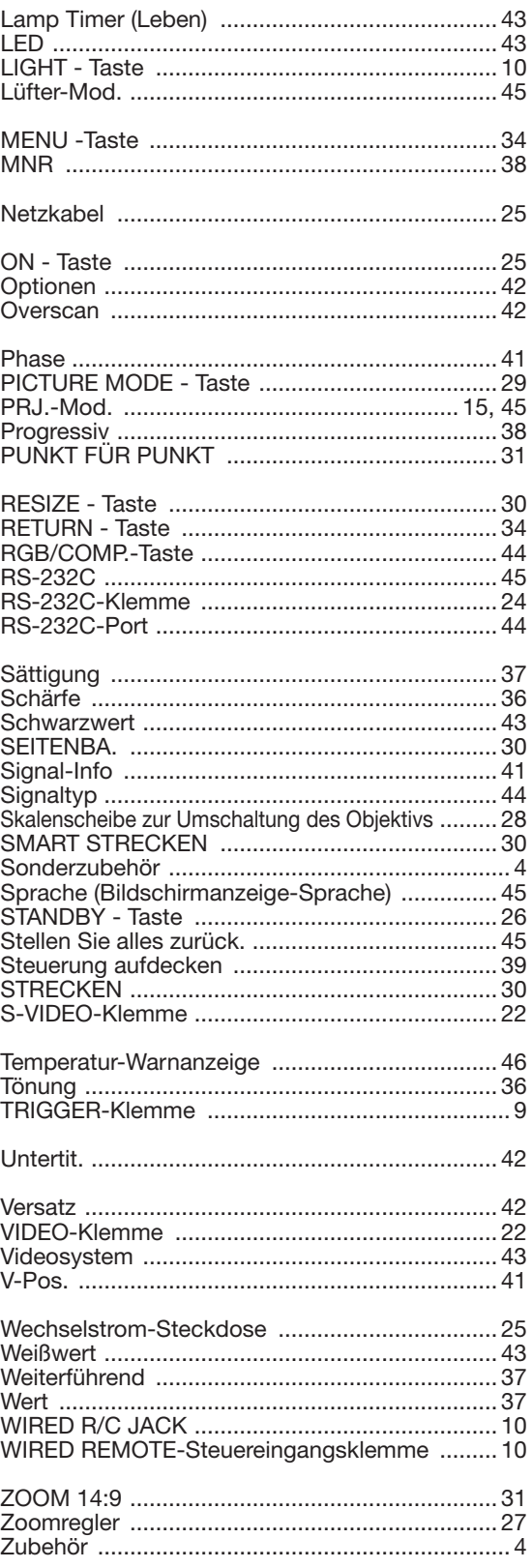

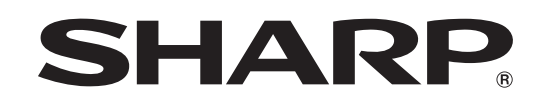

## SHARP ELECTRONICS(Europe) GmbH Sonninstraße 3, D-20097 Hamburg

**SHARP CORPORATION** 

Printed in China In China gedruckt Imprimé en Chine Triykt i Kina Impreso en China Stampato in Cina Gedrukt in China TINS-C542WJZZ 06P07-CH\_NM